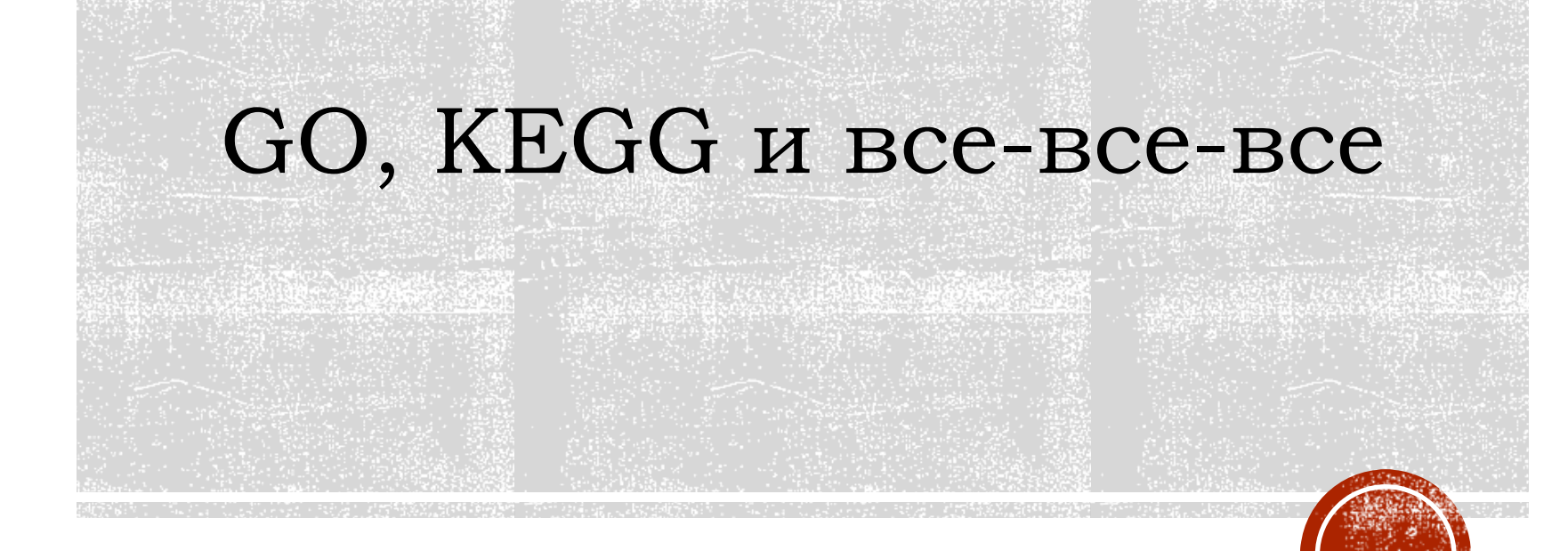

Анастасия Жарикова, Юлия Алешина

5 апреля 2024 – ФББ МГУ

# ДАНО

• Набор интересных белков или генов

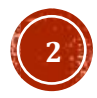

# ДАНО

- Набор интересных белков или генов
- Откуда такой набор можно взять?

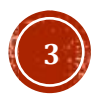

# ДАНО

- Набор интересных белков или генов
- Откуда такой набор можно взять?
- Экспрессионный профиль
- Дифференциальная экспрессия
- Масспектрометрия
- Данные из статей
- Любимый набор

▪ …

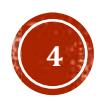

# Что дальше делать?

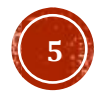

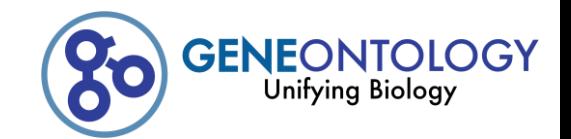

# GENE ONTOLOGY – GO

▪<http://geneontology.org/>

▪База данных GO представляет собой граф биологических терминов, соединенных различными отношениями

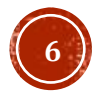

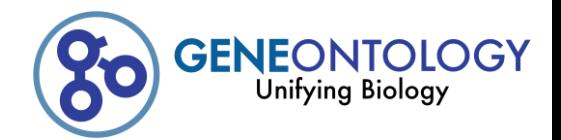

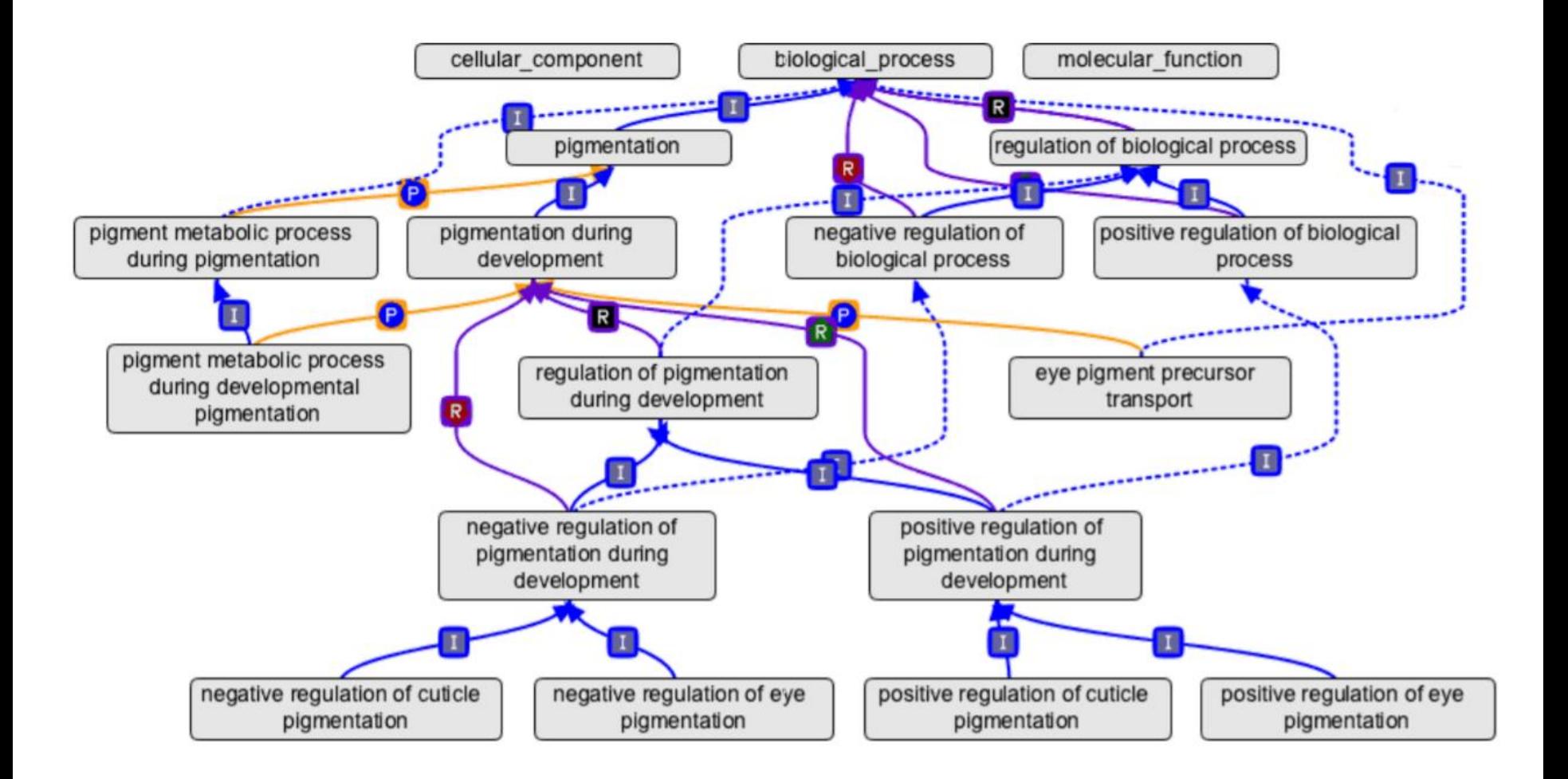

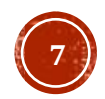

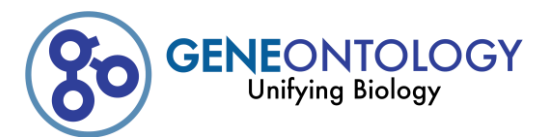

## КОЛИЧЕСТВО ПУБЛИКАЦИЙ, В КОТОРЫХ ИСПОЛЬЗУЕТСЯ GO

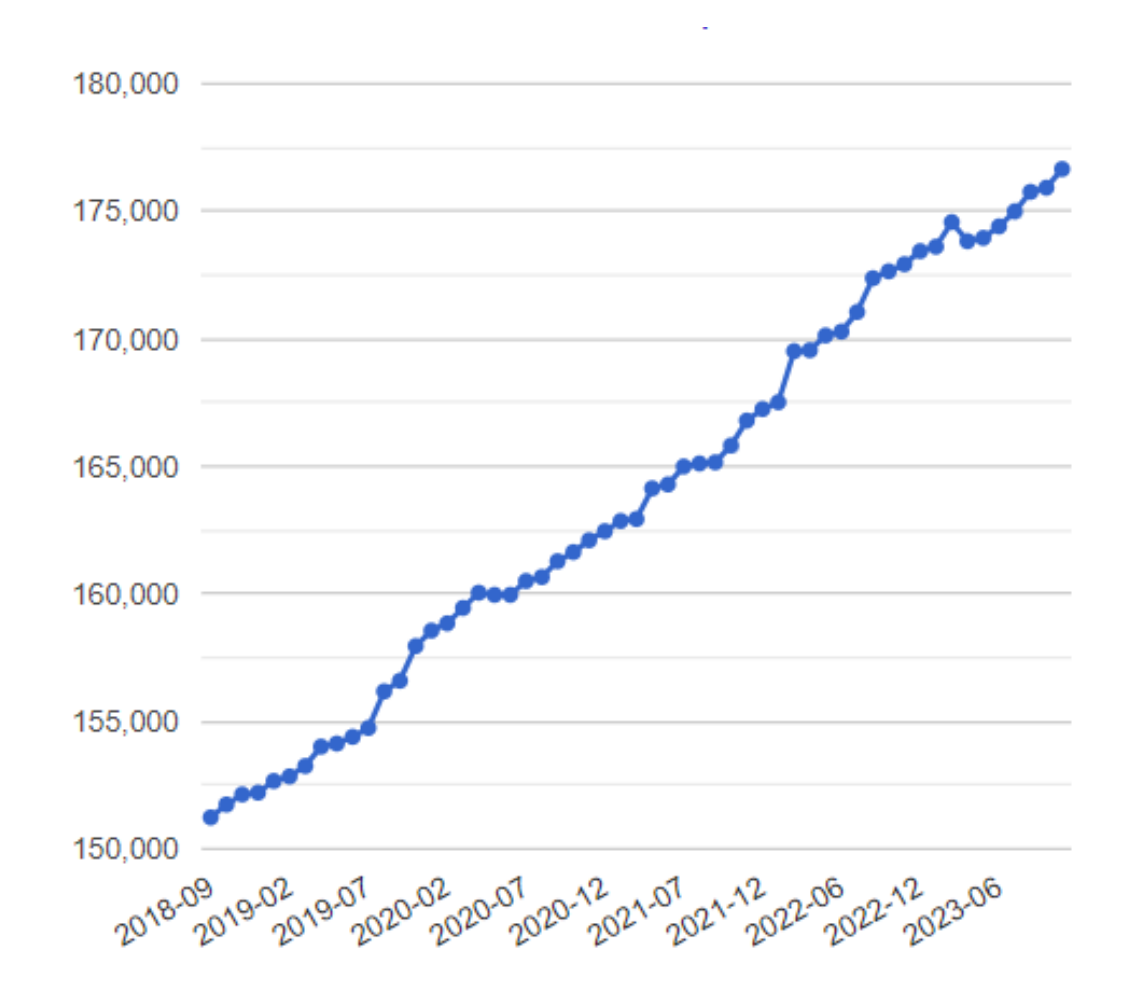

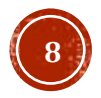

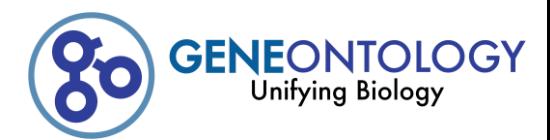

### Ontology

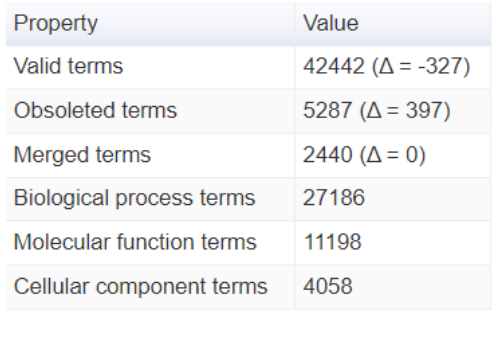

### Annotations

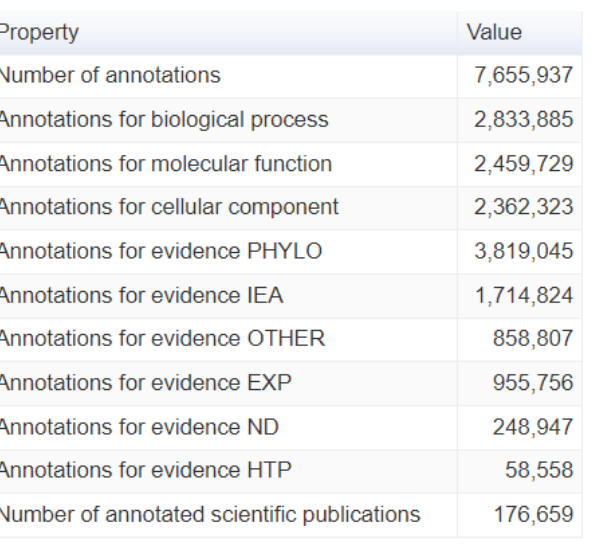

### Gene products and species

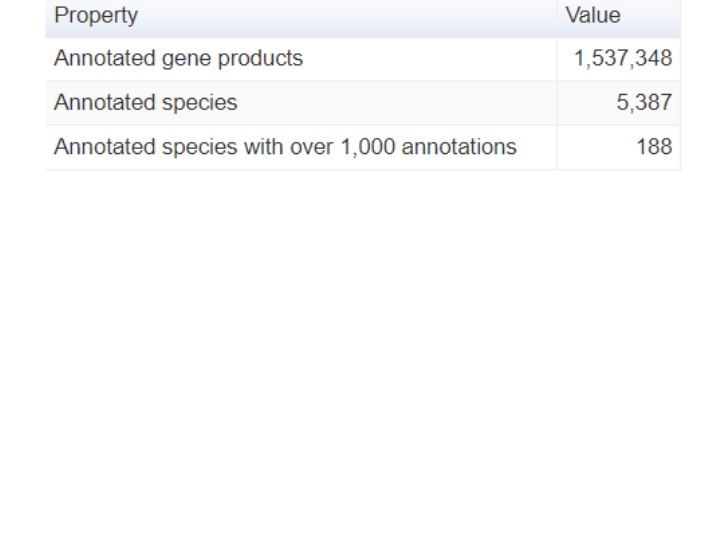

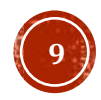

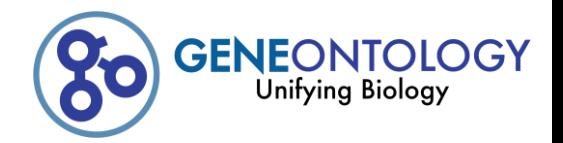

**Молекулярные функции** (англ. molecular function) специфическая активность генного продукта на молекулярном уровне, например, связывание углеводов илиАТФазная активность.

**Биологические процессы** (англ. biological process) сложные явления, необходимые для жизнедеятельности организмов и происходящие благодаря осуществлению последовательности молекулярных функций, например, митоз или биосинтез пуринов.

**Клеточные компоненты** (англ. cellular component) — части клетки или внеклеточного пространства, где осуществляется функция генного продукта, например, ядроили рибосома.

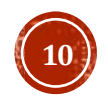

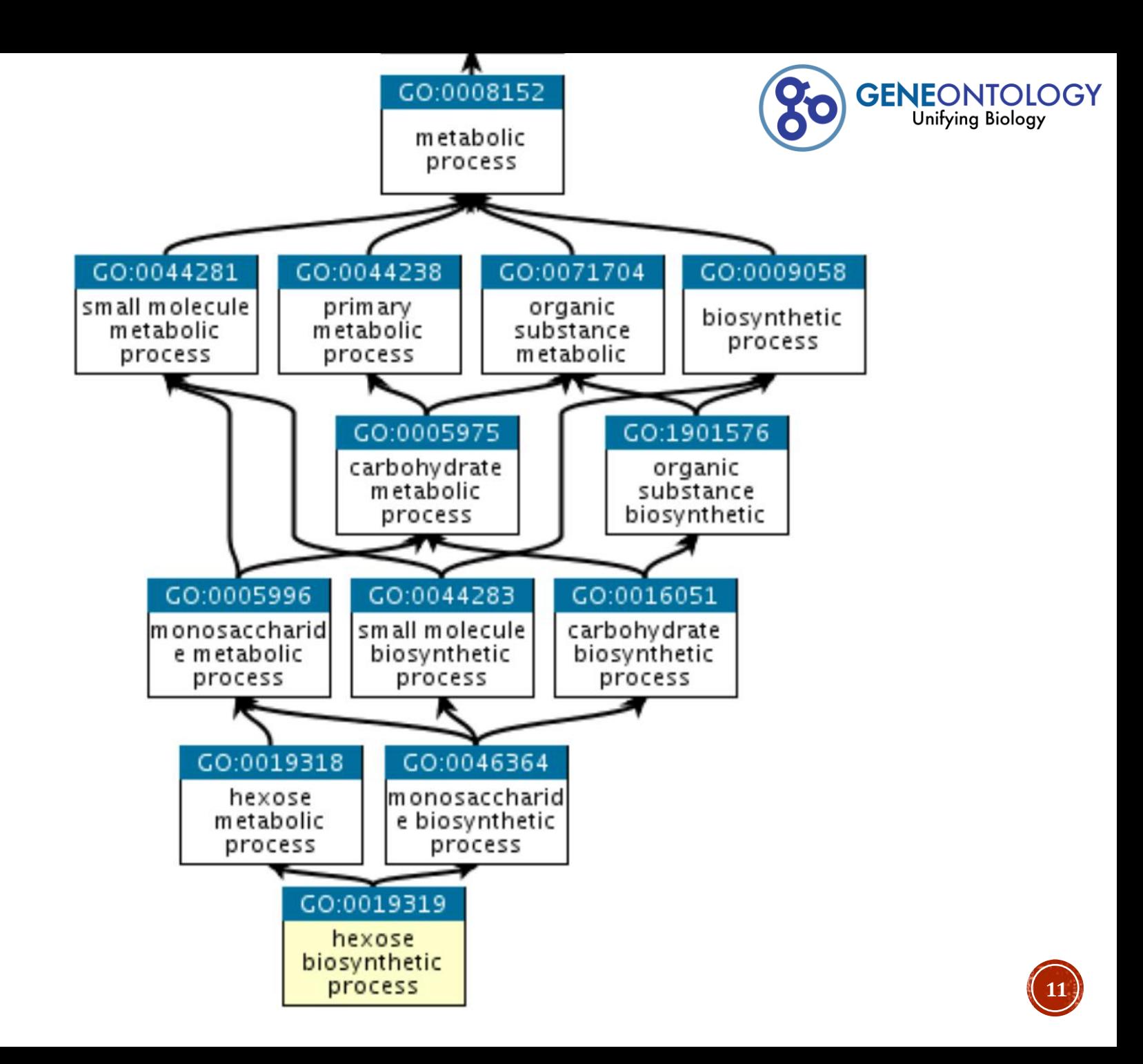

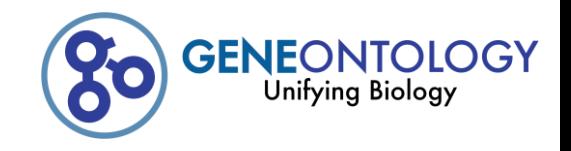

## Термин GO (GO term) – узел графа – может иметь любое количество связей с любыми другими узлами

Отношения между узлами – ребра графа бывают разного типа

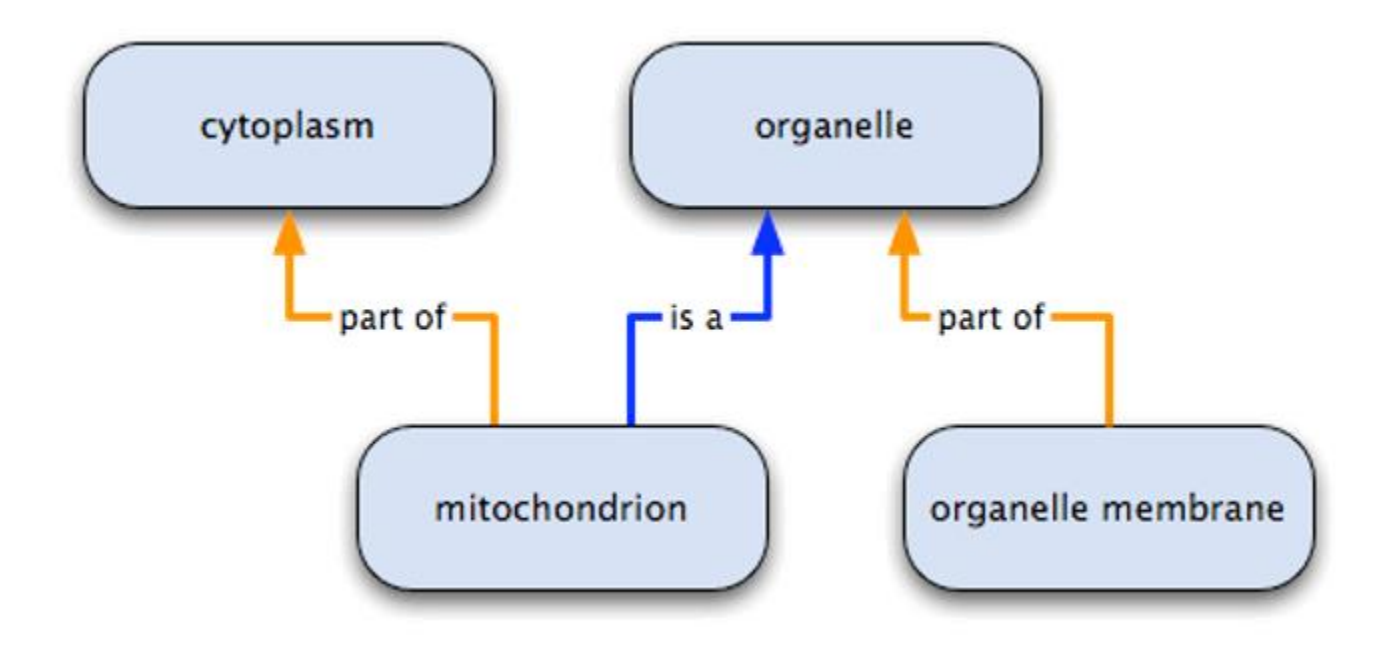

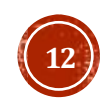

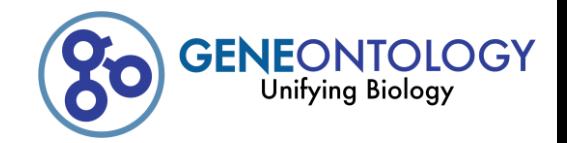

A is a B Указанные непосредственно B part of C Значит, A part of C Логически вытекающее

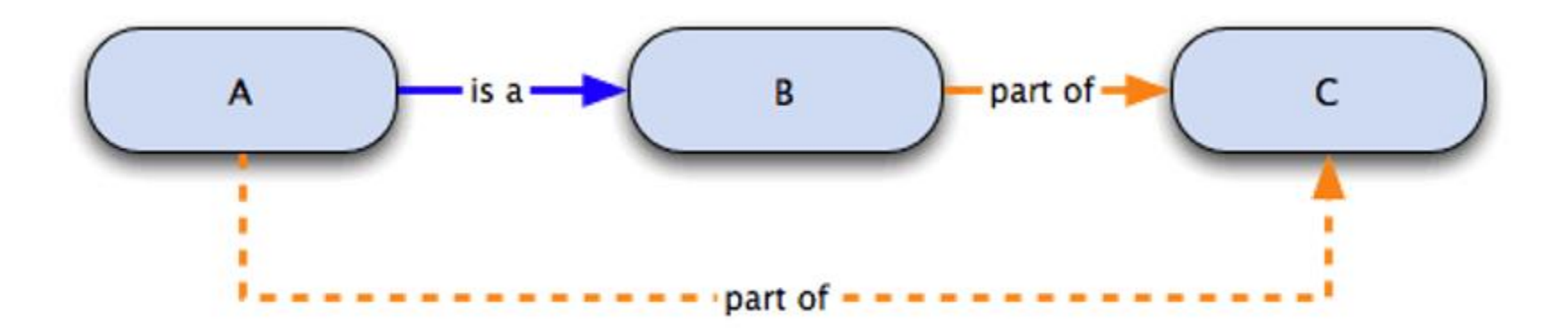

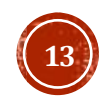

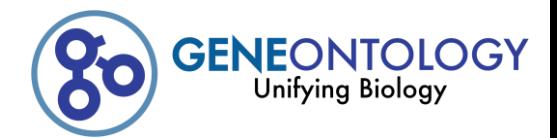

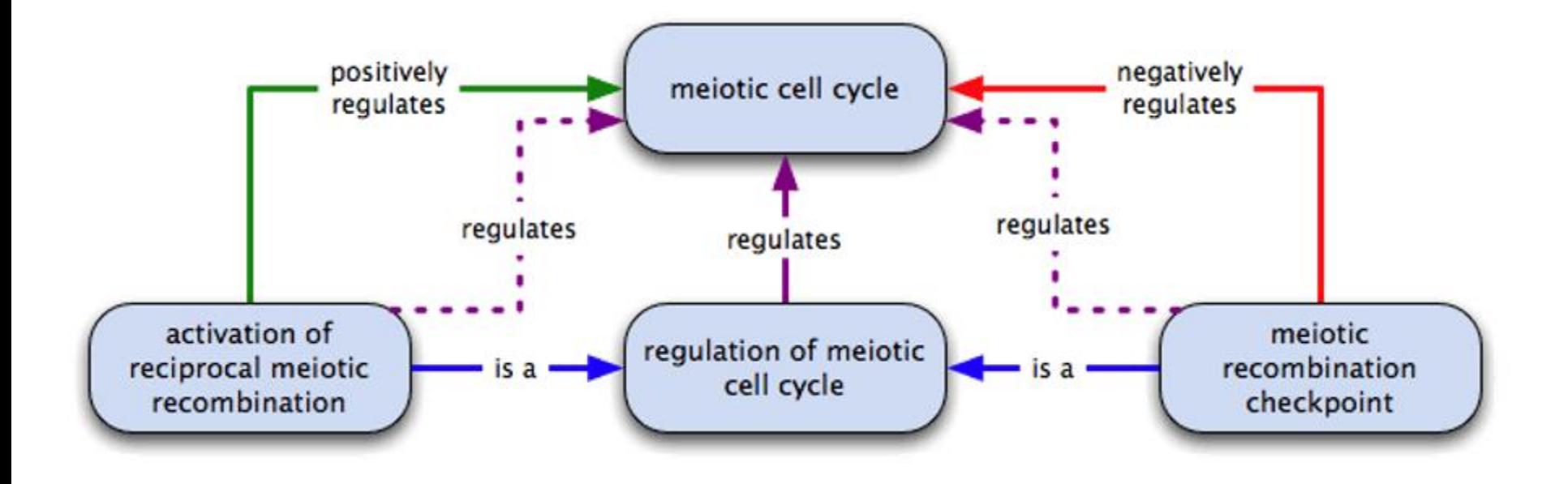

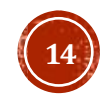

# Типы достоверности

- Inferred from Electronic Annotation (IEA)
- Inferred from Sequence or structural Similarity (ISS)
	- Inferred from Sequence Orthology (ISO)
	- Inferred from Sequence Alignment (ISA)
	- Inferred from Sequence Model (ISM)
- Inferred from Experiment (EXP)
	- Inferred from Direct Assay (IDA)
	- Inferred from Physical Interaction (IPI)  $\bullet$
	- Inferred from Mutant Phenotype (IMP)  $\bullet$
	- Inferred from Genetic Interaction (IGI)  $\bullet$
	- Inferred from Expression Pattern (IEP)  $\bullet$
- Traceable Author Statement (TAS) Non-traceable Author Statement (NAS)

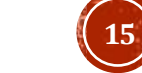

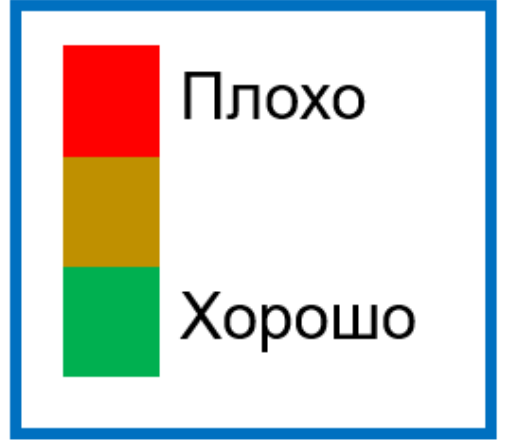

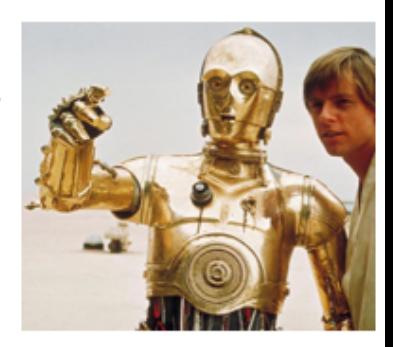

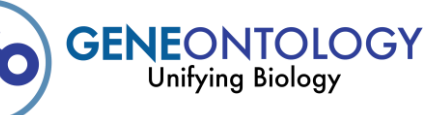

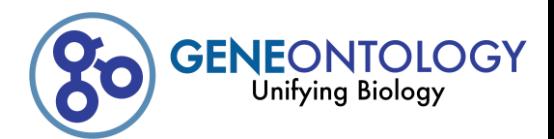

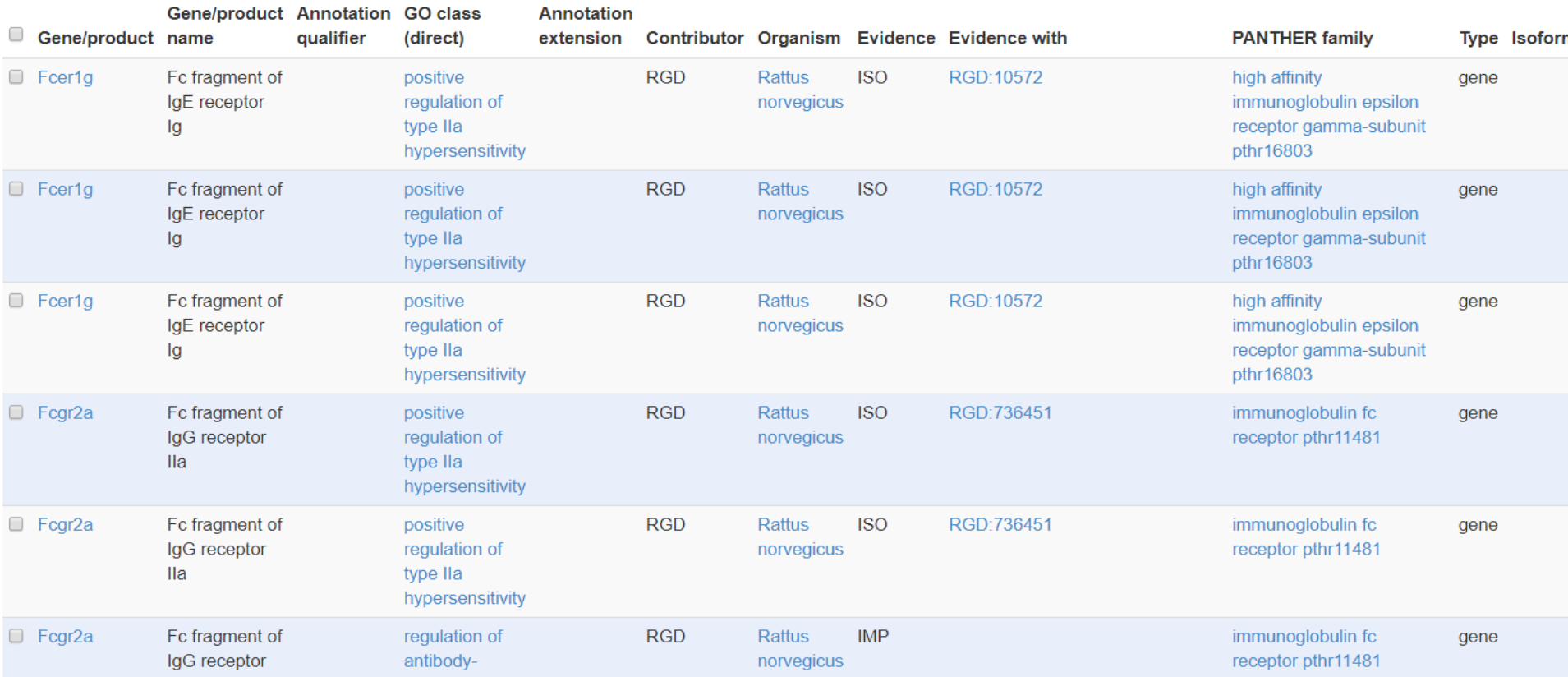

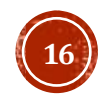

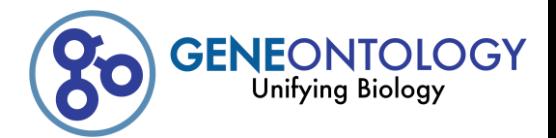

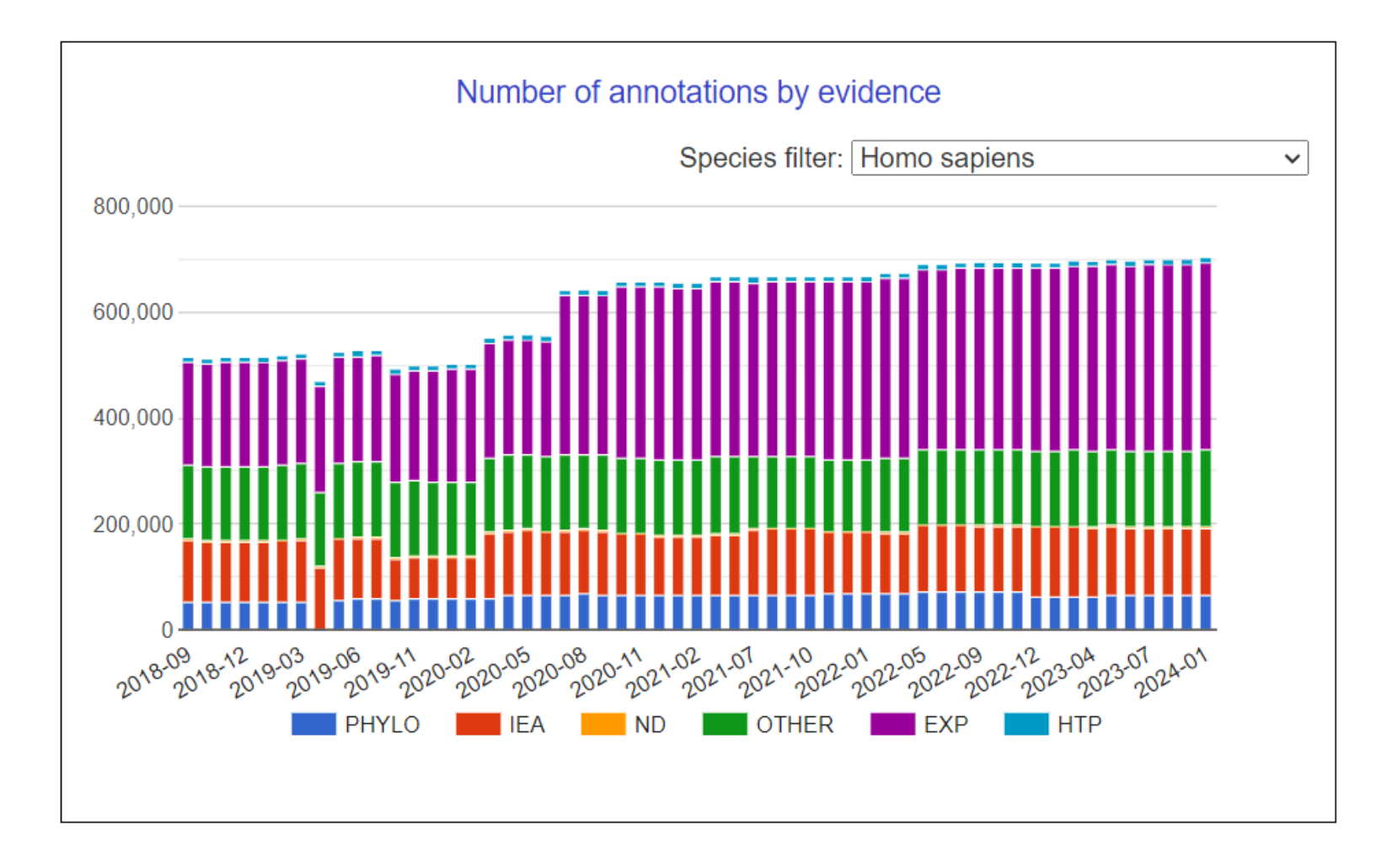

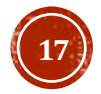

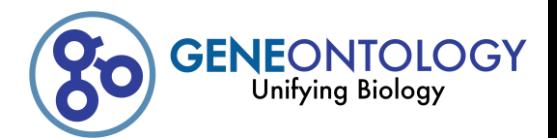

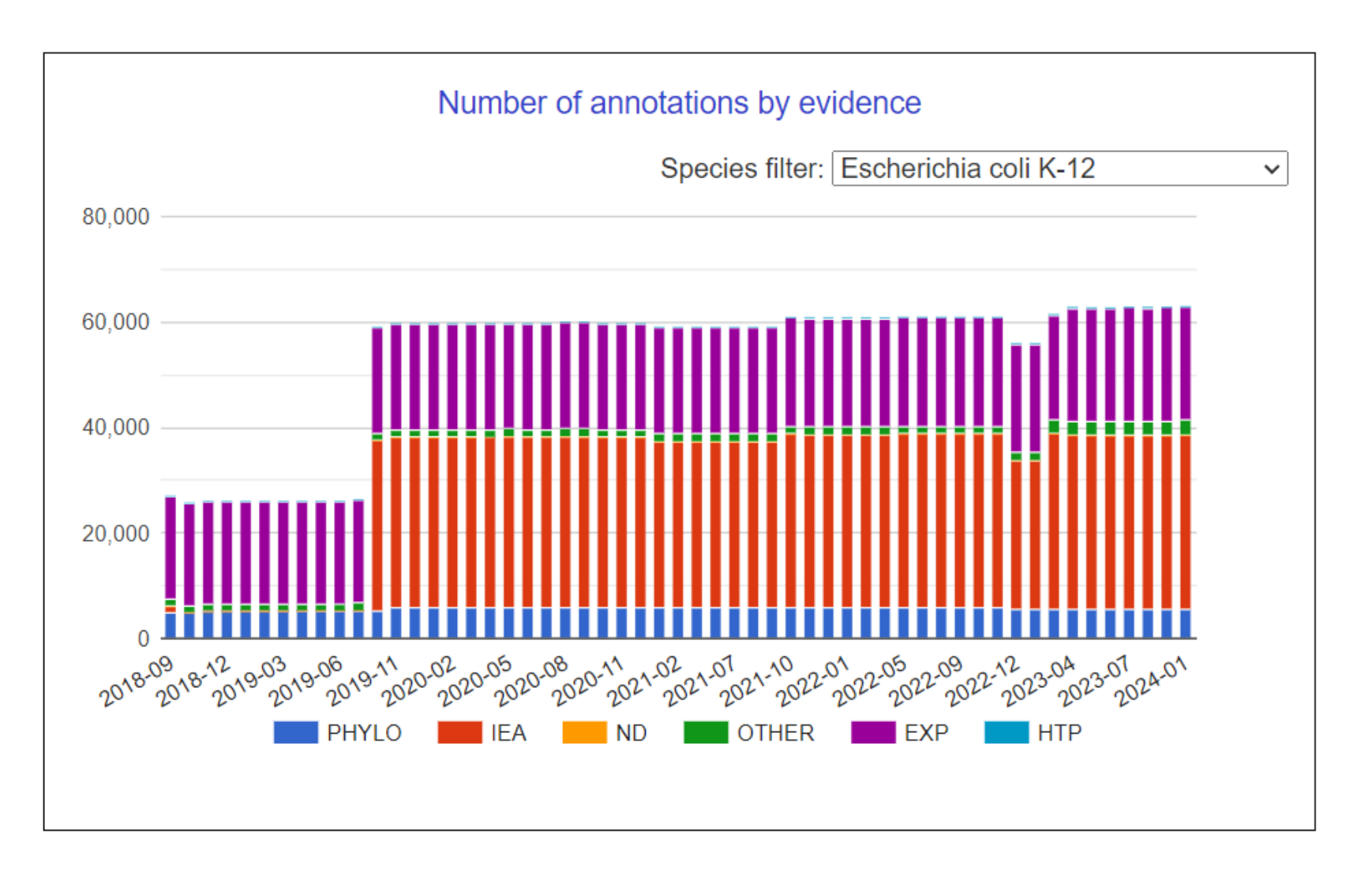

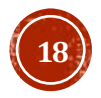

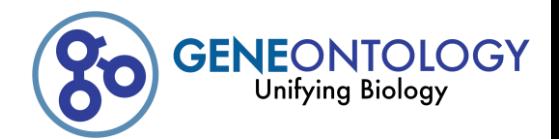

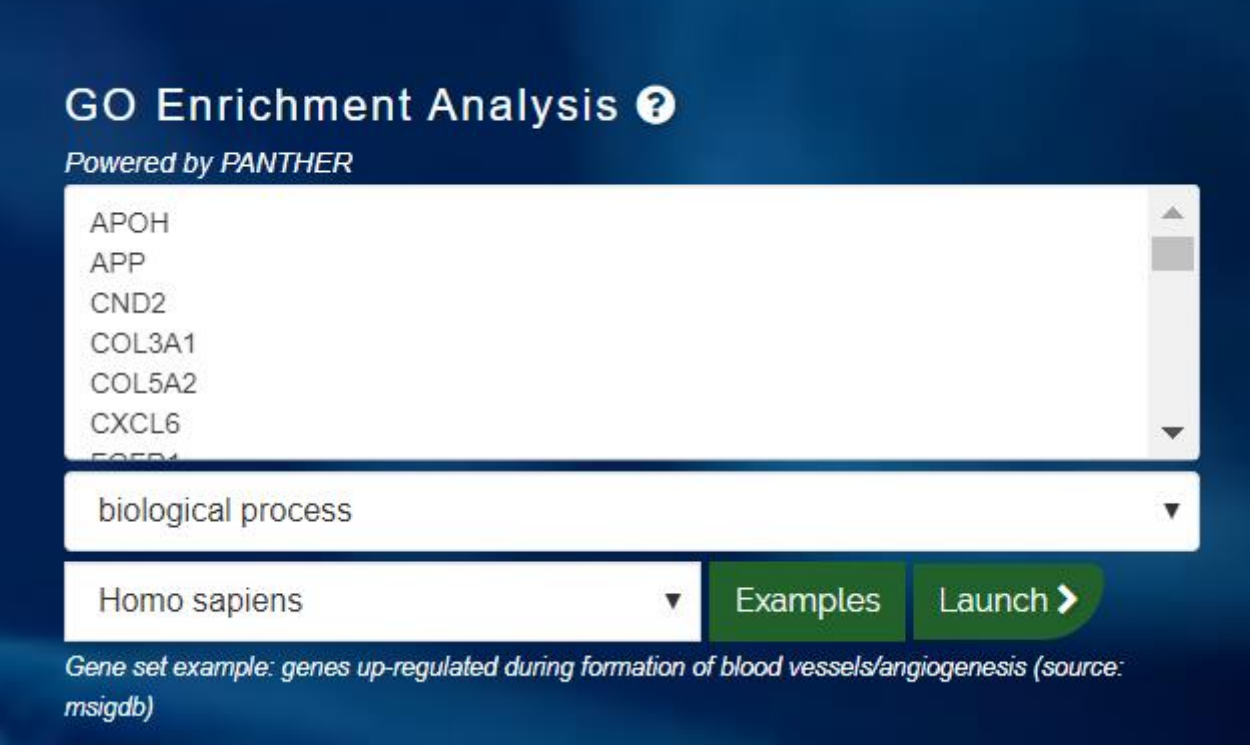

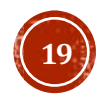

# АНАЛИЗ ОБОГАЩЕНИЯ ТЕРМИНАМИ GO

Есть список генов. Перепредставлены ли в нем митохондриальные гены?

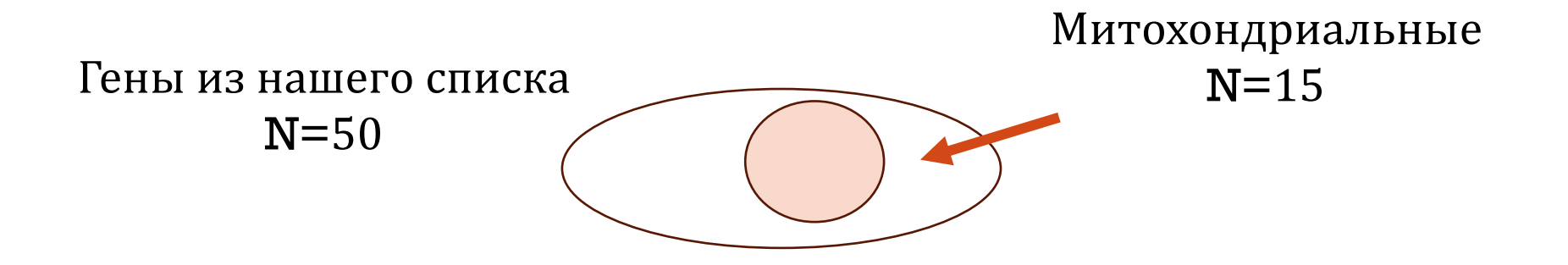

Это много или мало? С чем сравнить?

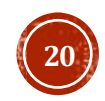

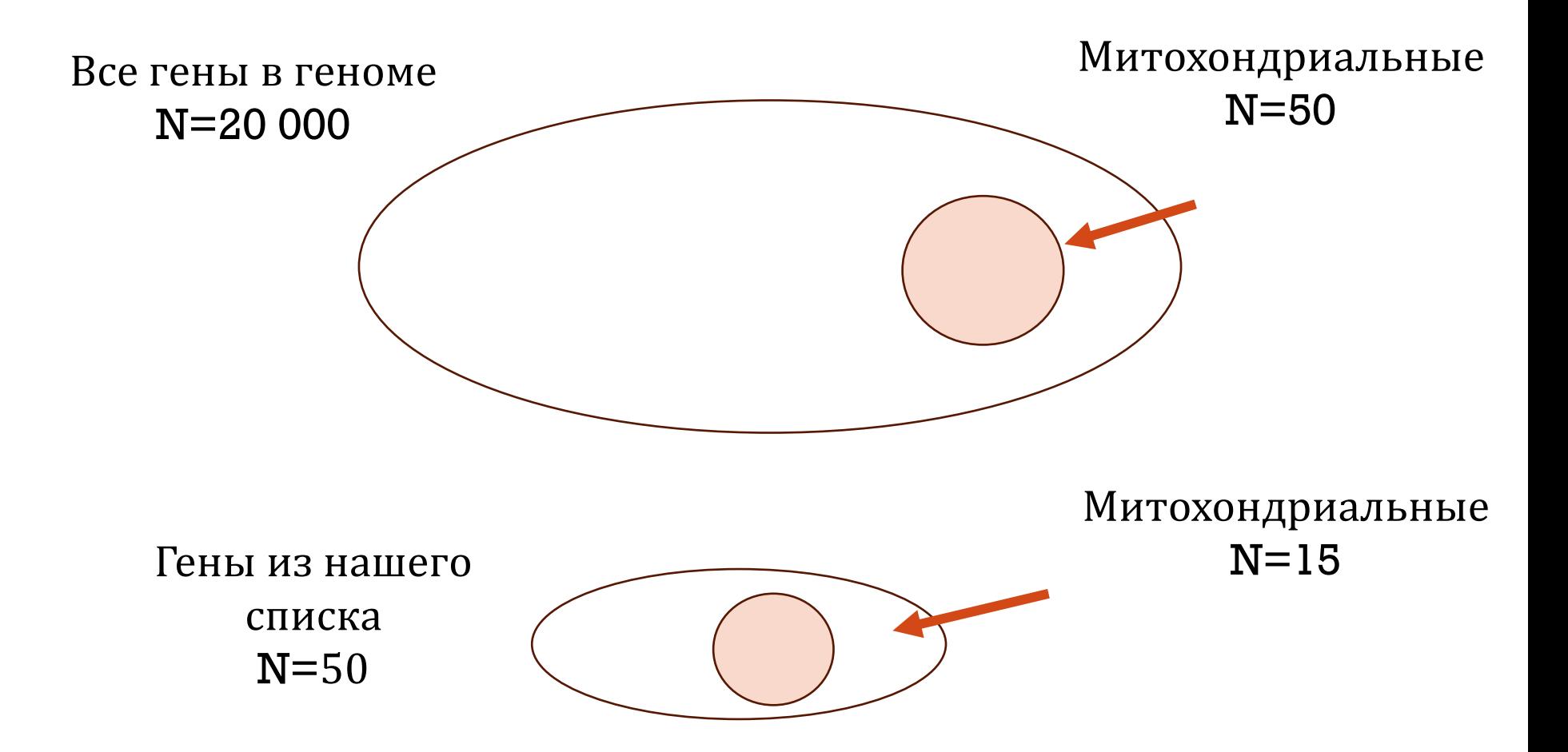

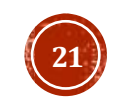

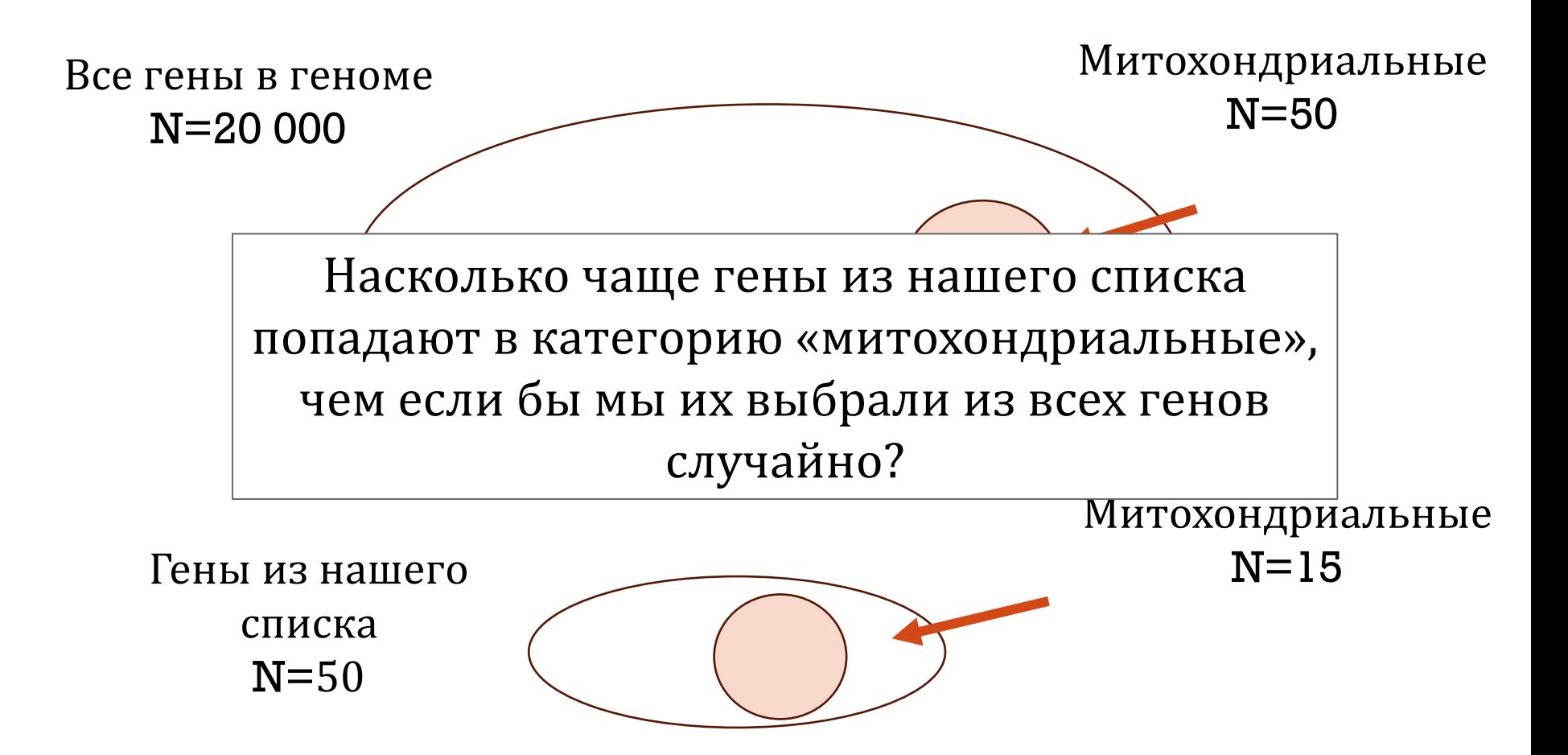

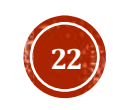

# АНАЛИЗ ОБОГАЩЕНИЯ ТЕРМИНАМИ GO

- Для GO термина «митохондриальные» можно все гены разделить на:
	- Гены из нашего списка из GO термина «митохондриальные»
	- Гены из нашего списка вне GO термина «митохондриальные»
	- Все гены из базы (background) из GO термина «митохондриальные»
	- Все гены из базы (background) вне GO термина «митохондриальные»

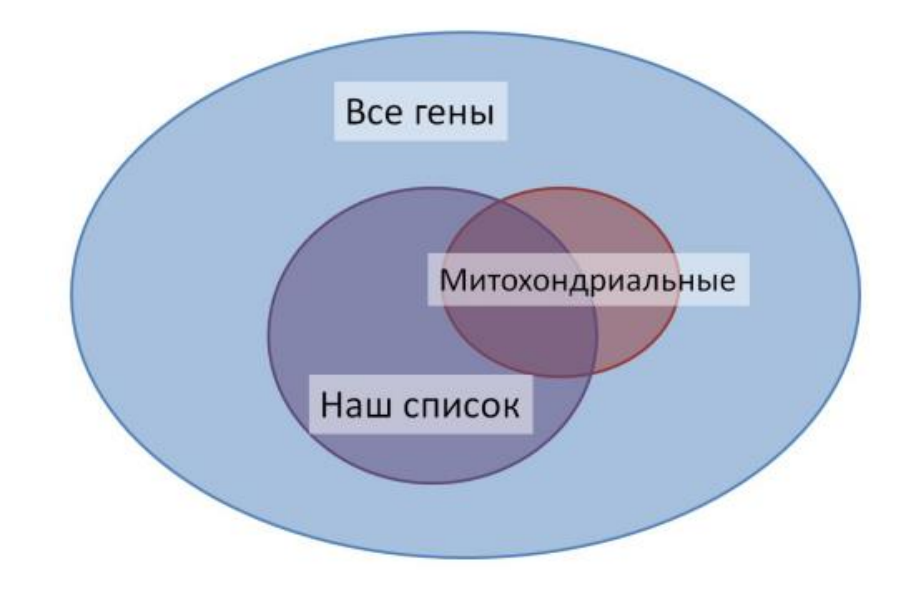

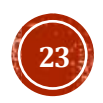

# АНАЛИЗ ОБОГАЩЕНИЯ **TEPMUHAMU GO**

• В GO тысячи терминов!

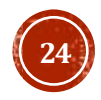

## РАЗНЫЕ СЕРВИСЫ ИСПОЛЬЗУЮТ РАЗНЫЕ СТАТИСТИЧЕСКИЕ ТЕСТЫ

(Выбор теста зависит от задачи)

- Точный тест Фишера
- Биномиальный тест
- Критерий хи-квадрат
- и другие

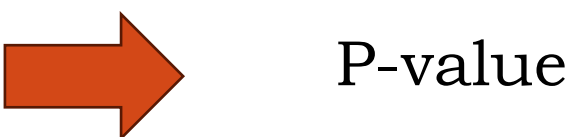

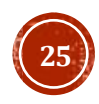

## <http://geneontology.org/docs/go-enrichment-analysis/>

### **Selection Summary:**

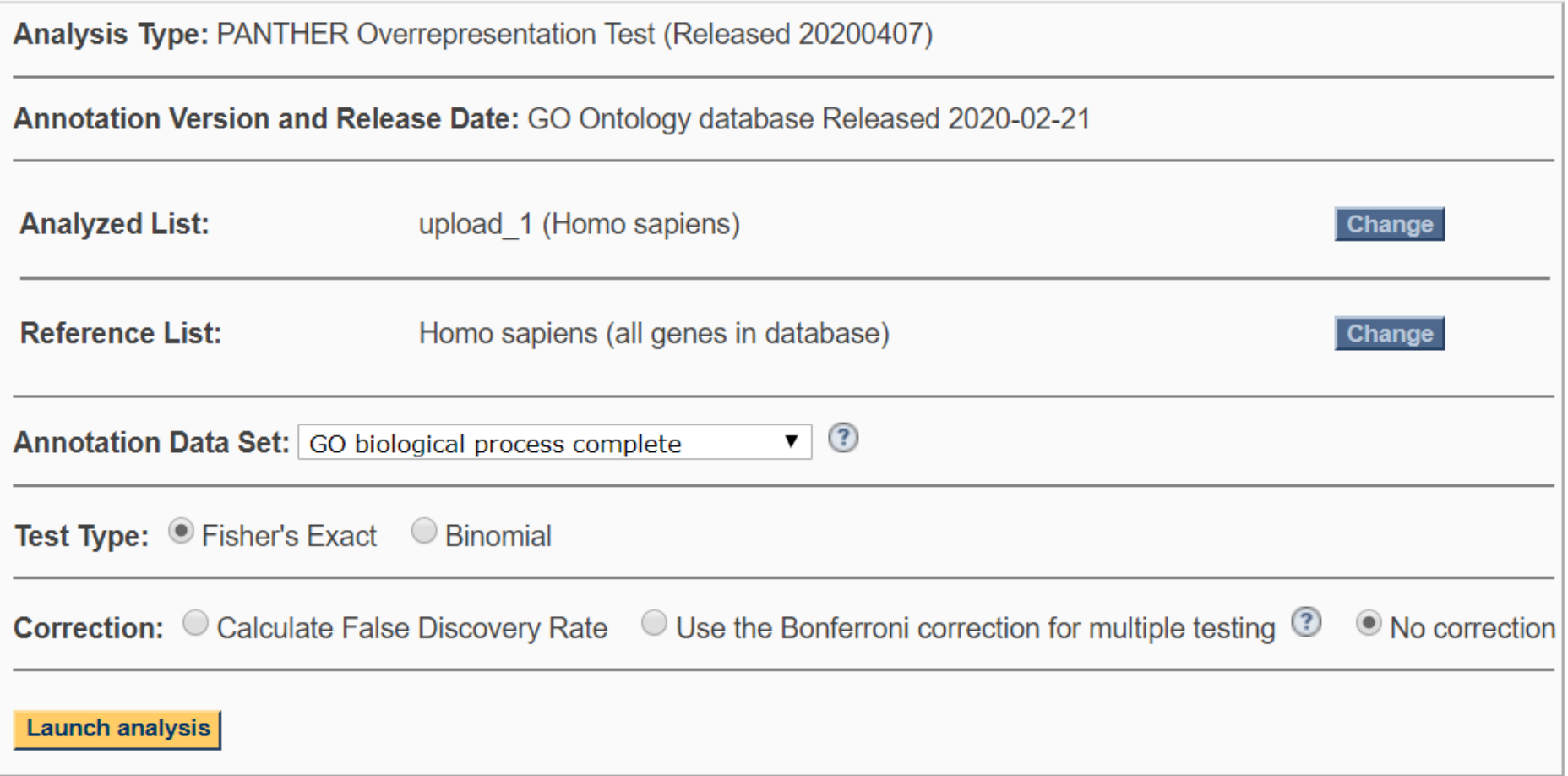

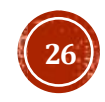

# СМОТРИМ ДИФФЕРЕНЦИАЛЬНУЮ ЭКСПРЕССИЮ В ОБРАЗЦАХ СПЕЦИФИЧЕСКОЙ ТКАНИ

Sample 1 Sample 2

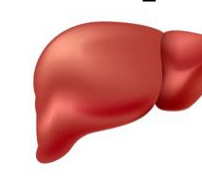

Список генов

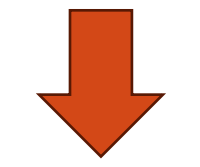

GO Enrichment

- Сравниваем частоты терминов GO с частотами по всем генам
- Какие термины будут обогащены?

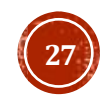

## Можно указать свой список генов, с которыми будут сравниваться частоты терминов (background list)

## **Selection Summary:** Analysis Type: PANTHER Overrepresentation Test (Released 20240226) Annotation Version and Release Date: GO Ontology database DOI: 10.5281/zenodo.105/6401 Released 2024-01-17 Analyzed List: upload 1 (Homo sapiens) Change Reference List: Homo sapiens (all genes in database) Change  $\overline{\mathbf{v}}$  3 Annotation Data Set: GO biological process complete Test Type:  $\bullet$  Fisher's Exact  $\circ$  Binomial **Correction:**  $\bullet$  Calculate False Discovery Rate  $\circ$  Use the Bonferroni correction for multiple testing  $\circled{2}$  $\circ$  No correction **Launch analysis**

Для чего это нужно?

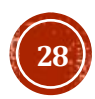

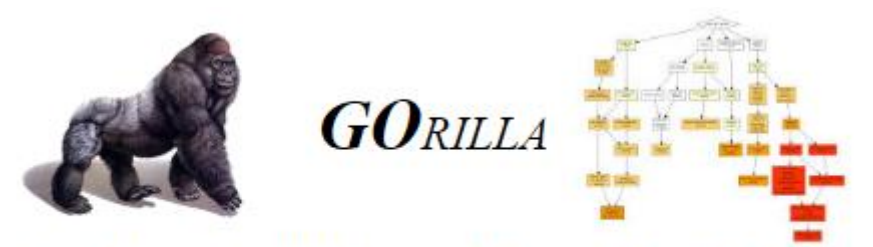

Gene Ontology enRIchment anaLysis and visuaLizAtion tool

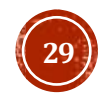

## $\boldsymbol{G}\boldsymbol{O}$ RILLA

### Step 1: Choose organism

Homo sapiens  $\overline{\mathbf{v}}$ 

Step 2: Choose running mode

Single ranked list of genes <sup>1</sup> Two unranked lists of genes (target and background lists) Step 3: Paste a ranked list of gene/protein names

Names should be separated by an <ENTER>. The preferred format is gene symbol. Other supported formats are: gene and protein RefSeq, Uniprot, Unigene and Ensembl.

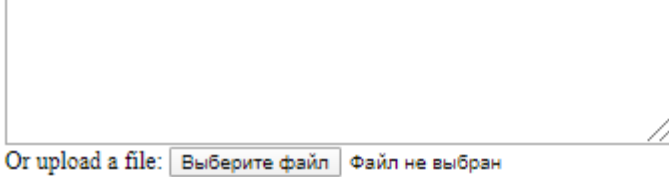

### Step 4: Choose an ontology

<sup>®</sup> Process © Function © Component © All

**Search Enriched GO terms** 

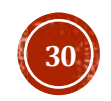

#### **GORILLA** biological process biological cellular metabolic response regulation to stimulus process process regulation cellular cellul ar cellular macromolecule cell cycle primary metabolic response of biological cell cycle cell division. metabolic metabolic response component to stress process. process to stimulus process organization process process nucle obase, nucleoside, cellul ar regulation cellular biopolymer response cell cycle. nucle otide macromolecule organelle to DNA damage of cellular metabolic response phase organization and nucleic metabolic process stimulus to stress process acid metabolic process process cellular ce llul ar cytoske leton regulation biopolymer response mitosis organization of cell cycle to DNA damage metabolic and biogenesis stimulus pro cess regulation **DNA** metabolic cell cycle microtubule-based of mitotic checkpoint process process cell cycle microtubule cytoskeleton mitotic cell DNA repair cycle checkpoint organization and biogenesis spindle organization and biogenesis

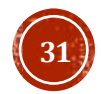

### https://davidbioinformatics.nih.qov/

U.S. Department of Health & Human Services **National Institutes of Health** 

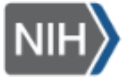

National Institutes of Health

Home Start Analysis Shortcut to DAVID Tools ~ Technical Center ~ Downloads & APIs ~ Terms of Service ~ About DAVID ~ About LHRI ~

#### Overview

The Database for Annotation, Visualization and Integrated Discovery (DAVID) provides a comprehensive set of functional annotation tools for investigators to understand the biological meaning behind large lists of genes. These tools are powered by the comprehensive DAVID Knowledgebase built upon the DAVID Gene concept which pulls together multiple sources of functional annotations. For any given gene list, DAVID tools are able to:

- Identify enriched biological themes, particularly GO terms ᢦ
- Discover enriched functional-related gene groups
- Cluster redundant annotation terms
- Visualize genes on BioCarta & KEGG pathway maps ⊻
- Display related many-genes-to-many-terms on 2-D view.
- Ⅳ Search for other functionally related genes not in the list
- Ez List interacting proteins
- Explore gene names in batch ∀
- Link gene-disease associations V
- Highlight protein functional domains and motifs ᢦ
- Redirect to related literatures
- Convert gene identifiers from one type to another.
- Re And more

## Только человек

Можно кластеризовать похожие термины аннотации

Можно смотреть ассоциации генов с болезнями

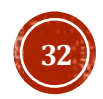

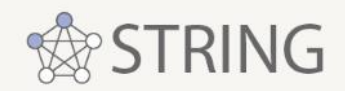

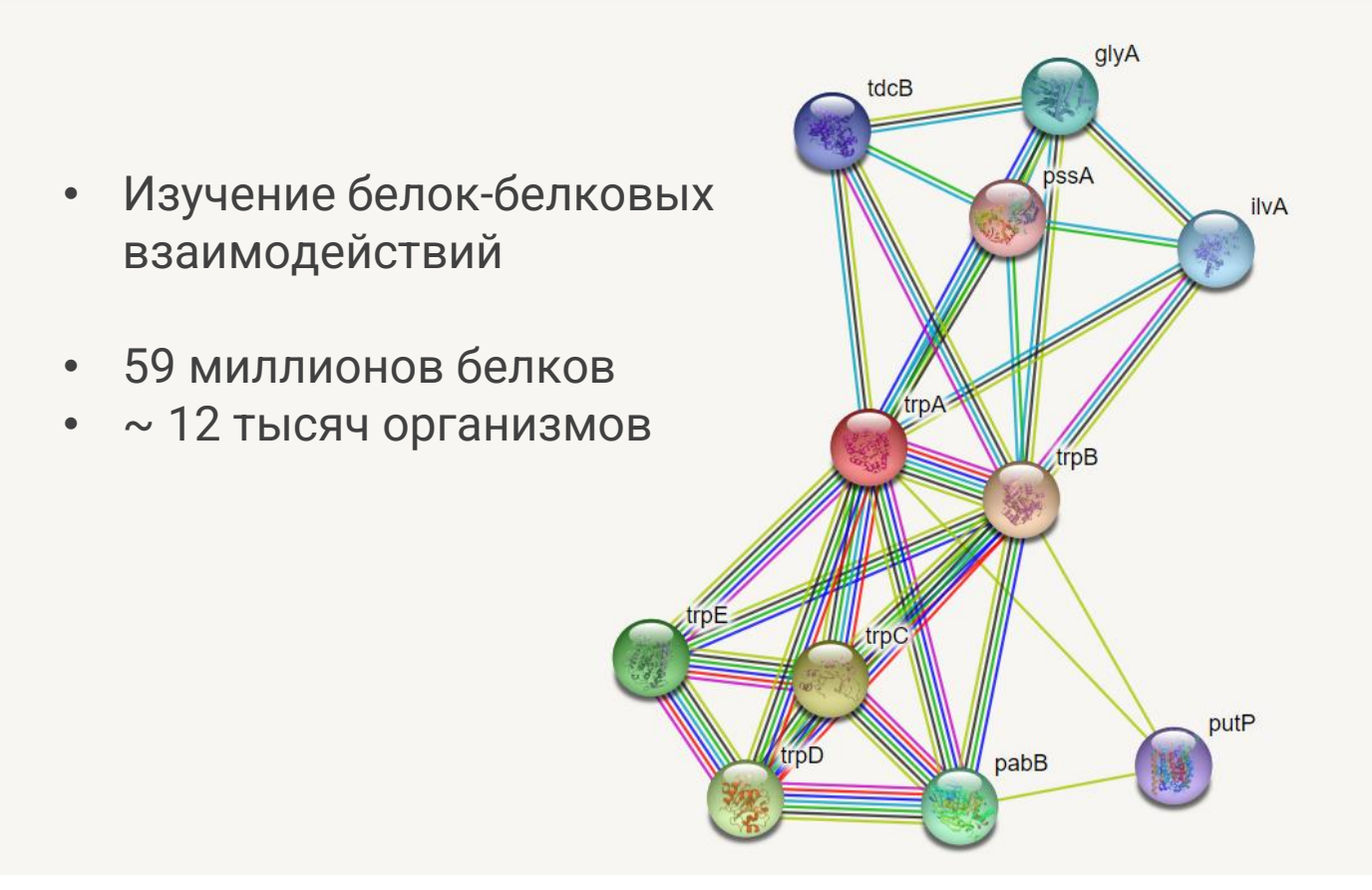

<https://string-db.org/>

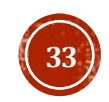

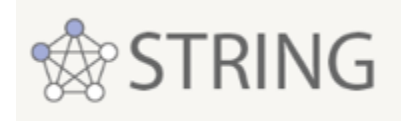

### Node Color

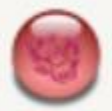

colored nodes: query proteins and first shell of interactors

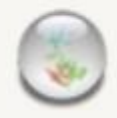

white nodes: second shell of interactors

## Node Content

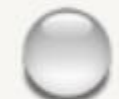

empty nodes: proteins of unknown 3D structure

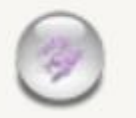

filled nodes: some 3D structure is known or predicted

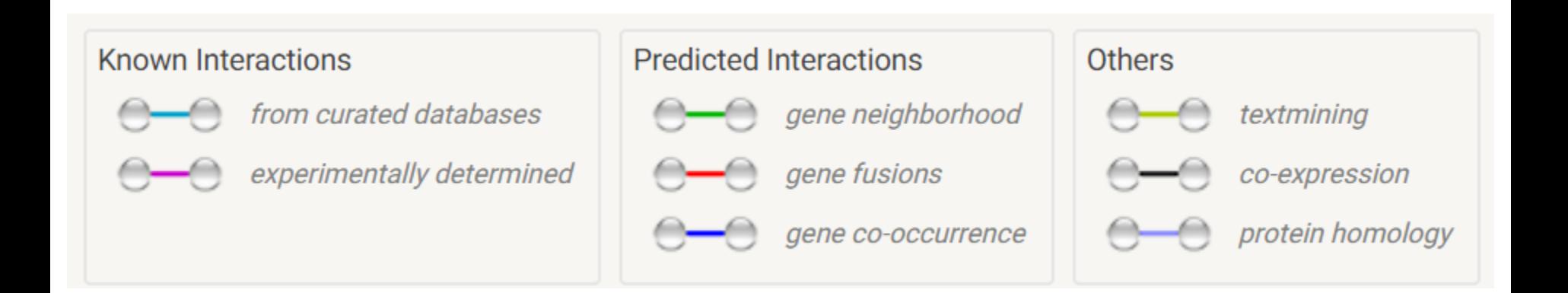

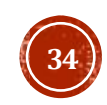

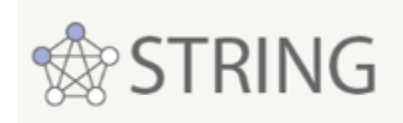

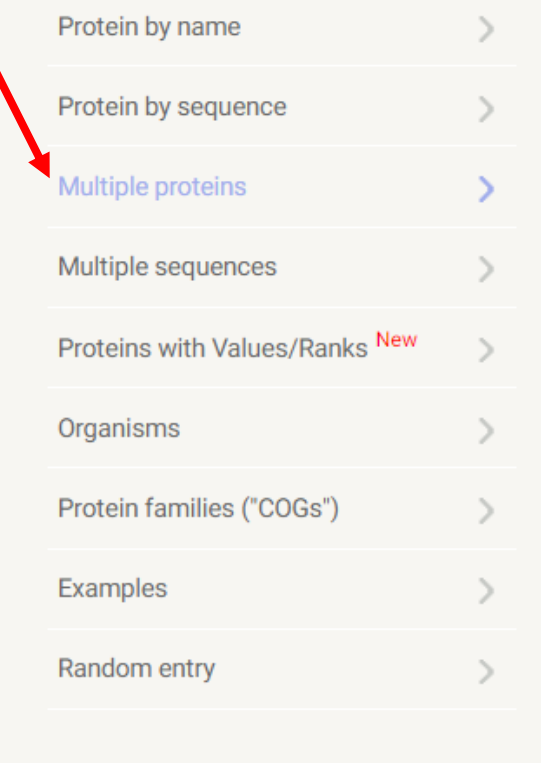

## **SEARCH**

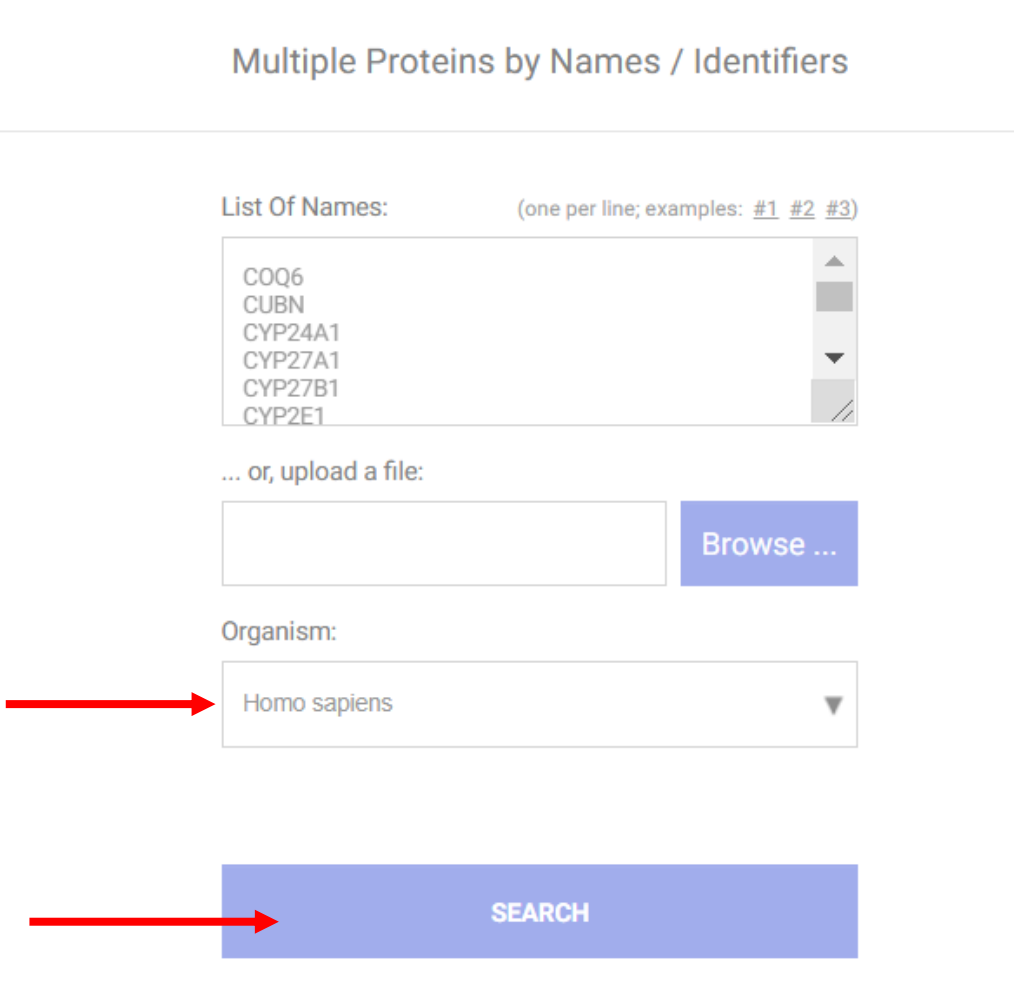

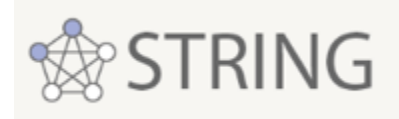

### 'COQ6':

○ COQ6 - Ubiquinone biosynthesis monooxygenase COQ6, mitochondrial; FAD-dependent monooxygenase required for the C5-ring hydroxylation during ubiquinone biosynthesis. Catalyzes the hydroxylation of 3-polyprenyl-4-hydroxybenzoic acid to 3- polyprenyl-4,5-dihydroxybenzoic acid. The electrons required for the hydroxylation reaction may be funneled indirectly from NADPH via a ferredoxin/ferredoxin reductase system to COQ6

#### 'CUBN':

- CUBN Cubilin; Cotransporter which plays a role in lipoprotein, vitamin and iron metabolism, by facilitating their uptake. Binds to ALB, MB, Kappa and lambdalight chains, TF, hemoglobin, GC, SCGB1A1, APOA1, high density lipoprotein, and the GIF-cobalamin complex. The binding of all ligands requires calcium. Serves as important transporter in several absorptive epithelia, including intestine, renal proximal tubules and embryonic yolk sac. Interaction with LRP2 mediates its trafficking throughout vesicles and facilitates the uptake of specific ligands like GC, hemoglobin, ALB, TF and SCGB1A1. [...]
- GIF Gastric intrinsic factor; Promotes absorption of the essential vitamin cobalamin (Cbl) in the ileum. After interaction with CUBN, the GIF-cobalamin complex is internalized via receptor-mediated endocytosis [a.k.a. IFMH, ENST00000533847, CCDS7977]
- □ LRP2 Low-density lipoprotein receptor-related protein 2; Multiligand endocytic receptor (By similarity). Acts together with CUBN to mediate endocytosis of high-density lipoproteins (By similarity). Mediates receptor-mediated uptake of polybasic drugs such as aprotinin, aminoglycosides and polymyxin B (By similarity). In the kidney, mediates the tubular uptake and clearance of leptin (By similarity). Also mediates transport of leptin across the blood-brain barrier through endocytosis at the choroid plexus epithelium (By similarity). Endocytosis of leptin in neuronal cells is required for hyp [...] [a.k.a. HPA005980, GP330, NP\_004516.2]
- AMN Protein amnionless; Necessary for efficient absorption of vitamin B12. Required for normal CUBN- mediated protein transport in the kidney. May direct the production of trunk mesoderm during development by modulating a bone morphogenetic protein (BMP) signaling pathway in the underlying visceral endoderm (By similarity) [a.k.a. UNQ513/PRO1028, NP\_112205.2, OTTHUMT00000415706]

'CYP24A1':

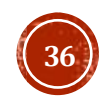
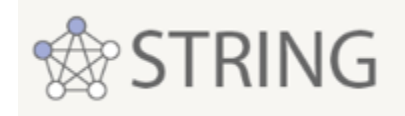

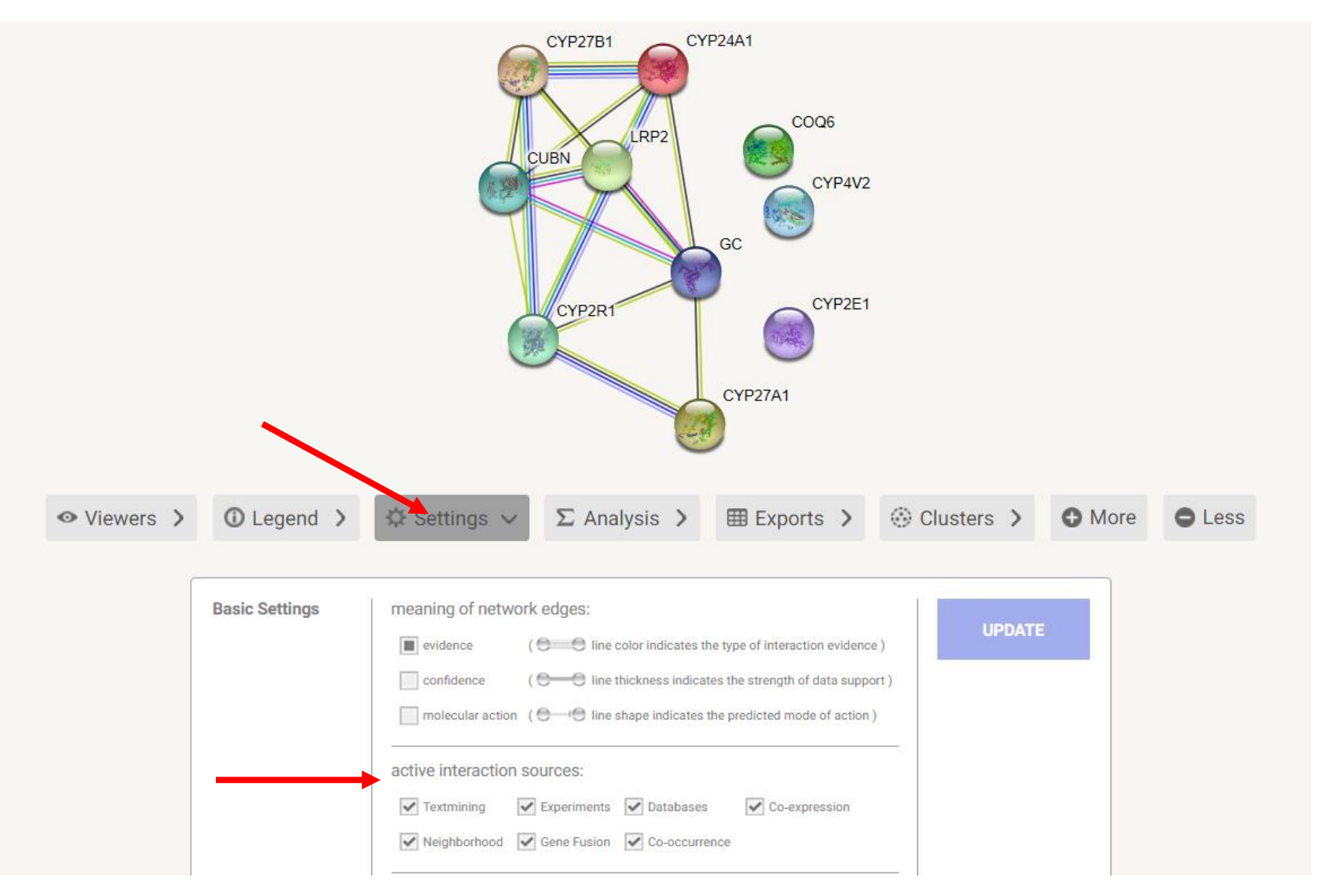

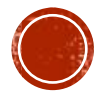

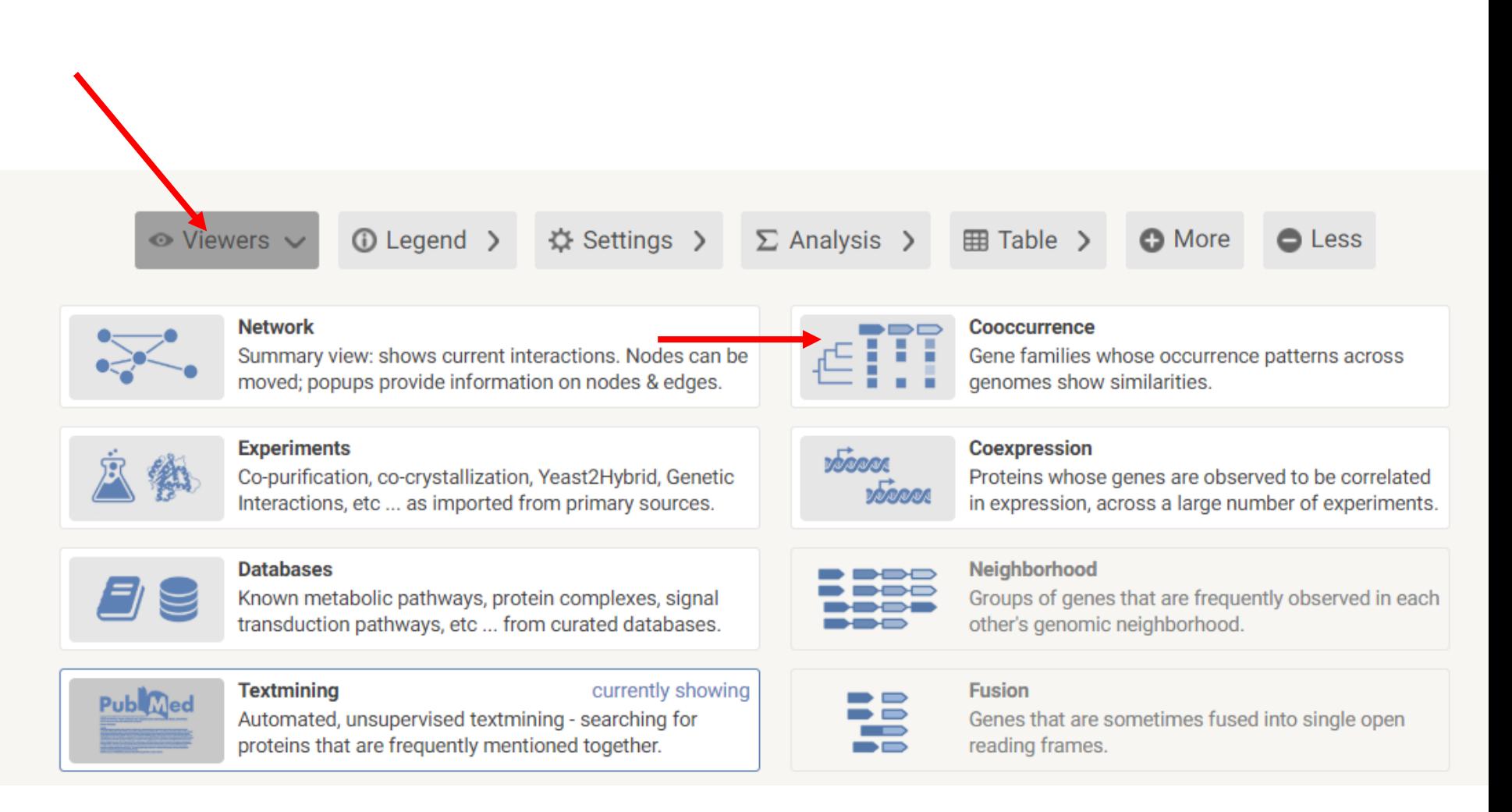

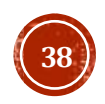

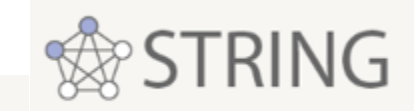

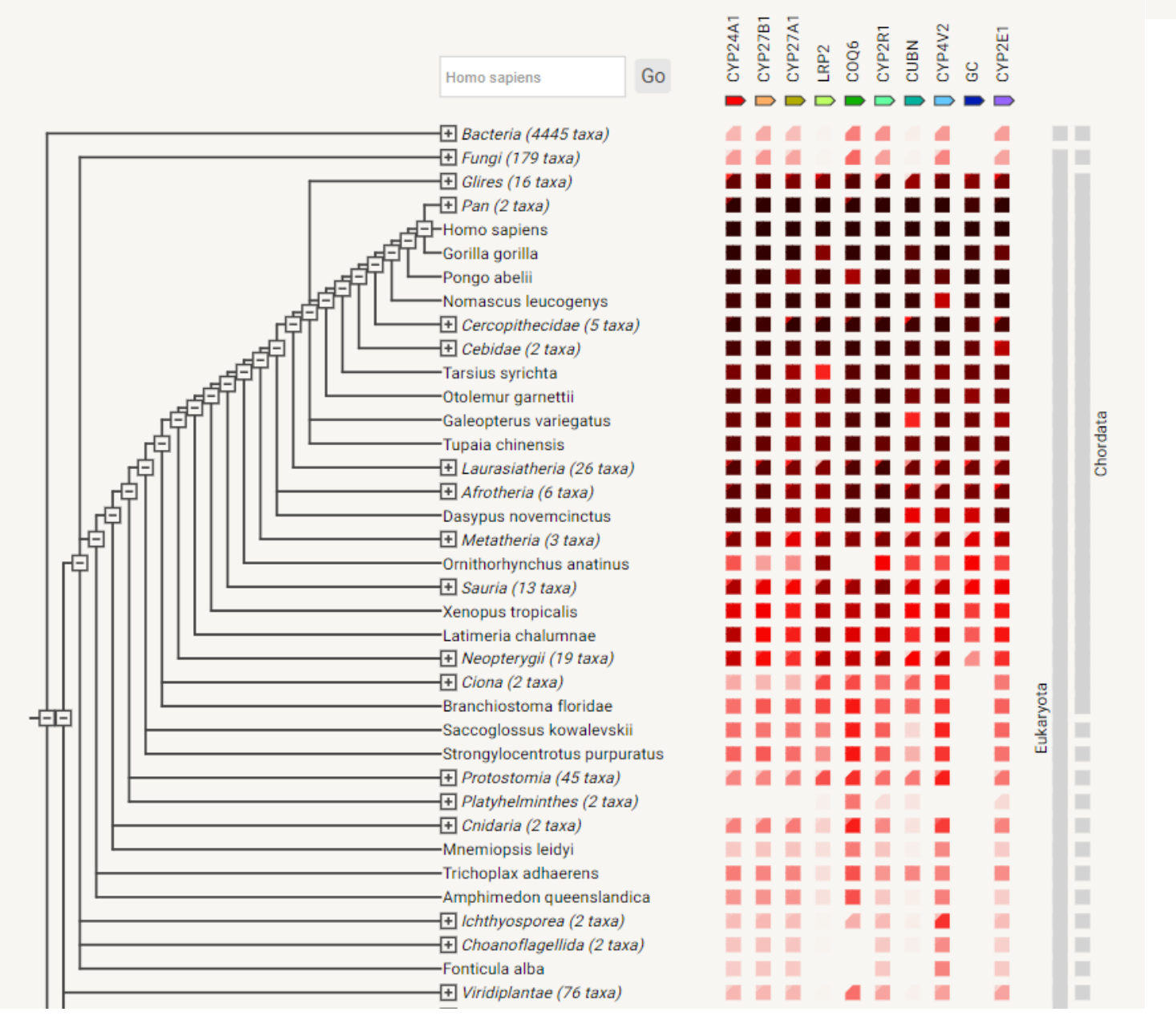

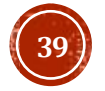

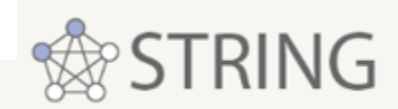

## **GENE COEXPRESSION**

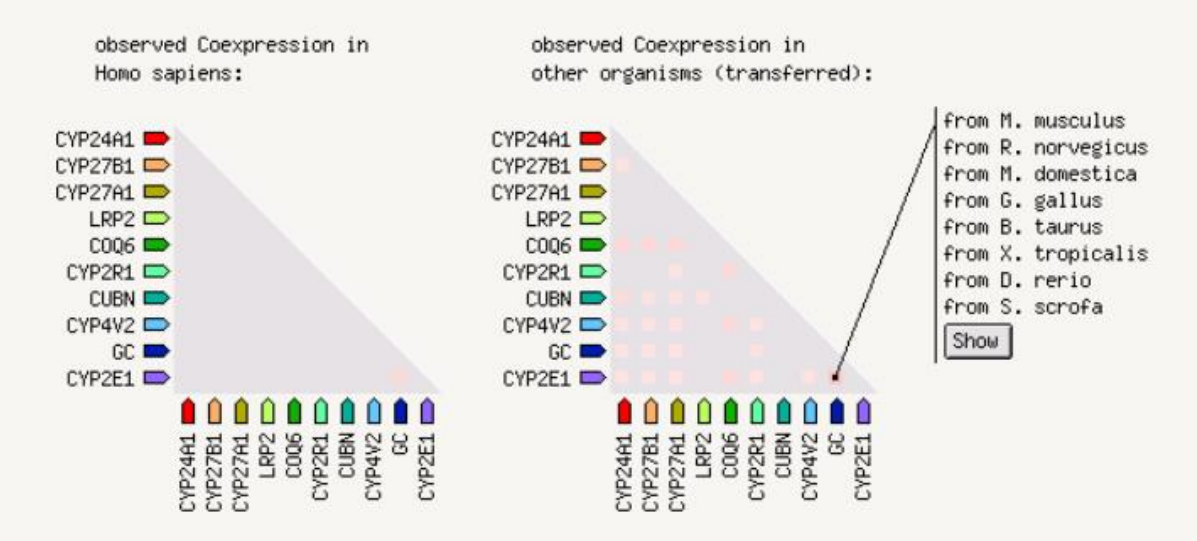

Coexpression scores based on RNA expression patterns and protein co-regulation provided by ProteomeHD [click on the heatmap elements for details]

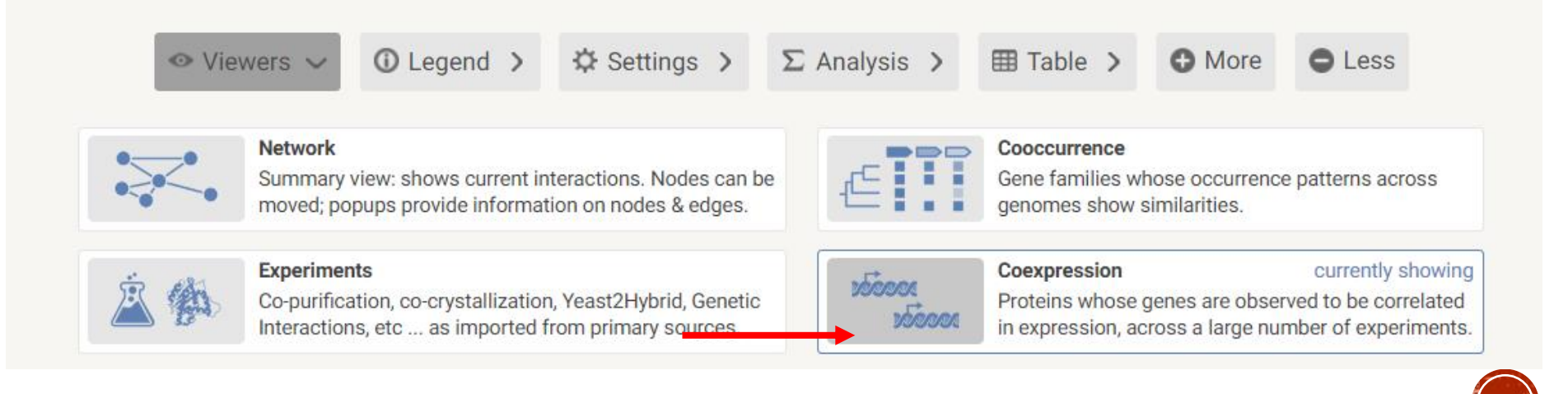

## <https://www.proteinatlas.org/>

## Было 2 года назад

# THE HUMAN PROTEIN ATLAS

**HELP NEWS**  $\equiv$  MENU

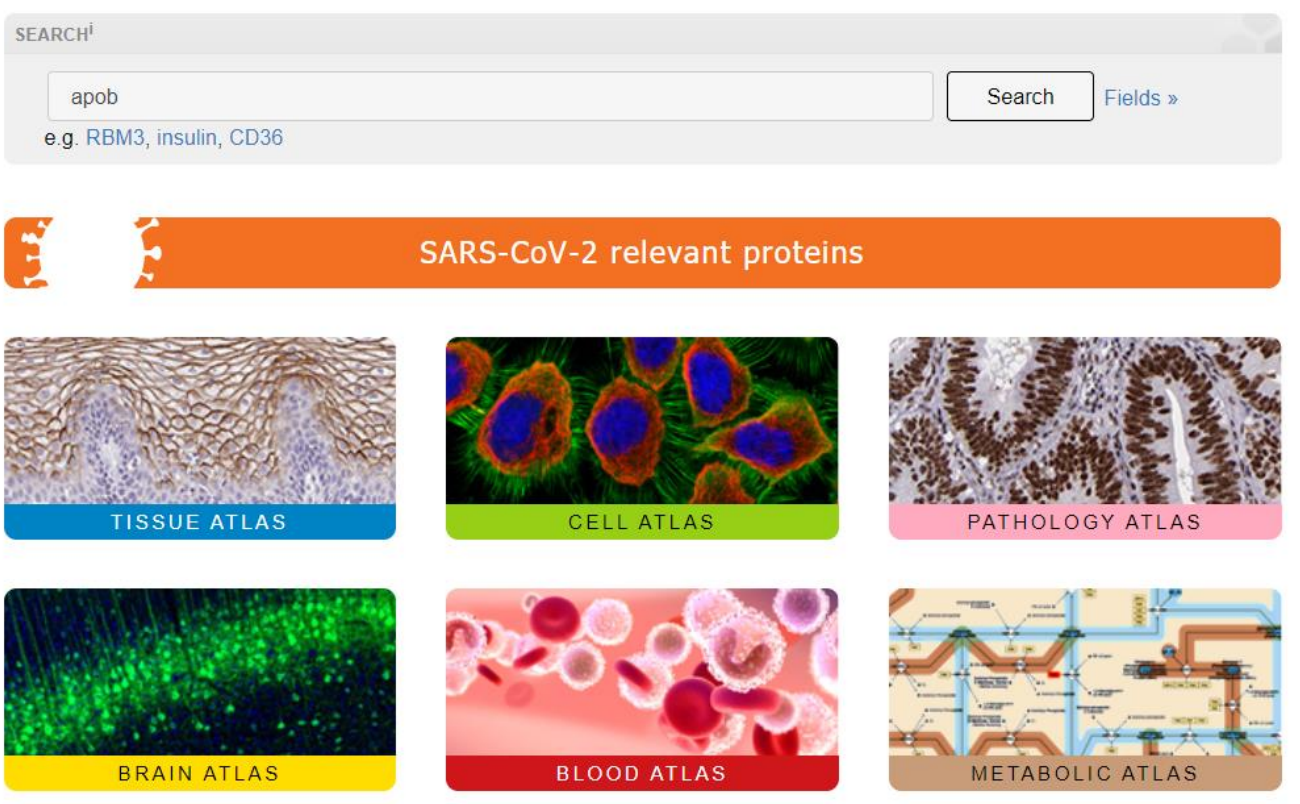

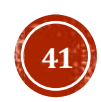

#### **HE HUMAN PROTEIN ATLASK NEWS SECTIONS ABOUT** LEARN DATA **HELP** А теперь...

### The open access resource for human proteins

Search for specific genes/proteins or explore the 12 different sections

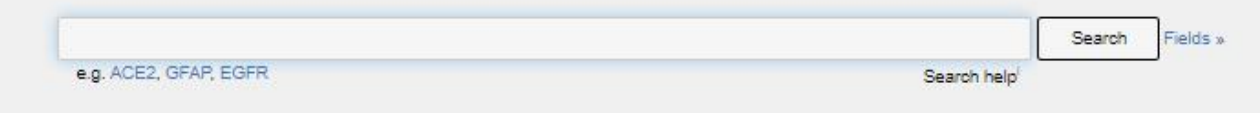

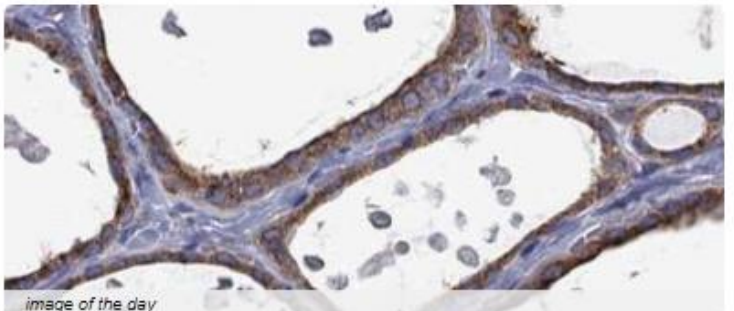

......

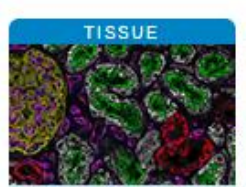

Protein and RNA profiles in tissues based on antibodies and transcriptomics

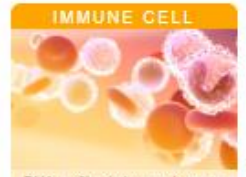

RNA profiles in human immune cells:

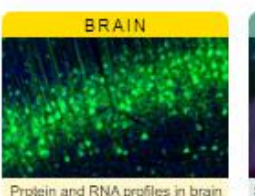

based on microdissected regions

**BLOOD PROTEIN** 

Blood protein levels in healthy

individuals and the human

spanned certain

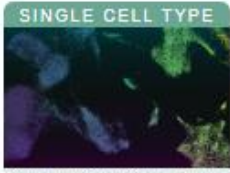

Single cell RNA profiles in tissues based on single cell RNA analysis

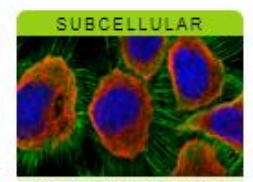

Spatial, subcellular protein profiles in human cells based on antiboxfiess

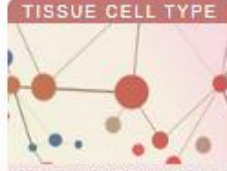

**Exploring CLOCK: Our** 

Our cells contain tiny molecular clocks that

behavioral processes according to the circadian

control a multitude of physiological and

**Inner Timekeeper** 

rhythm.

Cell type profiles in tissues based an decanvolution of bulk transcriptomics

**CELL LINE** 

RNA profiles in human cell lines

with best models for human

compare.

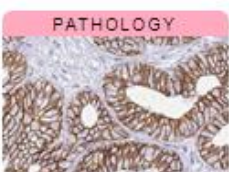

Wed. 27 Mar 2024

Protein and RNA profiles in human cancers based on antibodies and transcriptomics

**STRUCTURE** 

3D-structures of human proteins

with antibody-binding sites and

genetic variants.

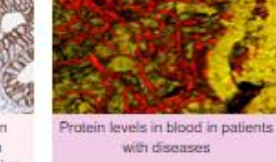

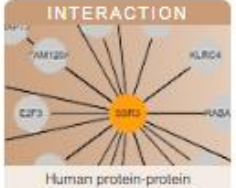

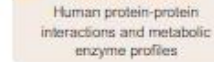

differences between invasive and noninvasive pituitary neuroendocrine tumors (PitNETs) with respect to parasellar growth, bone invasiveness and vascularization PMET WE NO CO

Different expression patterns in invasive and noninvasive

Endocrine Society, transcriptomics analysis and

radiological evaluation was used to explore the

In a study published in the Journal of the

**PitNETs** 

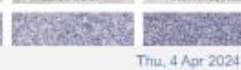

**DISEASE** 

all news articles

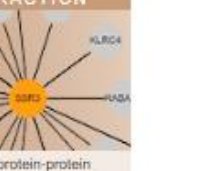

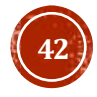

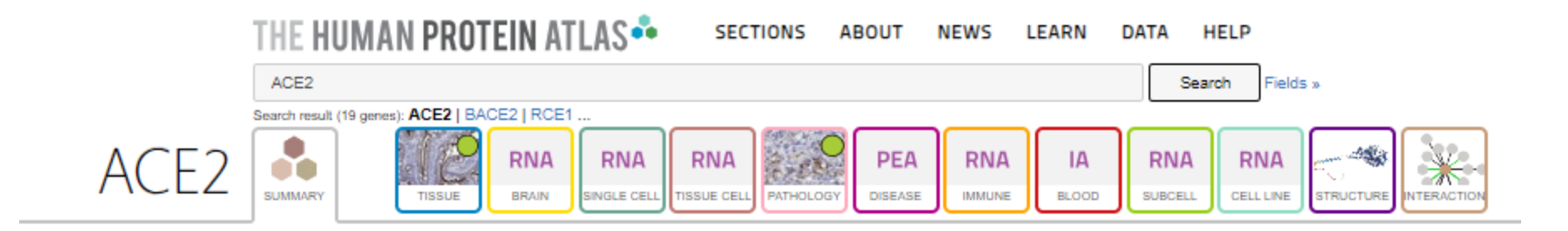

## Ваш ID может быть специфичен для какой-либо ткани, может присутствовать везде или нигде не быть детектирован

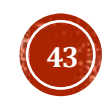

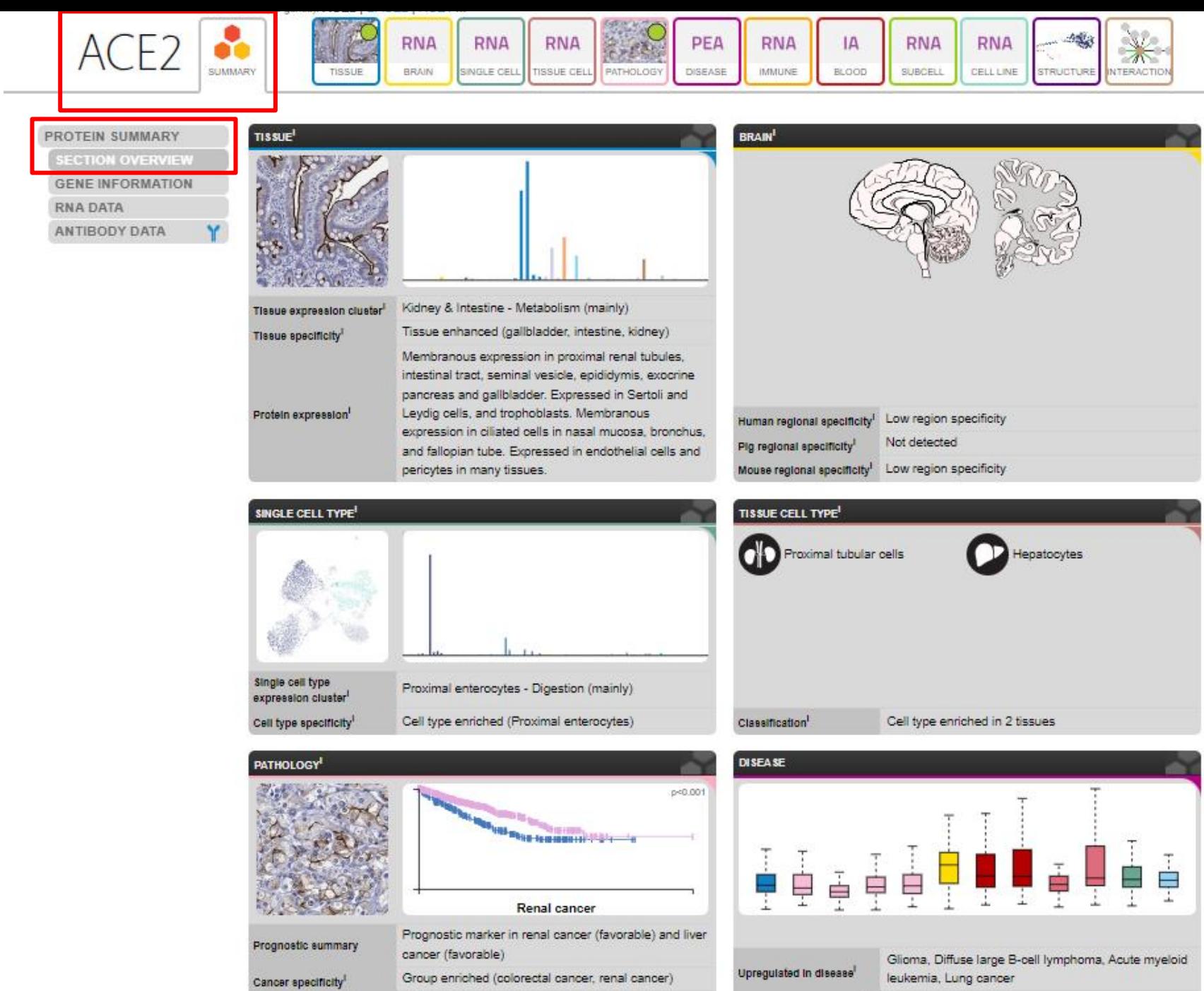

Cancer distribution<sup>1</sup>

Detected in many

Disease prediction model<sup>1</sup> No

**44**

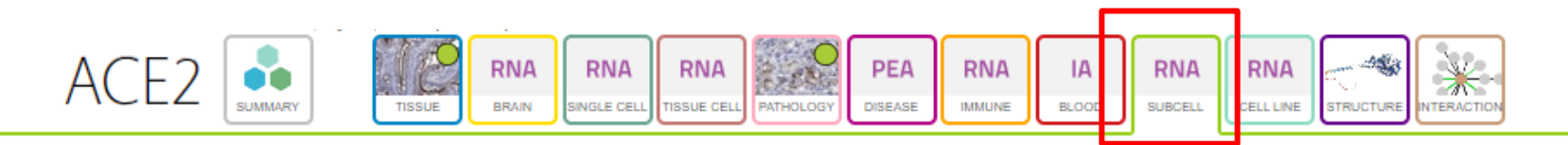

#### **SUBCELLULAR**

RNA EXPRESSION

Dictionary -46

**GENERAL INFORMATION<sup>1</sup>** 

ACE2

Gene name<sup>l</sup>

Subcellular proteome

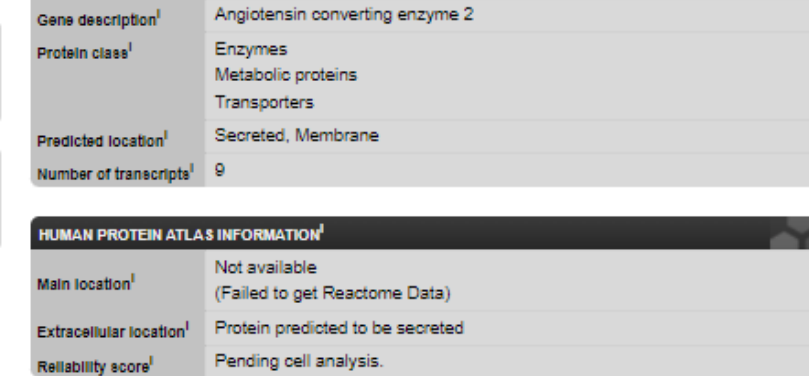

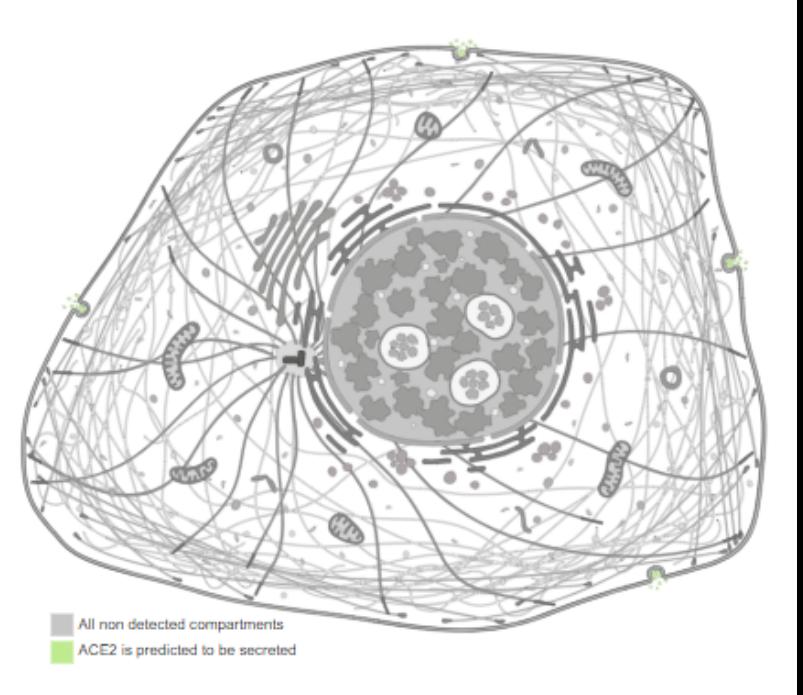

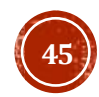

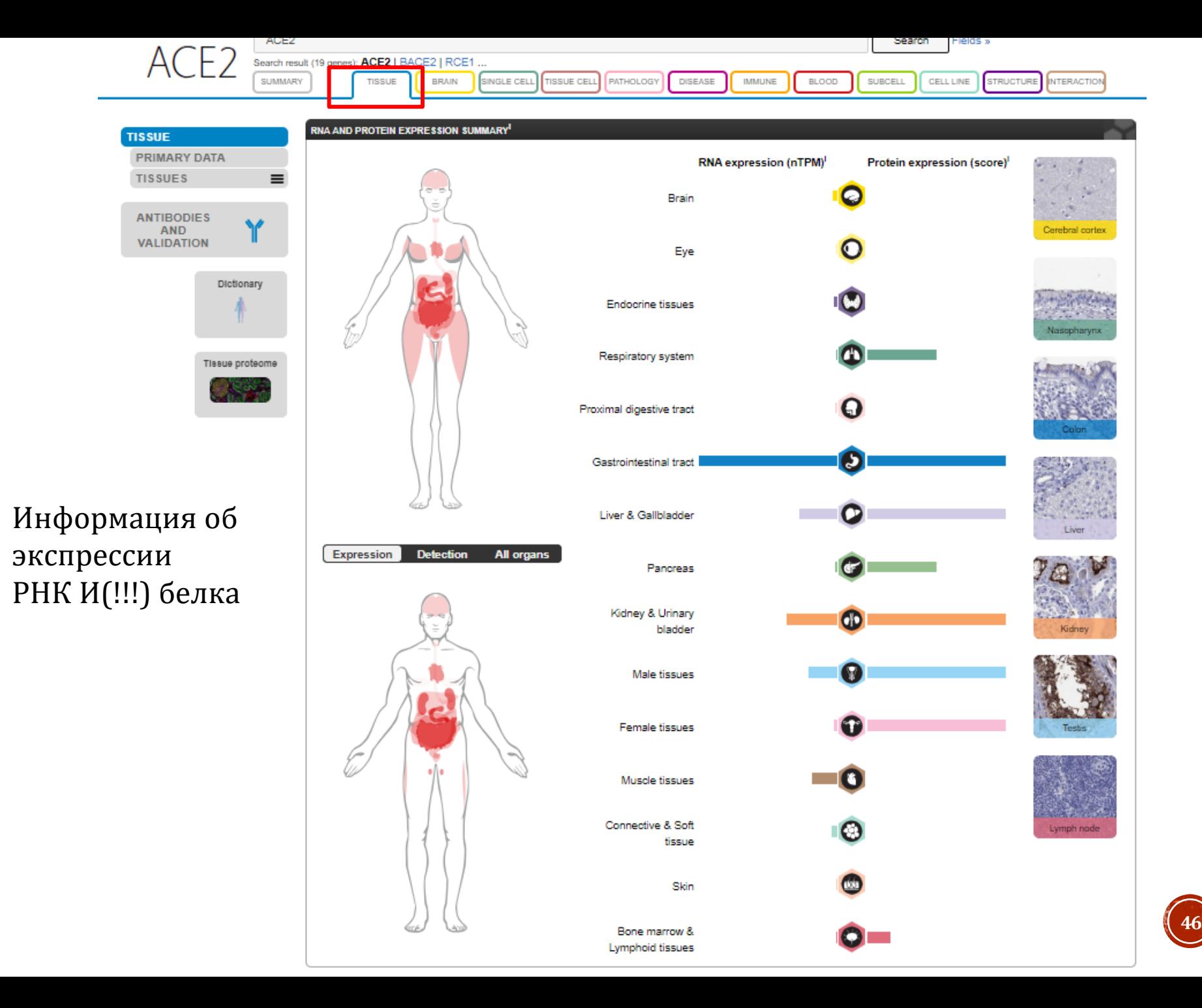

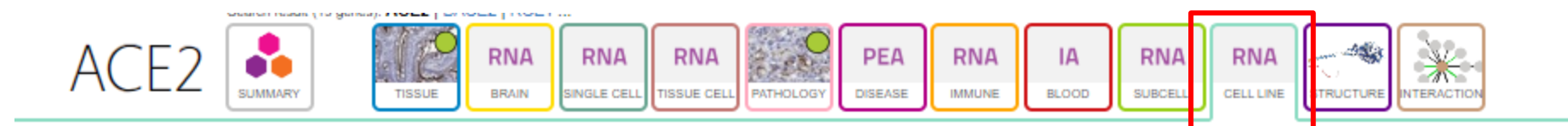

#### **CELL LINE**

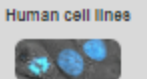

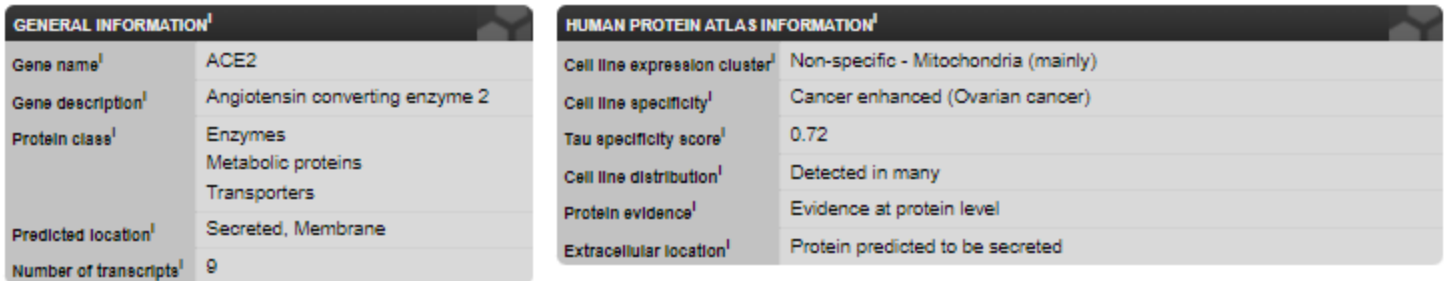

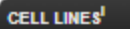

Pr

Pr Nt

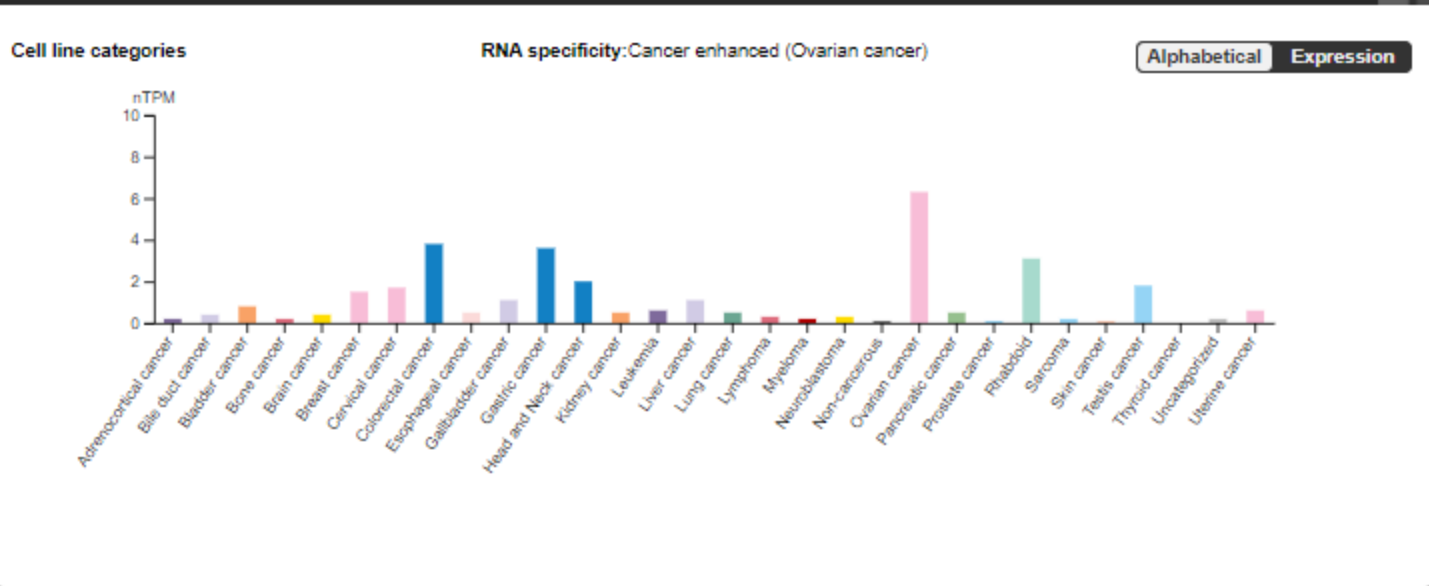

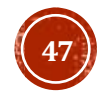

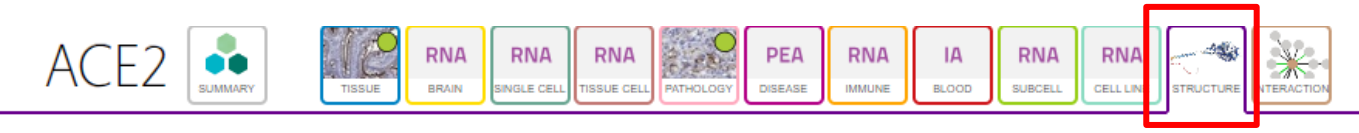

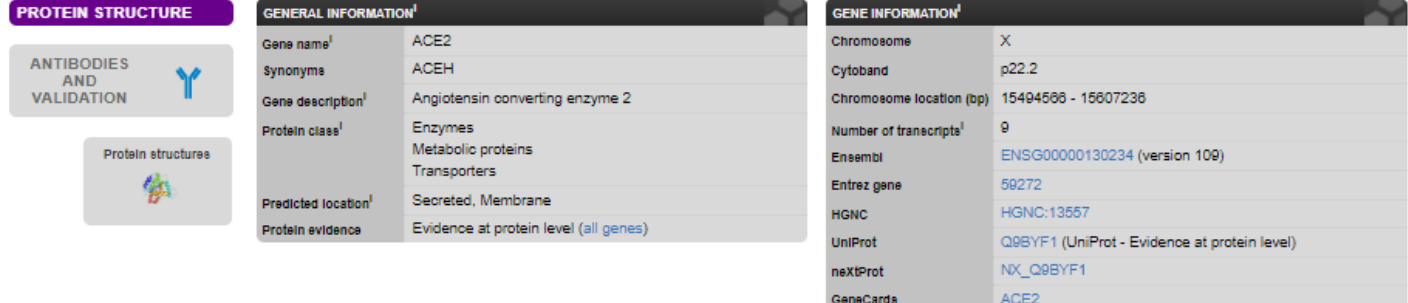

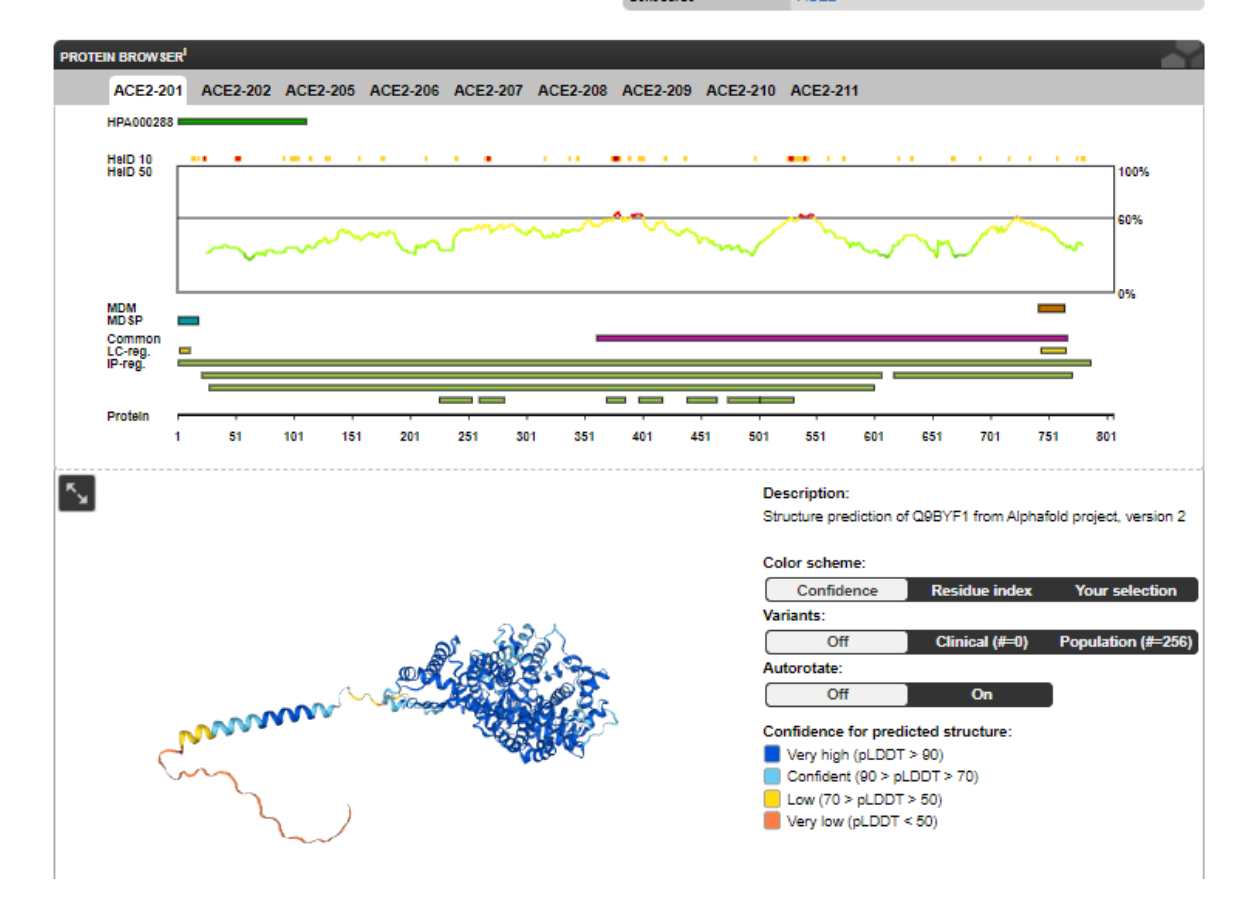

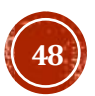

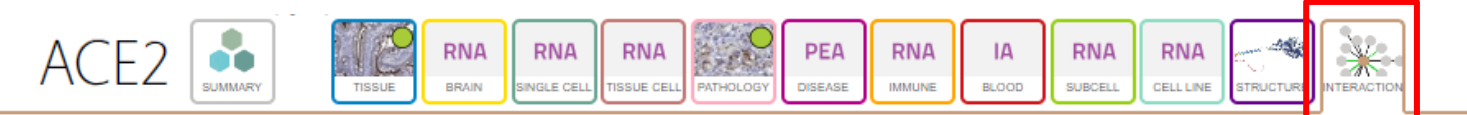

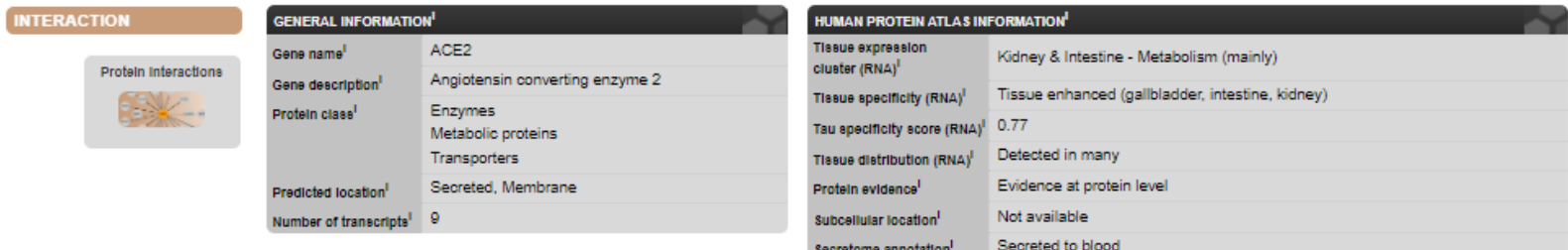

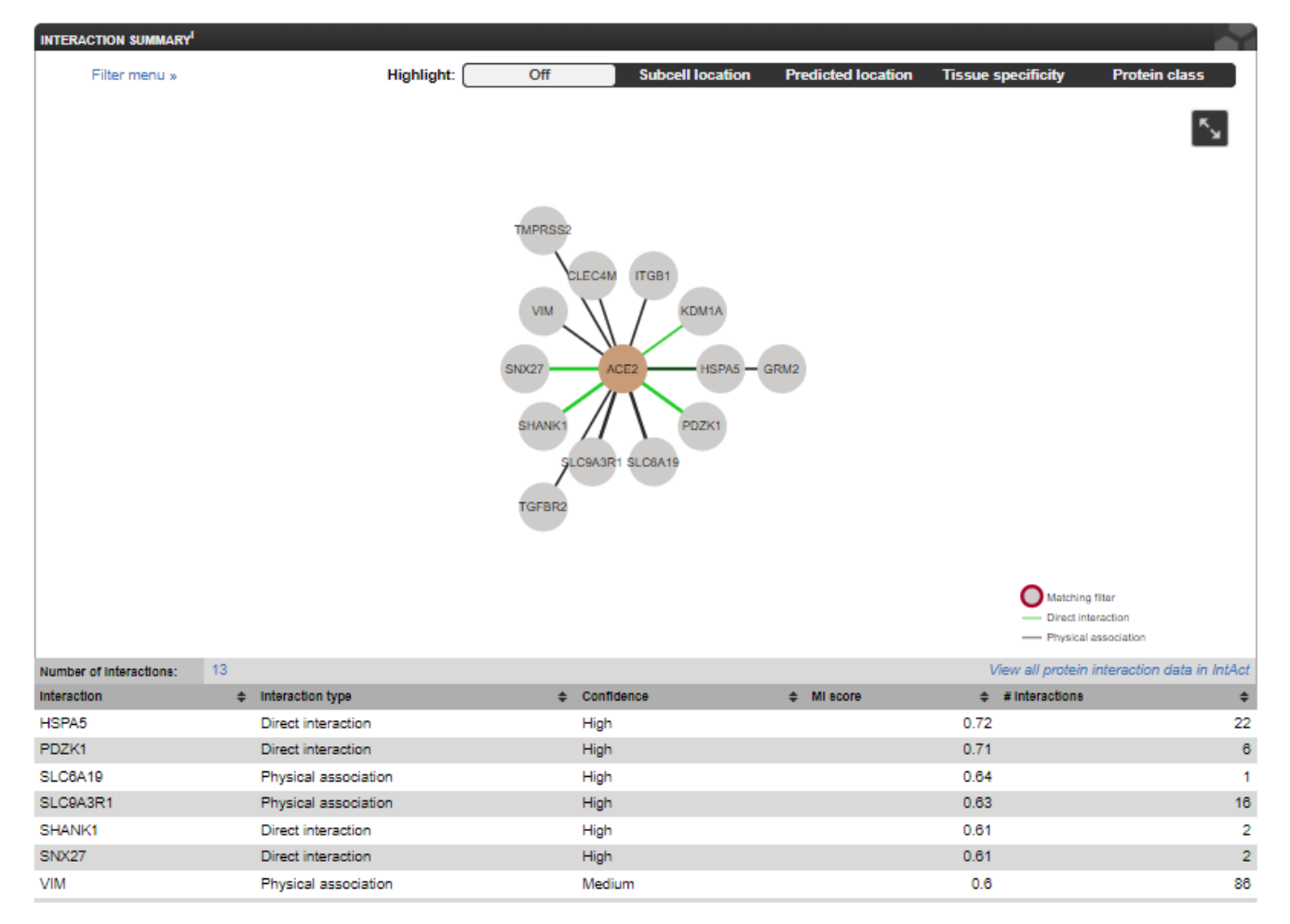

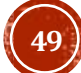

## Метаболические пути

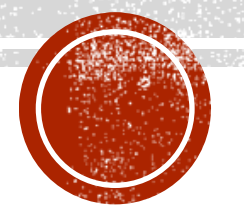

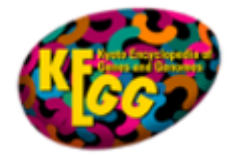

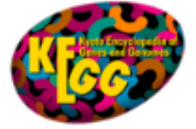

п

J

KEGG

 $\overline{\mathbf{v}}$ 

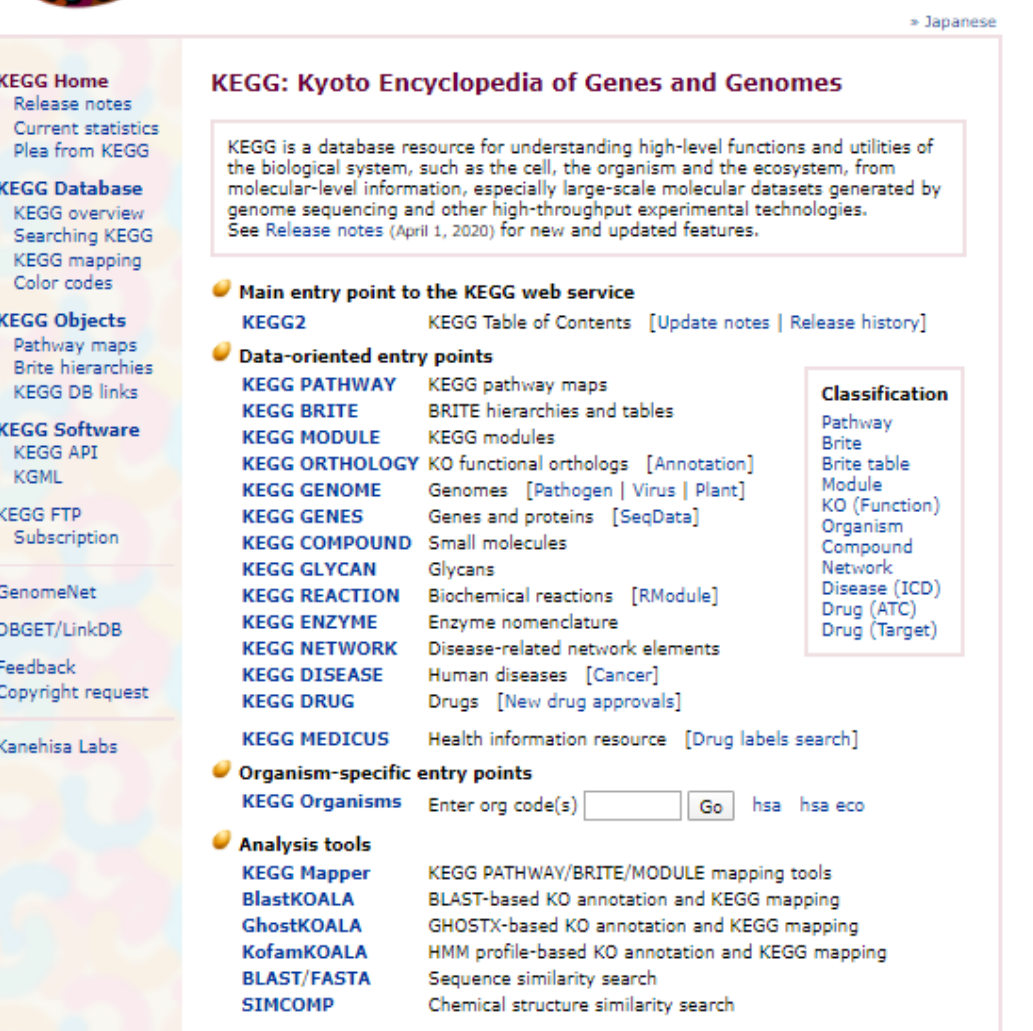

Search

Help

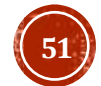

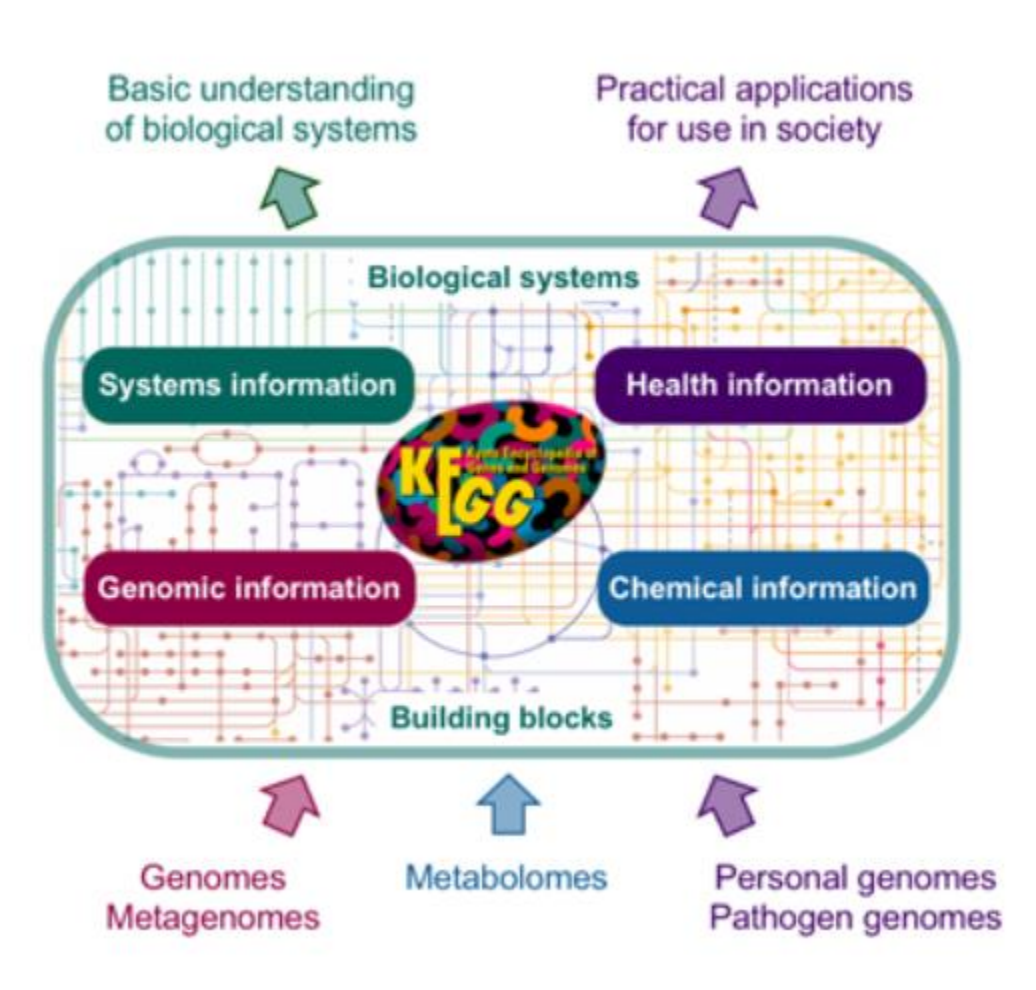

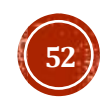

### **Current Statistics**

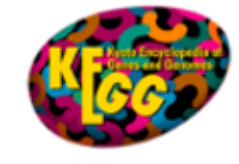

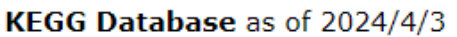

**Systems information** 

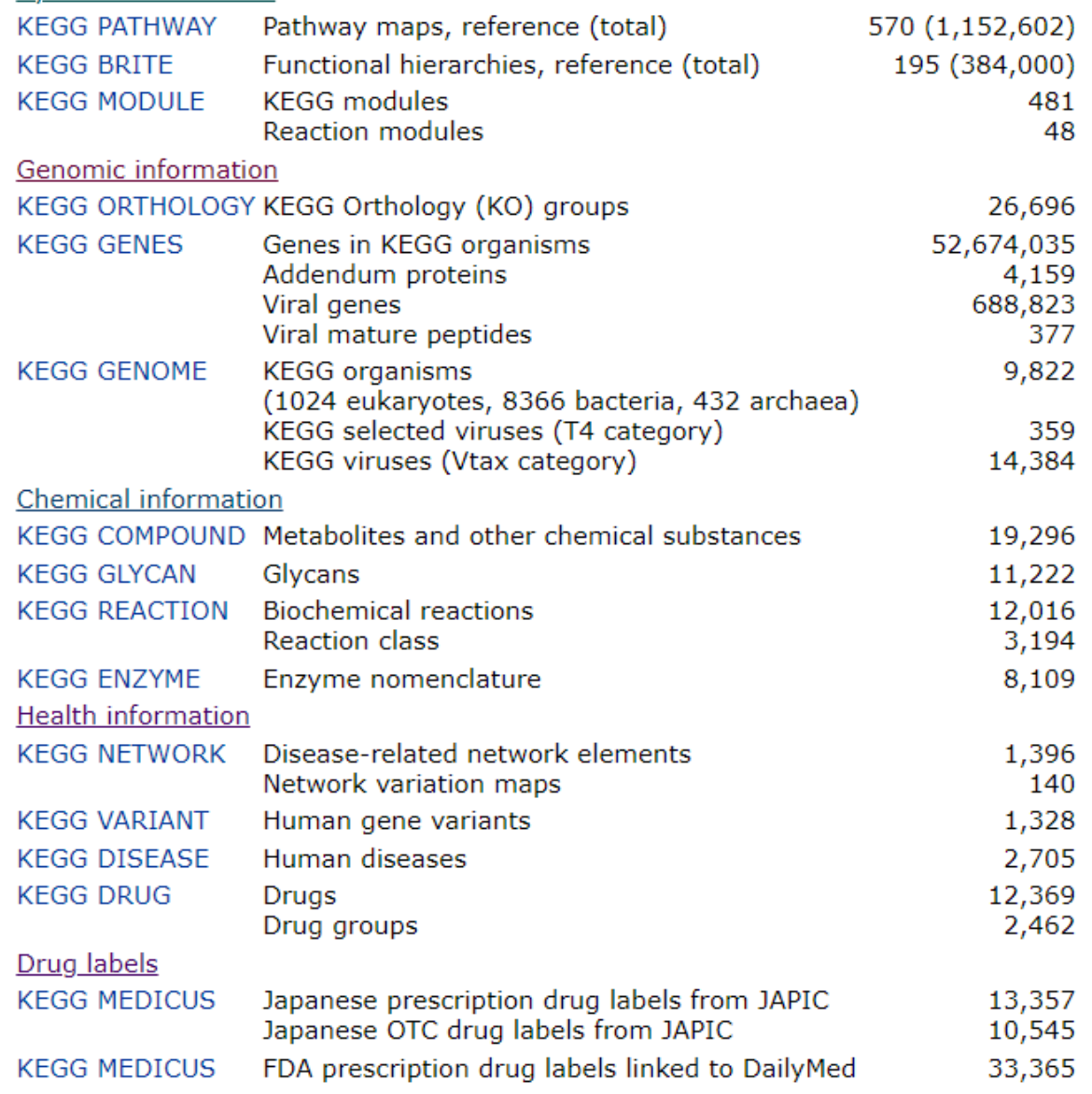

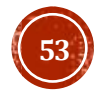

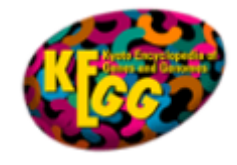

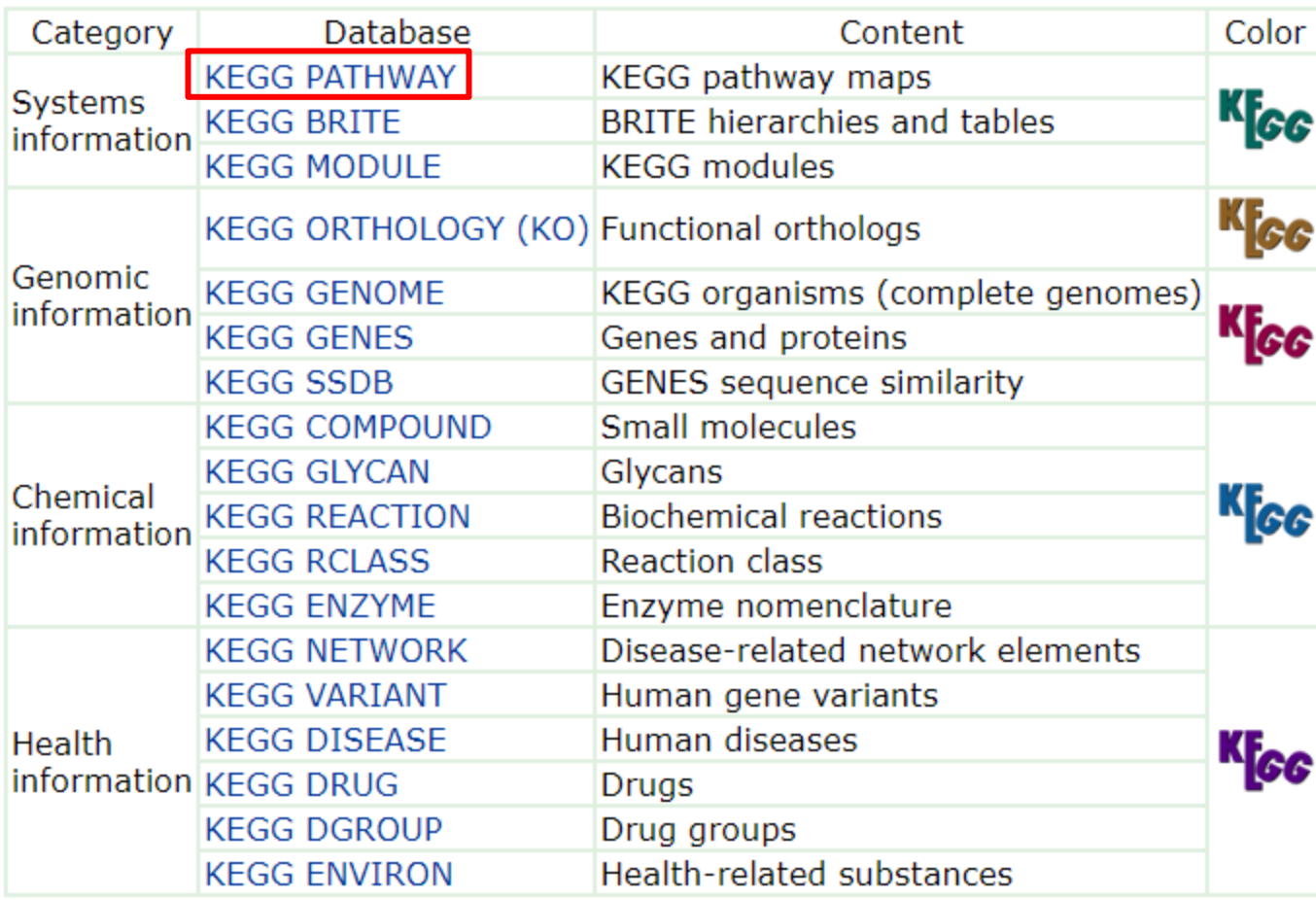

Chemical information category is collectively called KEGG LIGAND Health information category integrated with drug labels is called KEGG MEDICUS

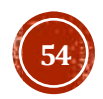

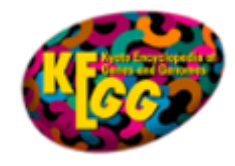

### **Pathway Maps**

**KEGG PATHWAY** is a collection of manually drawn pathway maps representing our knowledge on the molecular interaction, reaction and relation networks for:

### 1. Metabolism

Global/overview Carbohydrate Energy Lipid Nucleotide Amino acid Other amino Glycan Cofactor/vitamin Terpenoid/PK Other secondary metabolite Xenobiotics Chemical structure

- 2. Genetic Information Processing
- **3. Environmental Information Processing**
- **4. Cellular Processes**
- **5. Organismal Systems**
- **6. Human Diseases**
- **7. Drug Development**

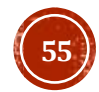

## Другой метаболический путь

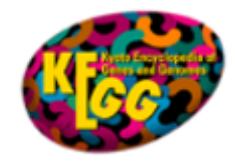

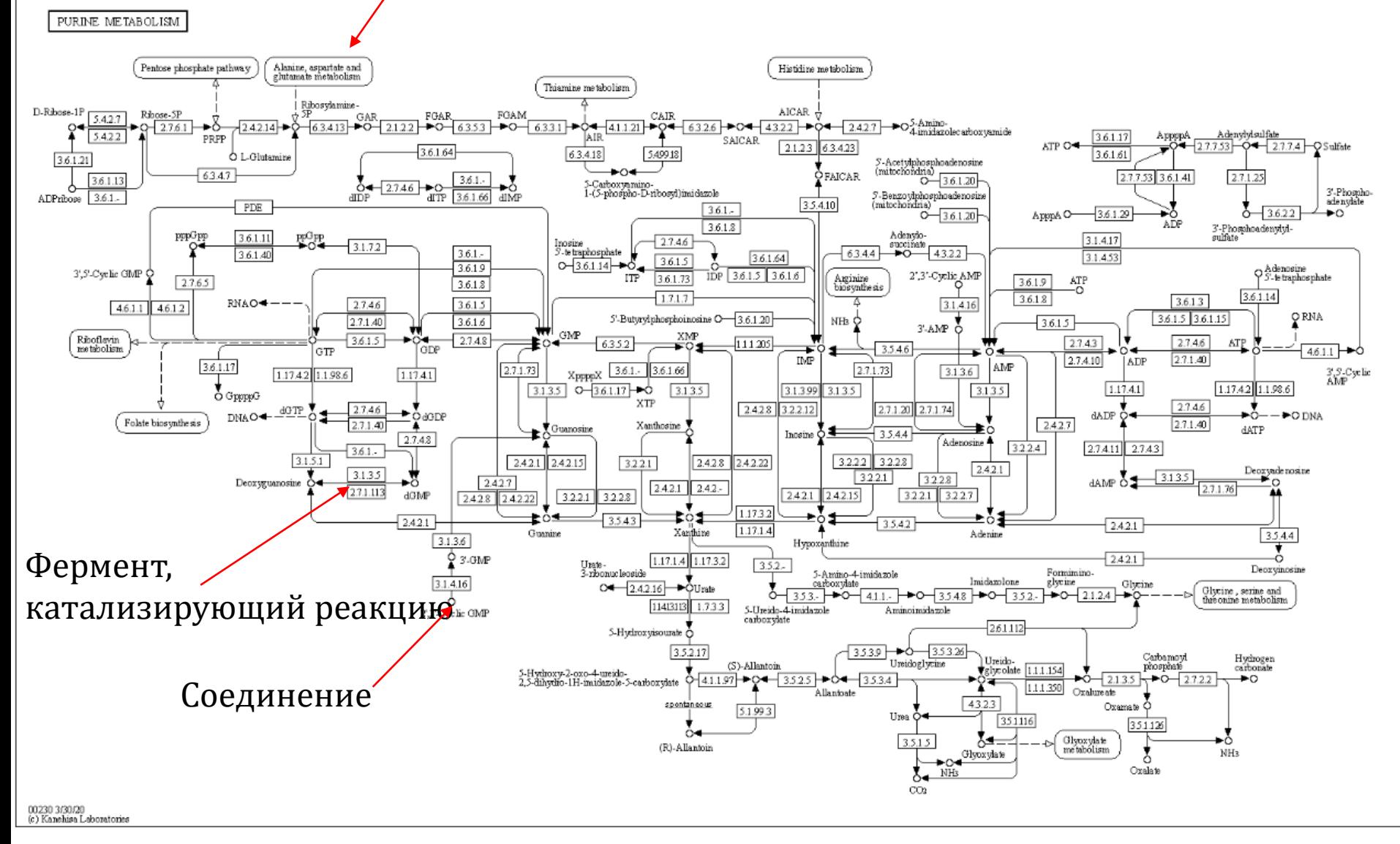

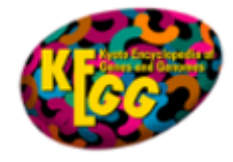

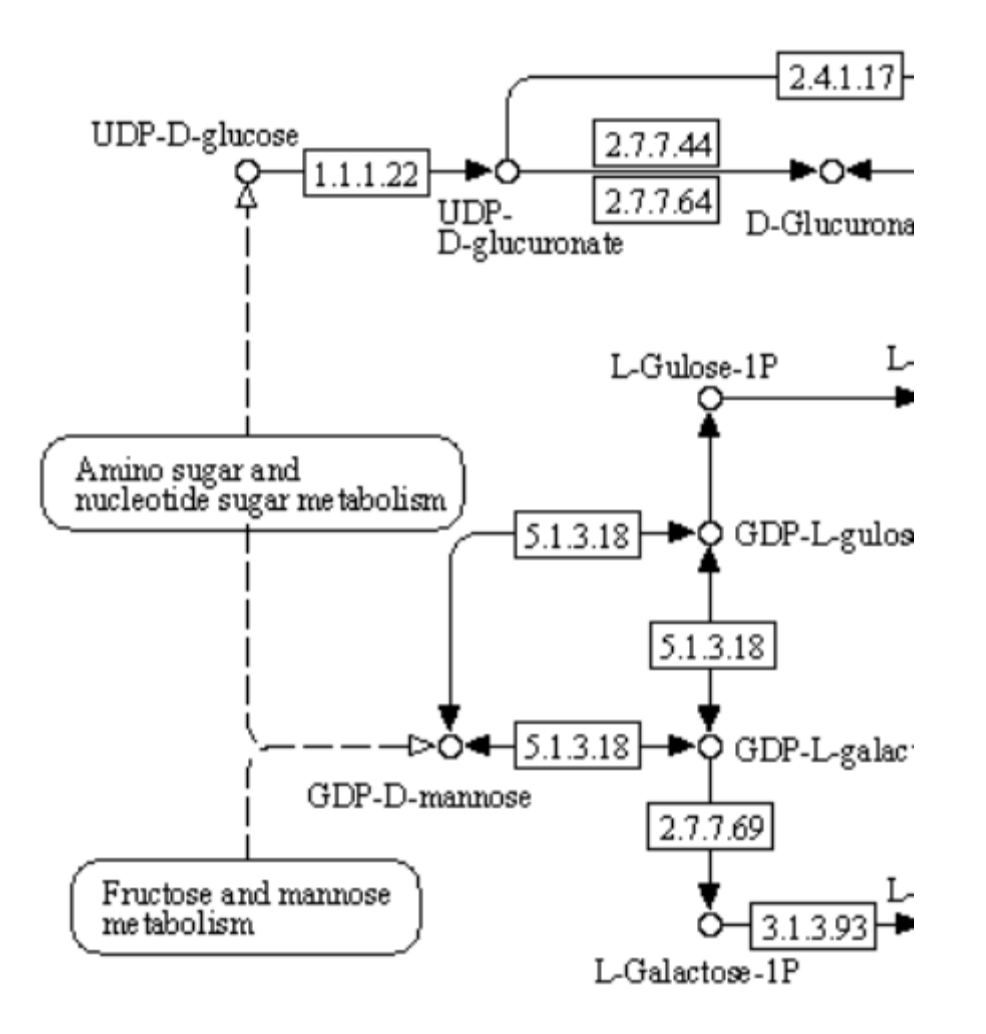

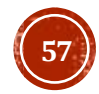

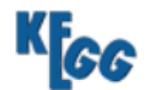

 $\sim 10^{-1}$   $\sim$ 

### **ENZYME: 2.7.7.4**

 $\frac{1}{2}$  and  $\frac{1}{2}$  and  $\frac{1}{2}$ 

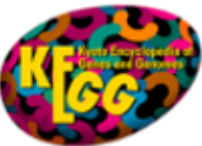

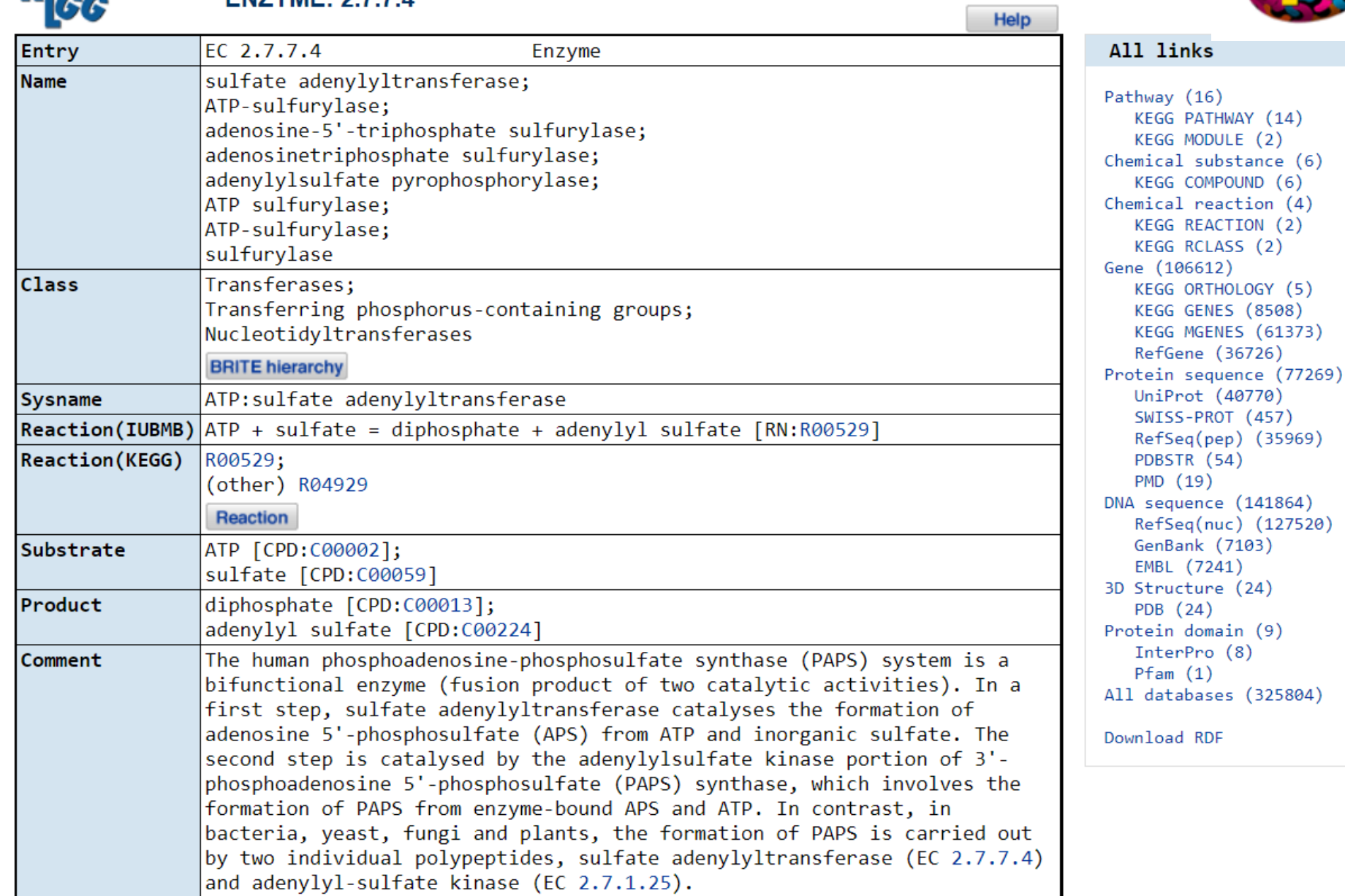

 $1 - 2 - 2 - 2$ 

 $\mathbf{u} \in \mathcal{M}(\mathcal{A})$  .

 $\mathbf{r}$  , where  $\mathbf{r}$ 

 $\mathbf{r}$ 

## КОД ФЕРМЕНТА

- **Класс** код первого уровня: 1-7. Номер одного из семи главных классов ферментов
- **Подкласс** код второго уровня. Номер характеризует основные виды субстратов, участвующих в данном виде химических реакций.
- **Под-подкласс** код третьего уровня. Номер определяет более частные подгруппы, отличающиеся природой химических соединений доноров или акцепторов, участвующих в данной подгруппе реакций.
- **Код четвертого уровня** все ферменты, относящиеся к данному под-подклассу получают свои порядковые номера.
- **Пример**: глюкозоксидаза 1.1.3.4
- **КФ 1** Оксидоредуктазы
- **КФ 1.1** Алкогольоксидоредуктазы
- **КФ 1.1.3** Оксидоредуктазы, окисляющие группу CH-OH и восстанавливающие кислород.
- **КФ 1.1.3.4** Оксидоредуктазы, окисляющие глюкозу в присутствии кислорода. Всего известно 3 глюкозоксидазы из разных организмов.

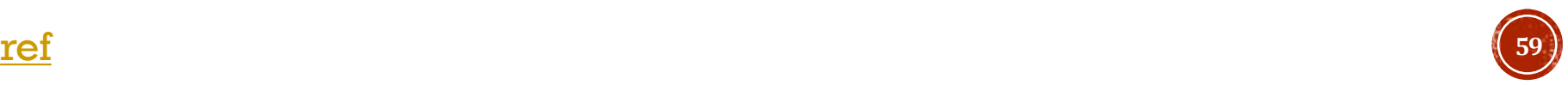

## ОСНОВНЫЕ КЛАССЫ *<u>OEPMEHTOB</u>*

## • Коды первого уровня

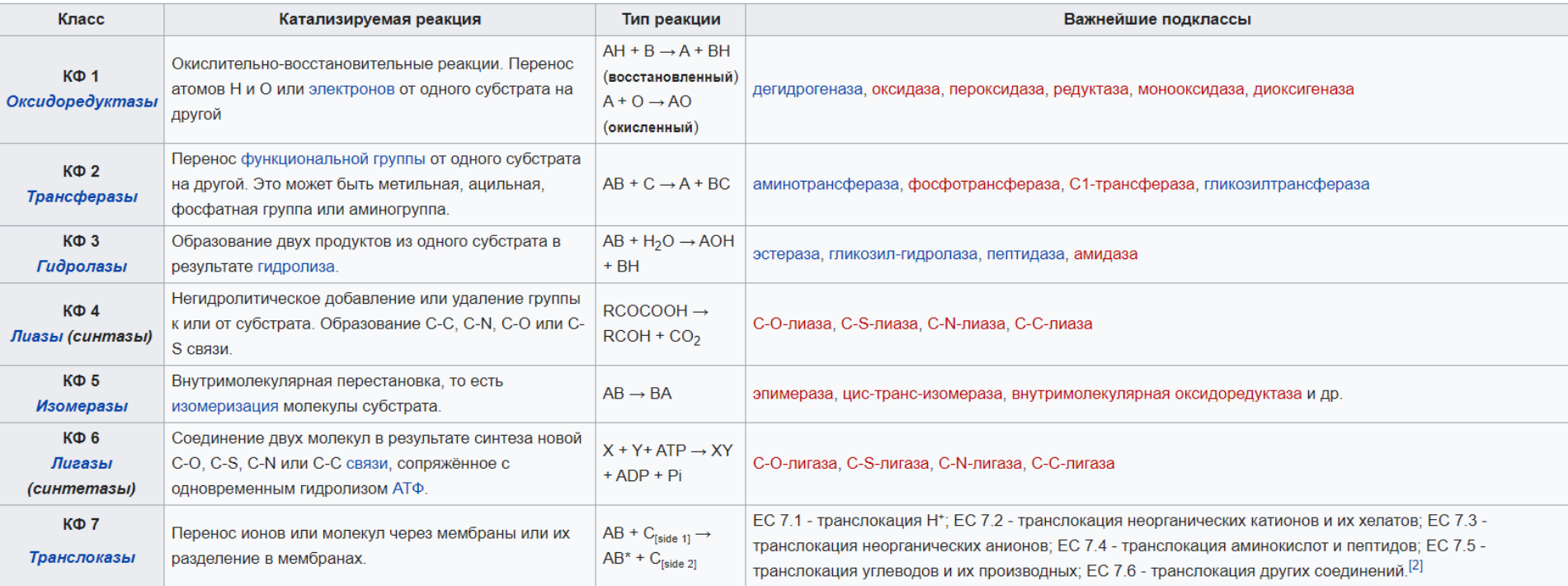

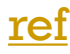

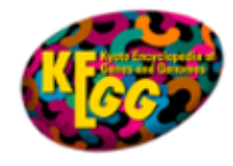

## Сравнительная геномика

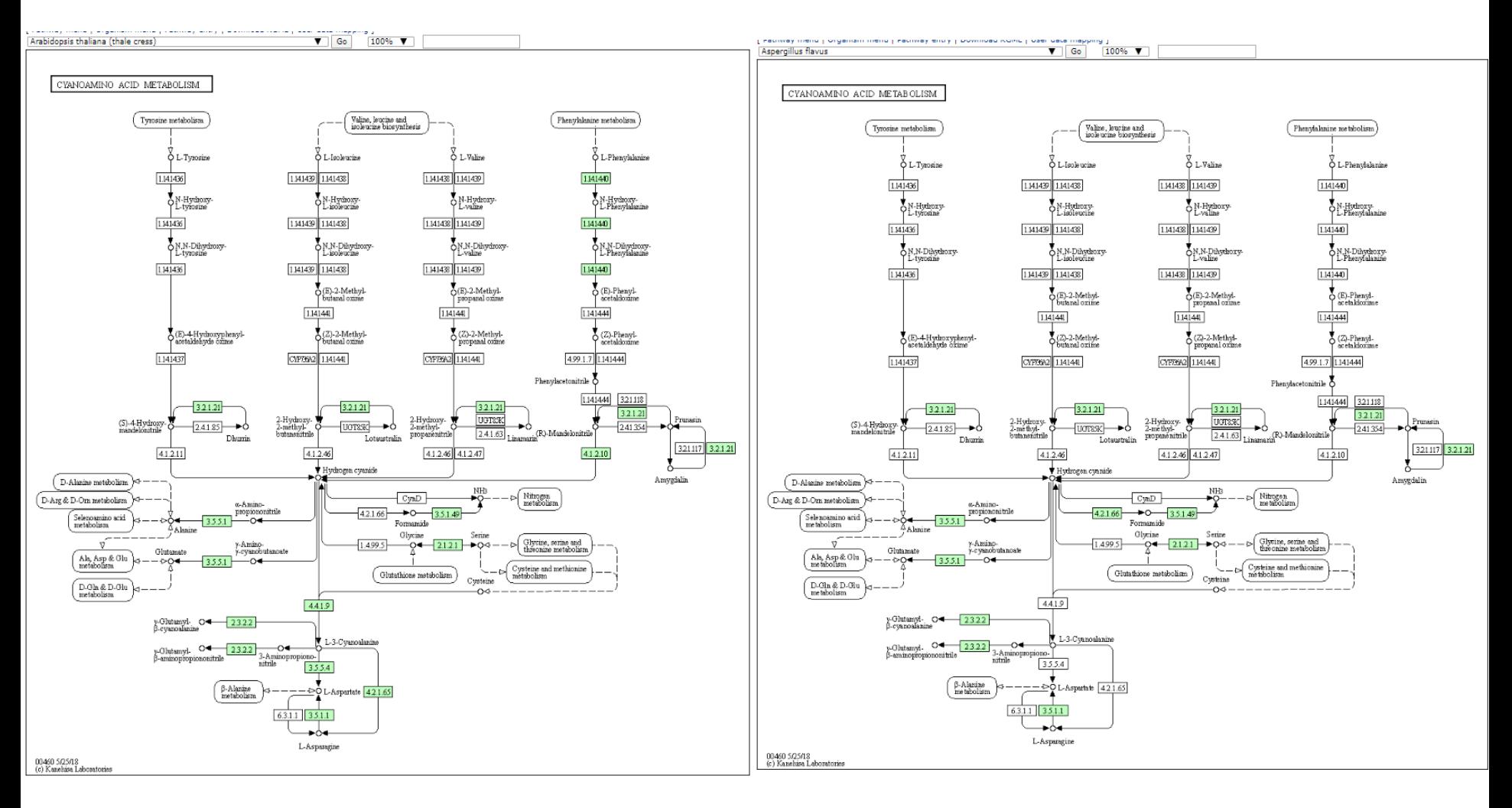

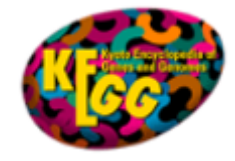

## ПОИСК ОТ ОРГАНИЗМА

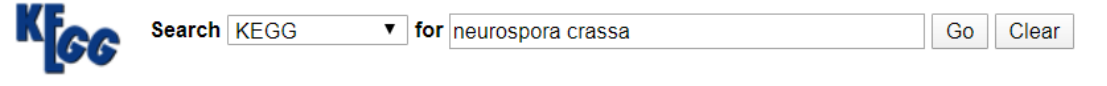

#### Database: KEGG - Search term: neurospora crassa

#### **KEGG GENES**

#### cmi:CMM 2688

no KO assigned | (GenBank) unnamed protein product; putative acetyl xylan esterase (XP 330314.1) hypothetical protein [Neurospora crassa]; AAC39371.1] acetyl xylan esterase II precursor [Penicillium purpurogenum])., pfam01083, Cutinase, Cutinase.; Conserved hypothetical protein

#### vg:1449901

no KO assigned | (RefSeg) MSV087, MseVgp087; Melanoplus sanguinipes entomopoxvirus; ORF MSV087 putative thioredoxin, similar to Neurospora crassa GB:D45892

#### vg:1449935

no KO assigned | (RefSeg) MSV144, MseVgp144; Melanoplus sanguinipes entomopoxyirus; ORF MSV144 putative ubiquitin, similar to Neurospora crassa GB:U01220

#### **KEGG GENOME**

#### T01034

ncr, 367110; Neurospora crassa OR74A

#### **KEGG MGENES**

#### T30455:18971

similarity to hypothetical protein CAD21257.1 - neurospora crassa T30456:15058 similarity to hypothetical protein CAD21257.1 - neurospora crassa T30579:1733 similarity to hypothetical protein CAD21257.1 - neurospora crassa

#### **KEGG ENZYME**

3.1.30.1

Aspergillus nuclease S1; endonuclease S1 (Aspergillus); single-stranded-nucleate endonuclease; deoxyribonuclease S1; deoxyribonuclease S1; nuclease S1; Neurospora crassa single-strand specific endonuclease; S1 nuclease; single-strand endodeoxyribonu ...

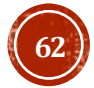

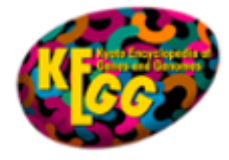

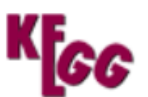

## **GENOME: Neurospora crassa**

Help

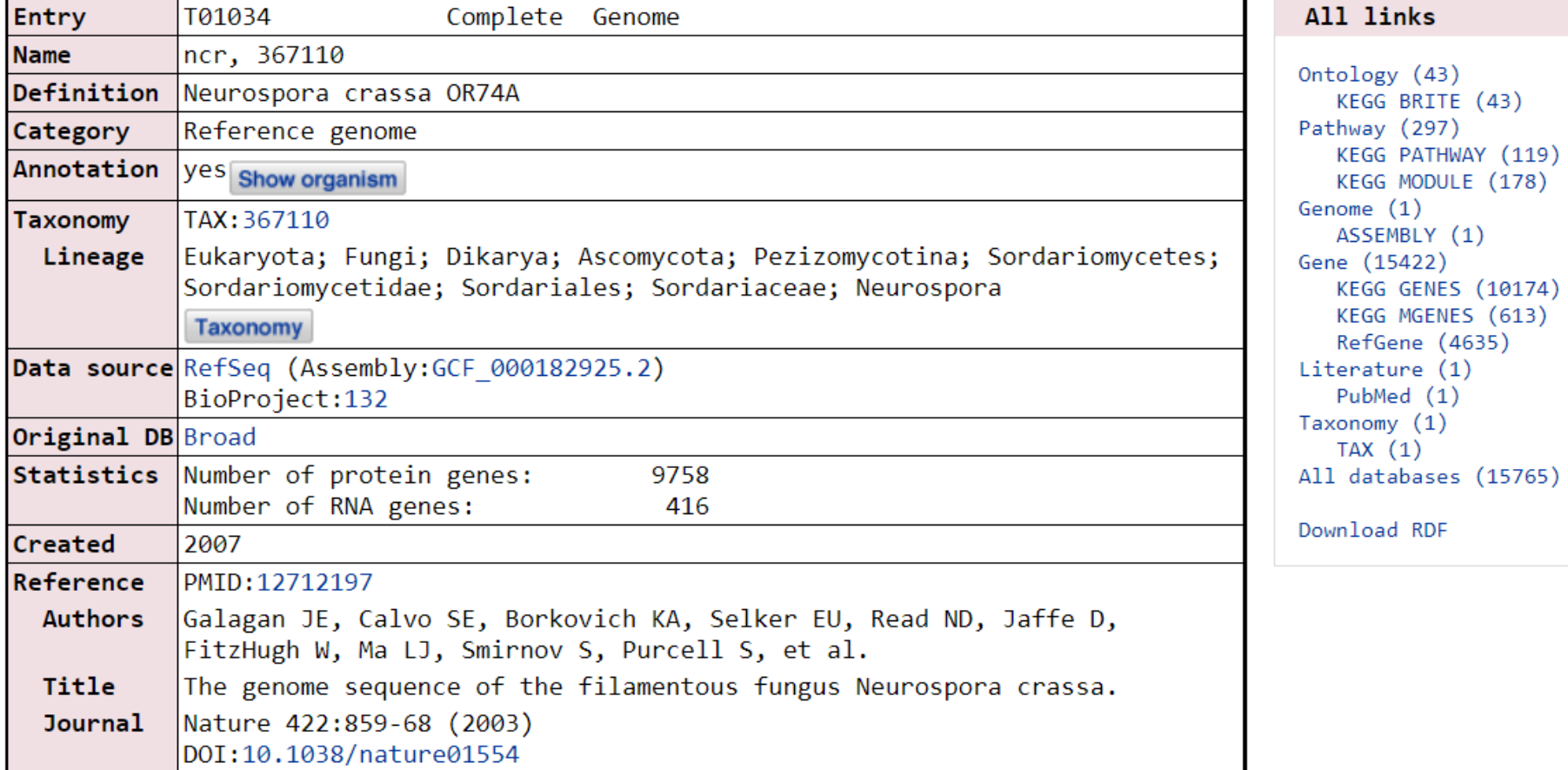

DBGET integrated database retrieval system

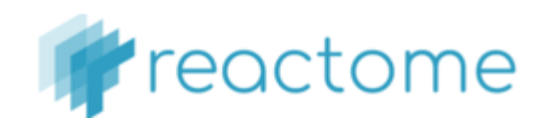

## **REACTOME**

• https://reactome.org/

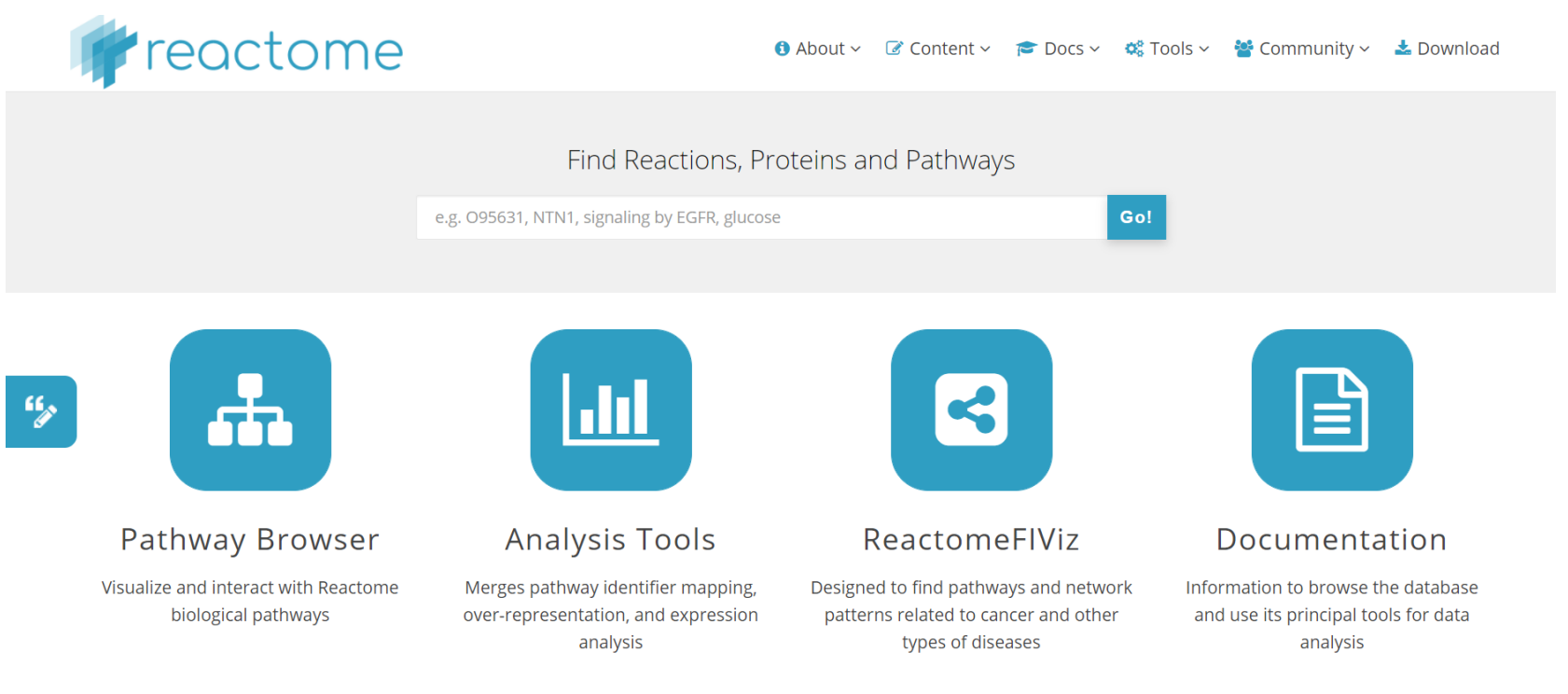

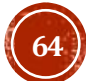

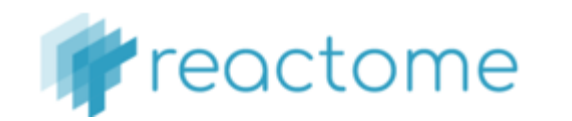

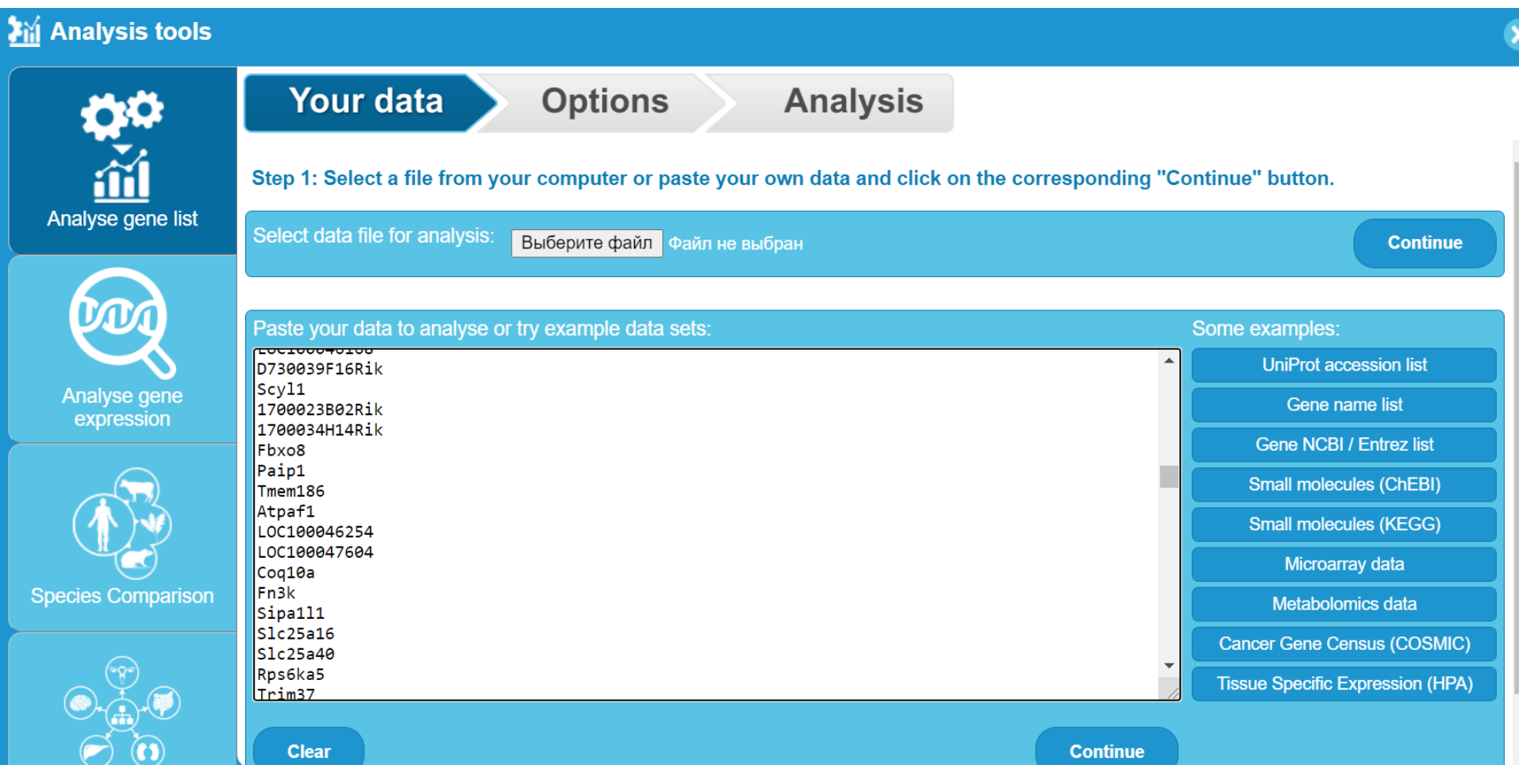

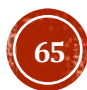

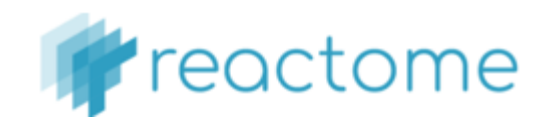

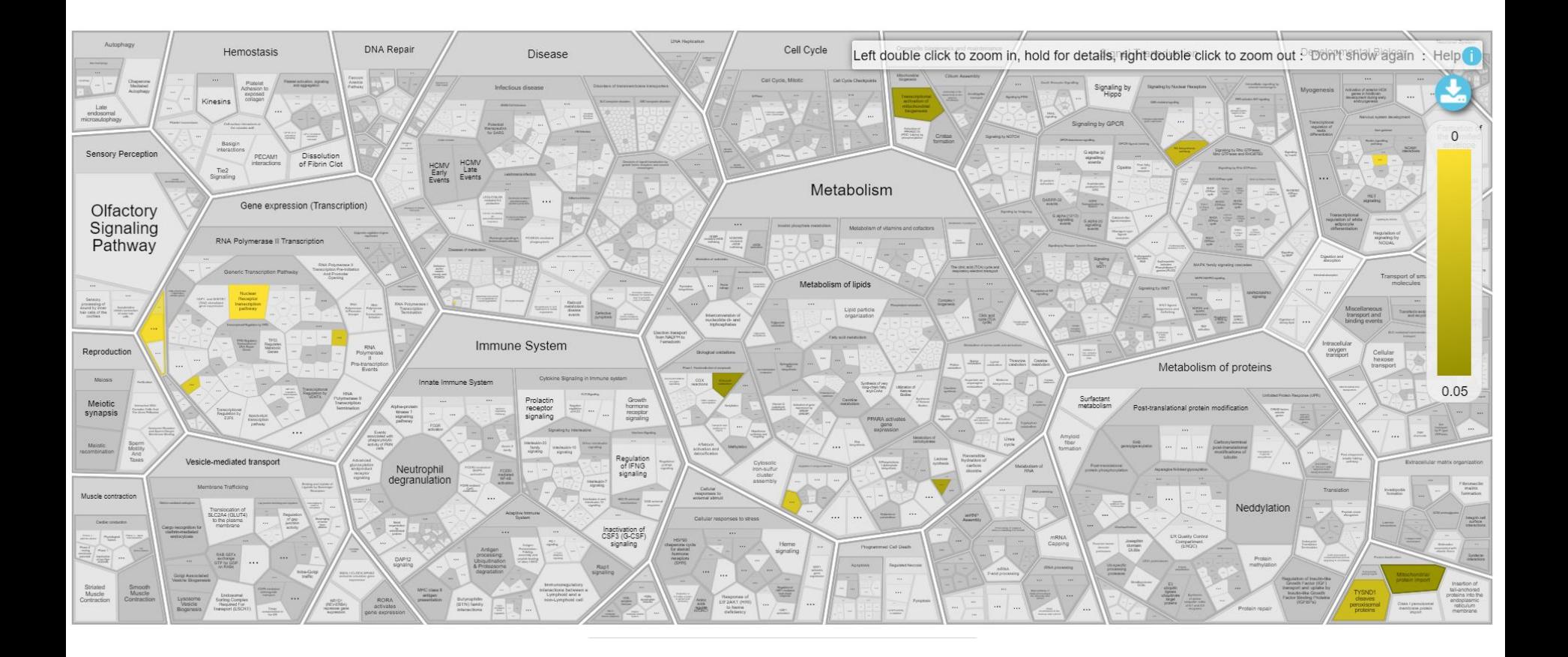

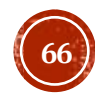

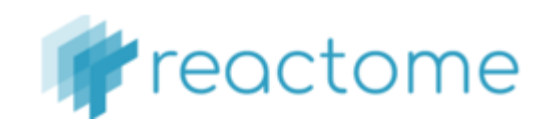

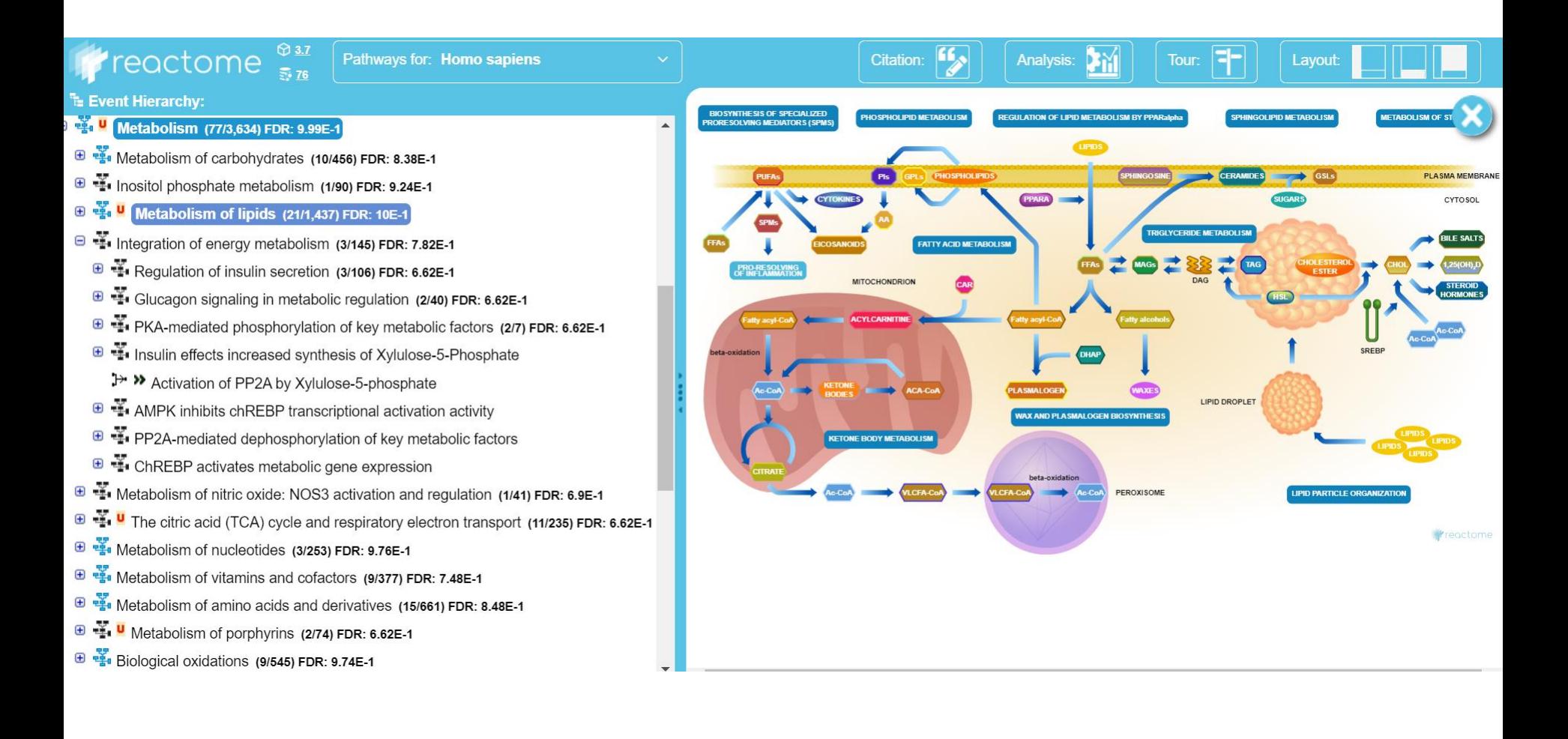

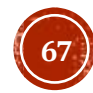

## https://maayanlab.cloud/Enrichr/

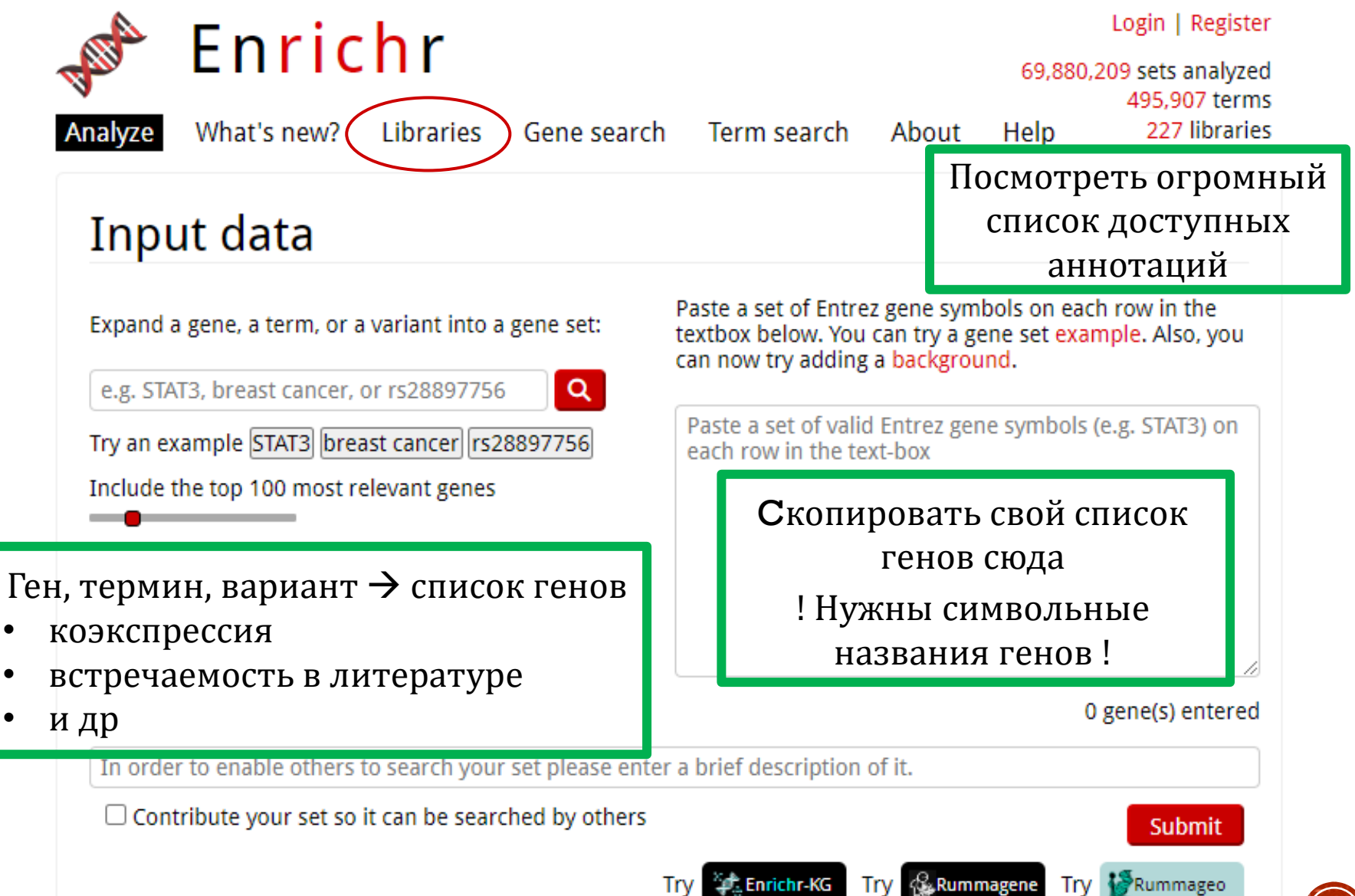

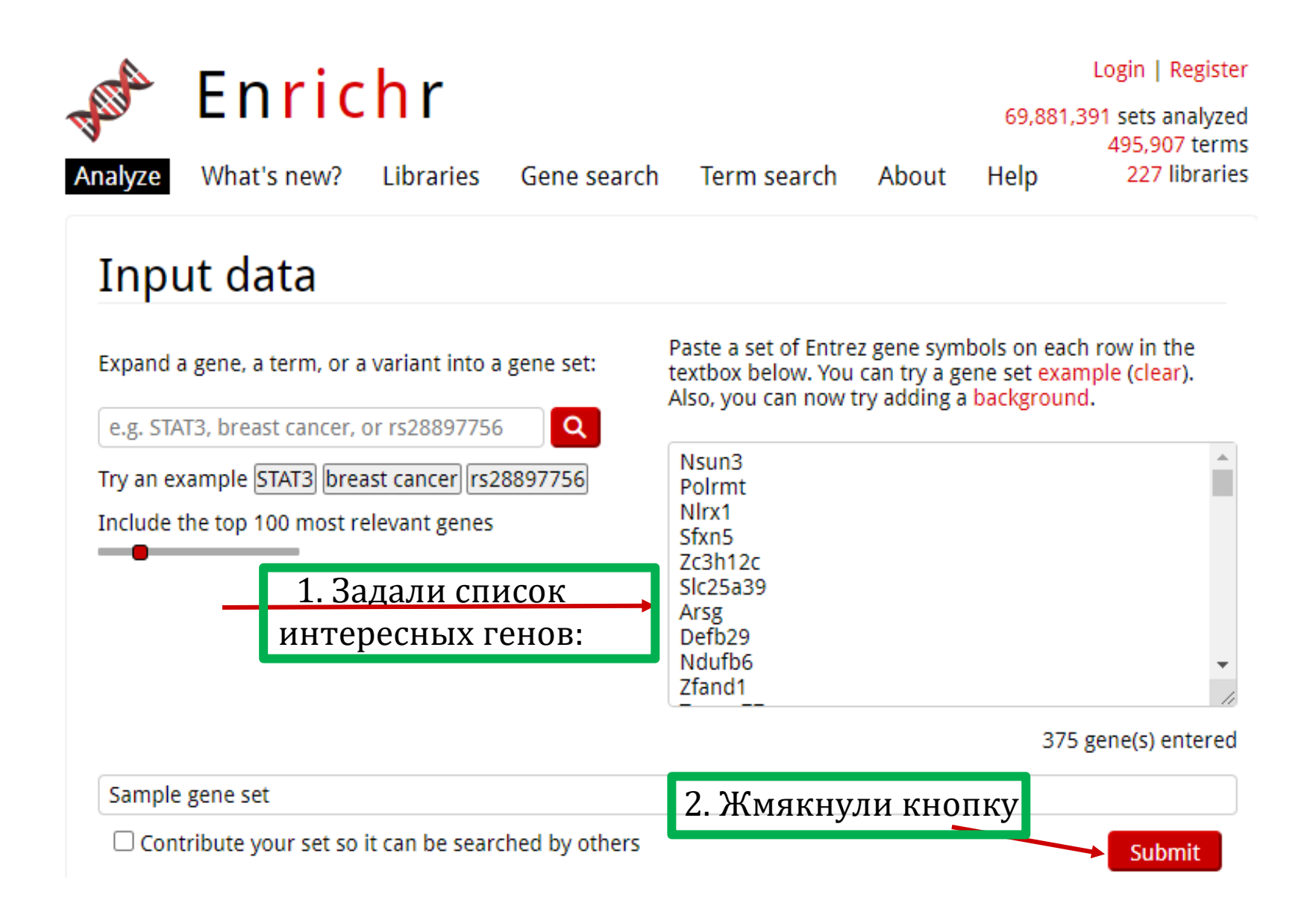

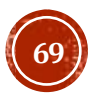

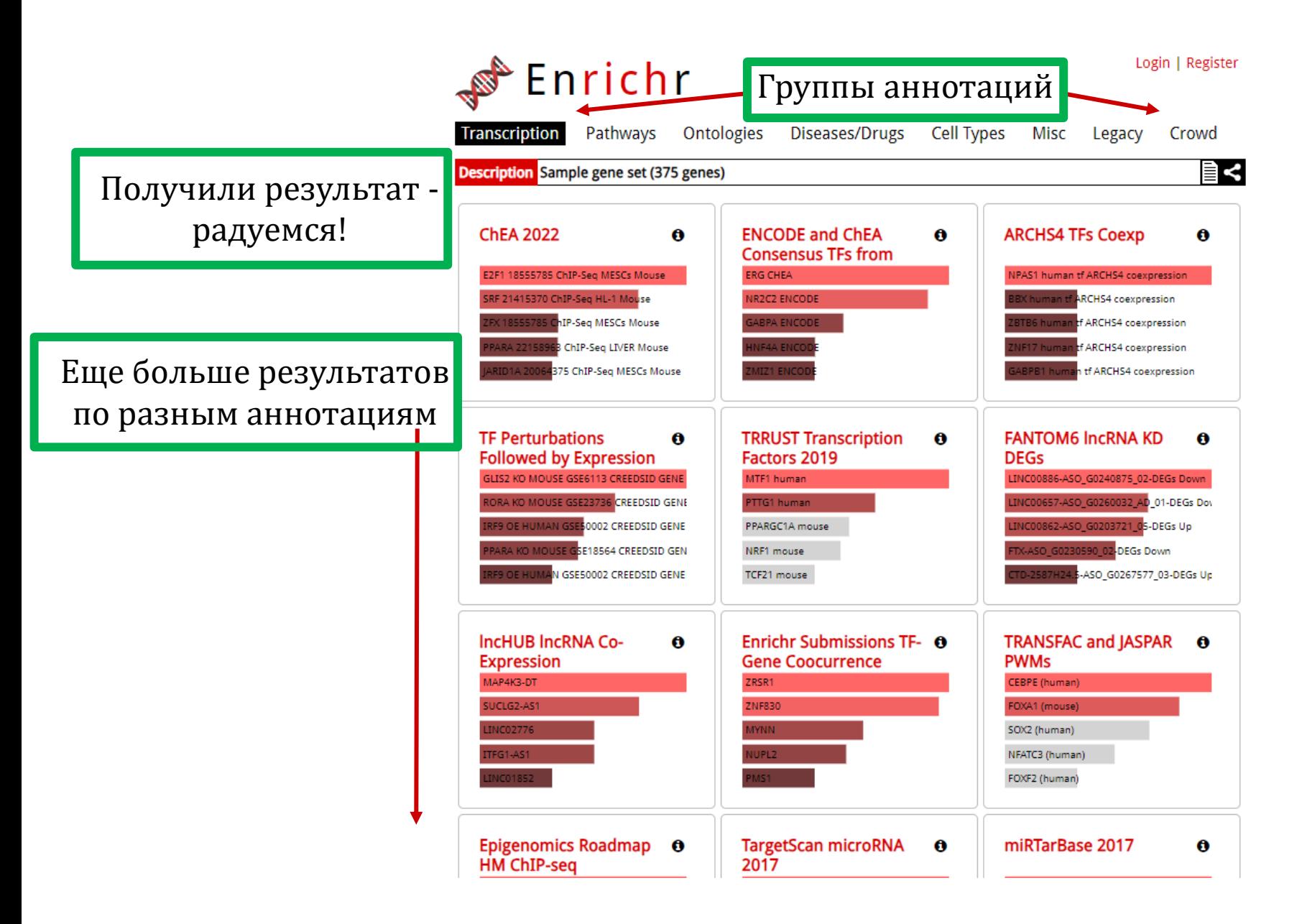

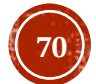

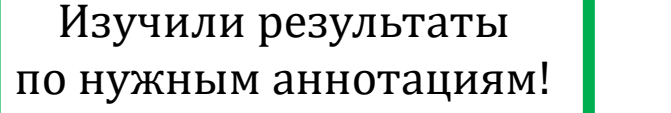

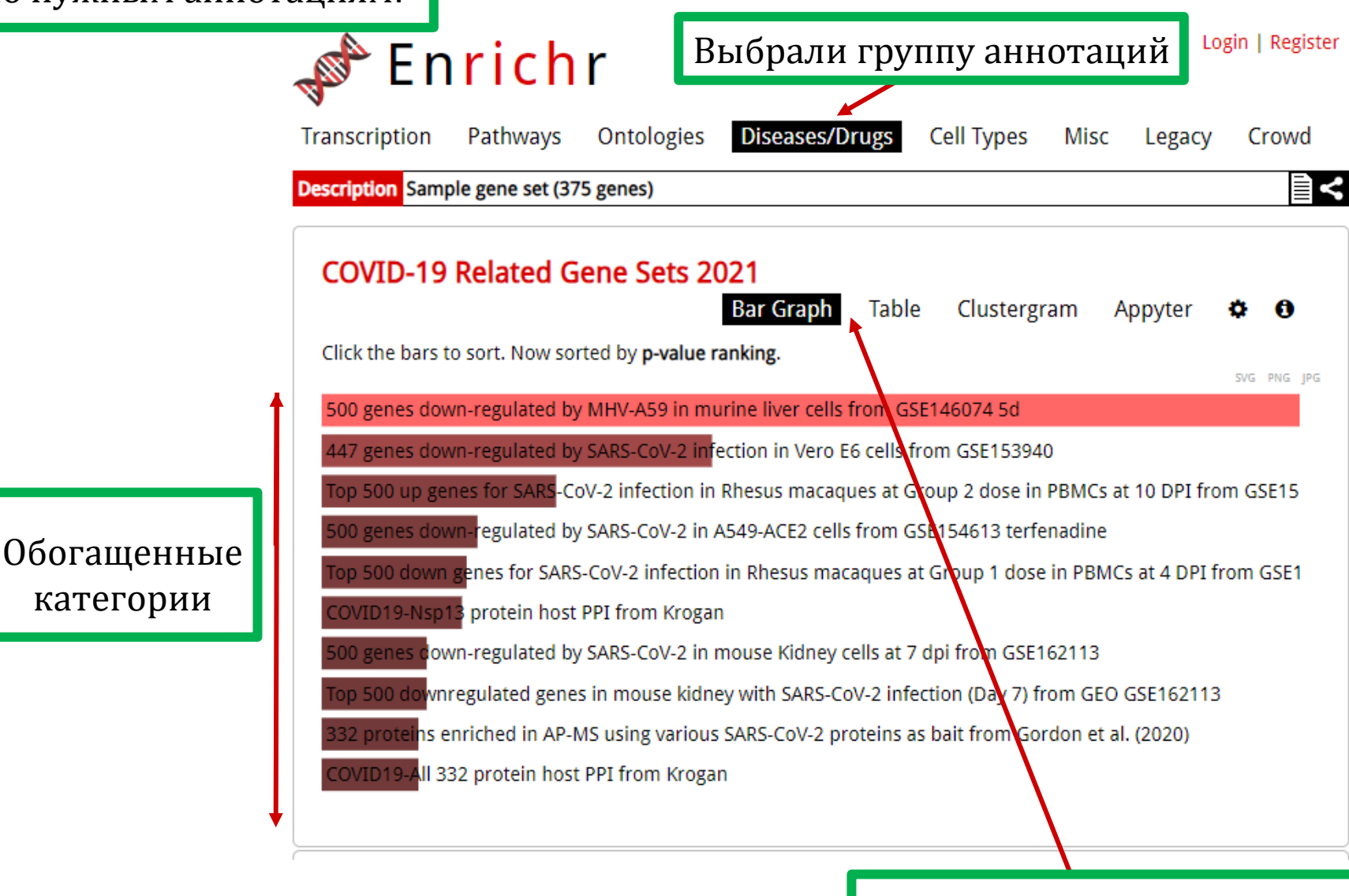

Выбрали вид представления результатов

**71**

## <http://www.gsea-msigdb.org/gsea/msigdb/collections.jsp>

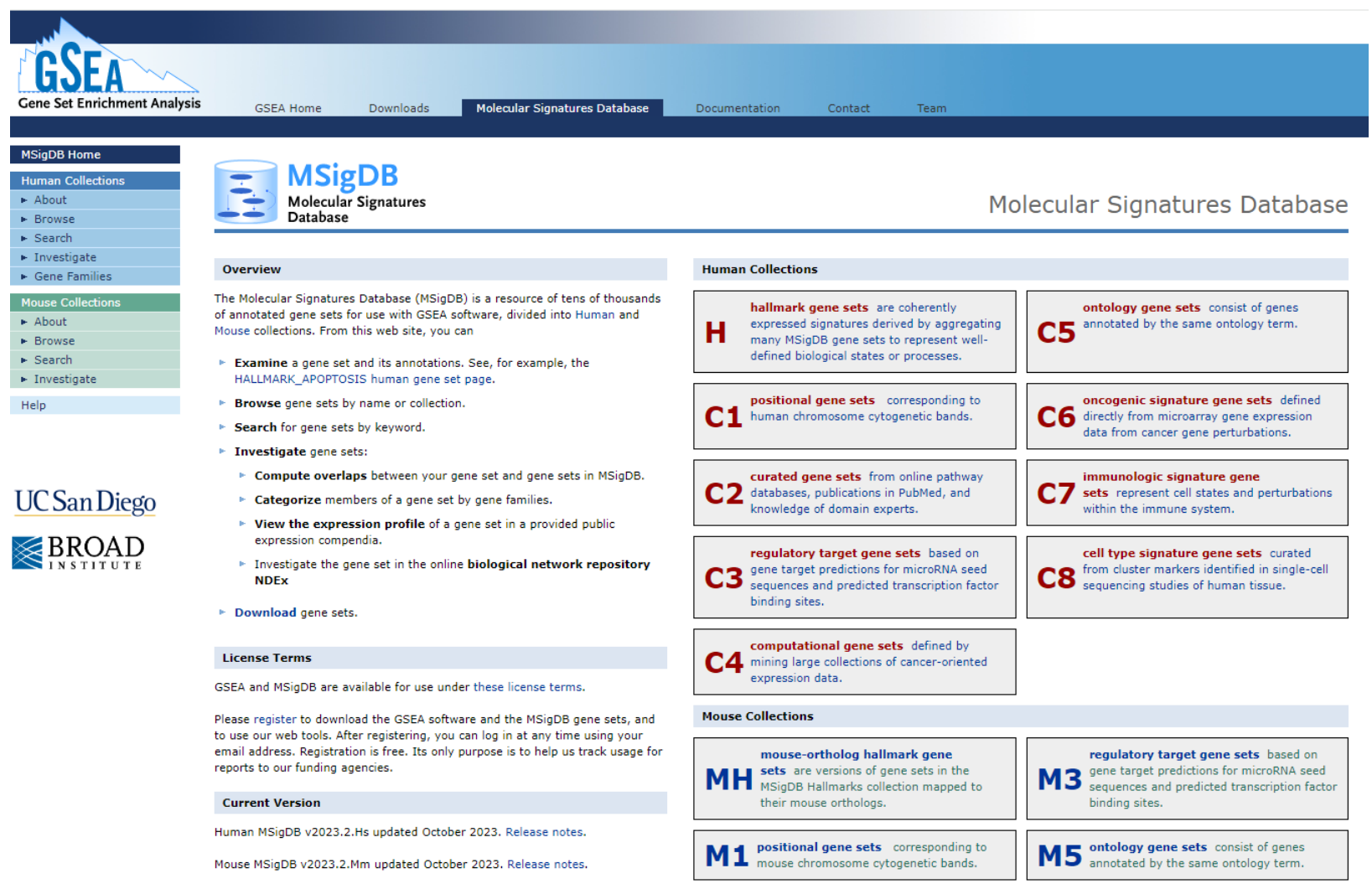

Аннотированные гены человека и и мыши сгруппированы по 9 и 6 коллекциям

Можно скачать все сразу, либо отдельные коллекции или аннотации внутри коллекций.

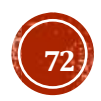
Коллекции включают в себя и широко известные GO, KEGG, Reactome… так и более специализированные коллекции: связанные с иммунной системой - раком - вакцинами... Есть и маркеры клеточных типов, собранные по нескольким scRNA -seq публикациям.

На этом же сайте можно скачать ПО для GSEA анализа.

Так же можно использовать веб -сервис <https://www.genepattern.org/>

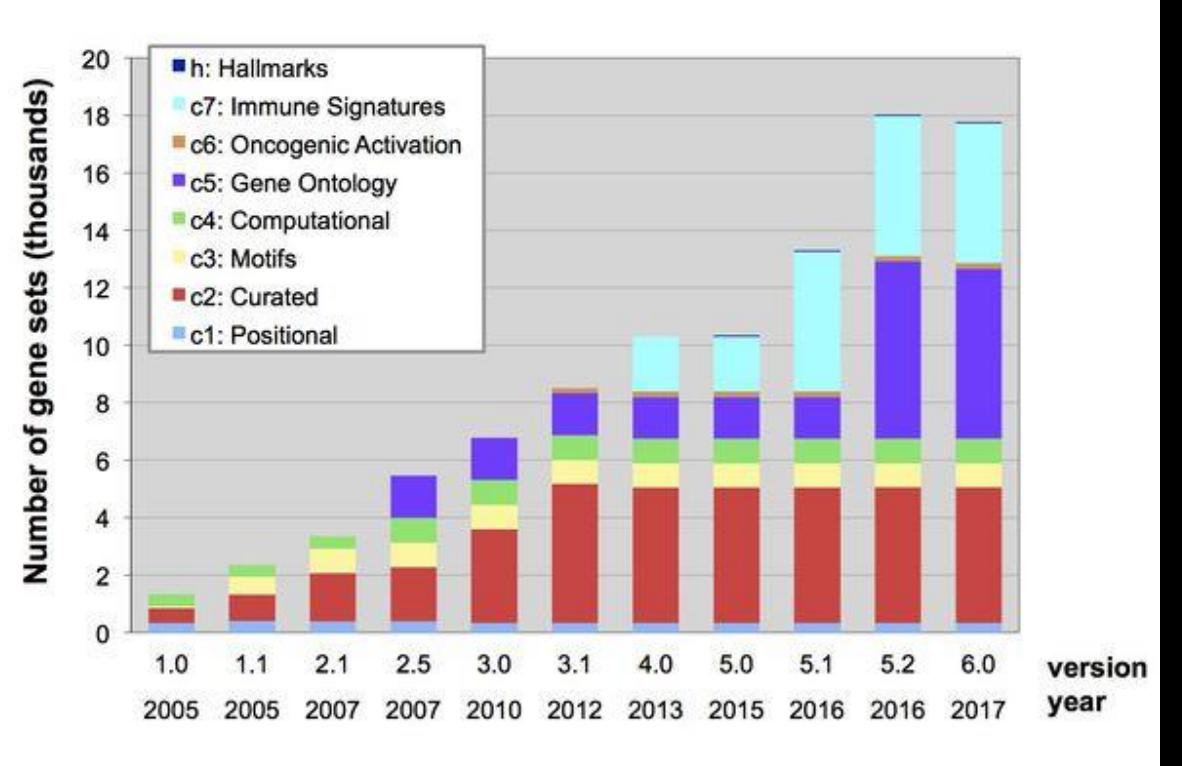

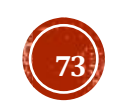

## https://genome.ucsc.edu/

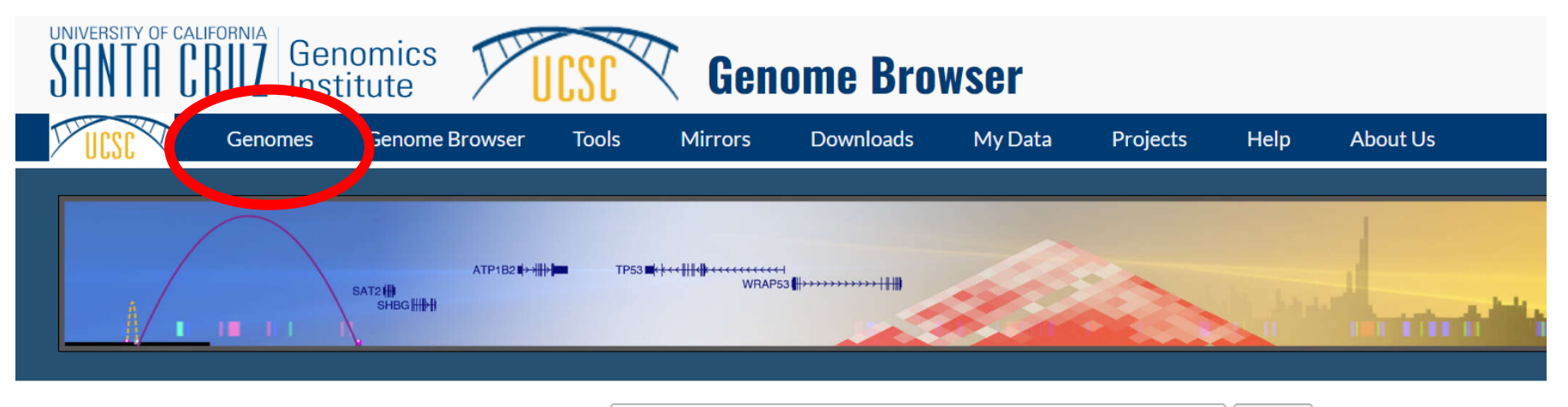

Search genes, data, help docs and more...

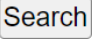

#### **Tools**

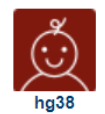

 $\frac{1}{\sqrt{\frac{1}{1}}}$ 

 $mm39$ 

- Genome Browser Interactively visualize genomic data
- **BLAT** Rapidly align sequences to the genome
- In-Silico PCR Rapidly align PCR primer pairs to the genome
- Table Browser Download and filter data from the Genome Browser
- LiftOver Convert genome coordinates between assemblies
- RESTAPI Returns data requested in JSON format
- Variant Annotation Integrator Annotate genomic variants
- More tools...

#### **News**

Mar. 26, 2024 - New gnomAD v4 Constraint Metric Mar. 07, 2024 - New Prediction Scores super track Mar. 05, 2024 - New JASPAR tracks: Human (hq19) Mar. 01, 2024 - AbSplice Prediction Scores for hg Feb. 21, 2024 - New DECIPHER Dosage Sensitivit Feb. 14 2024 - New GENCODE gene tracks: V45 (I

> More news... **Subscrit**

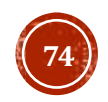

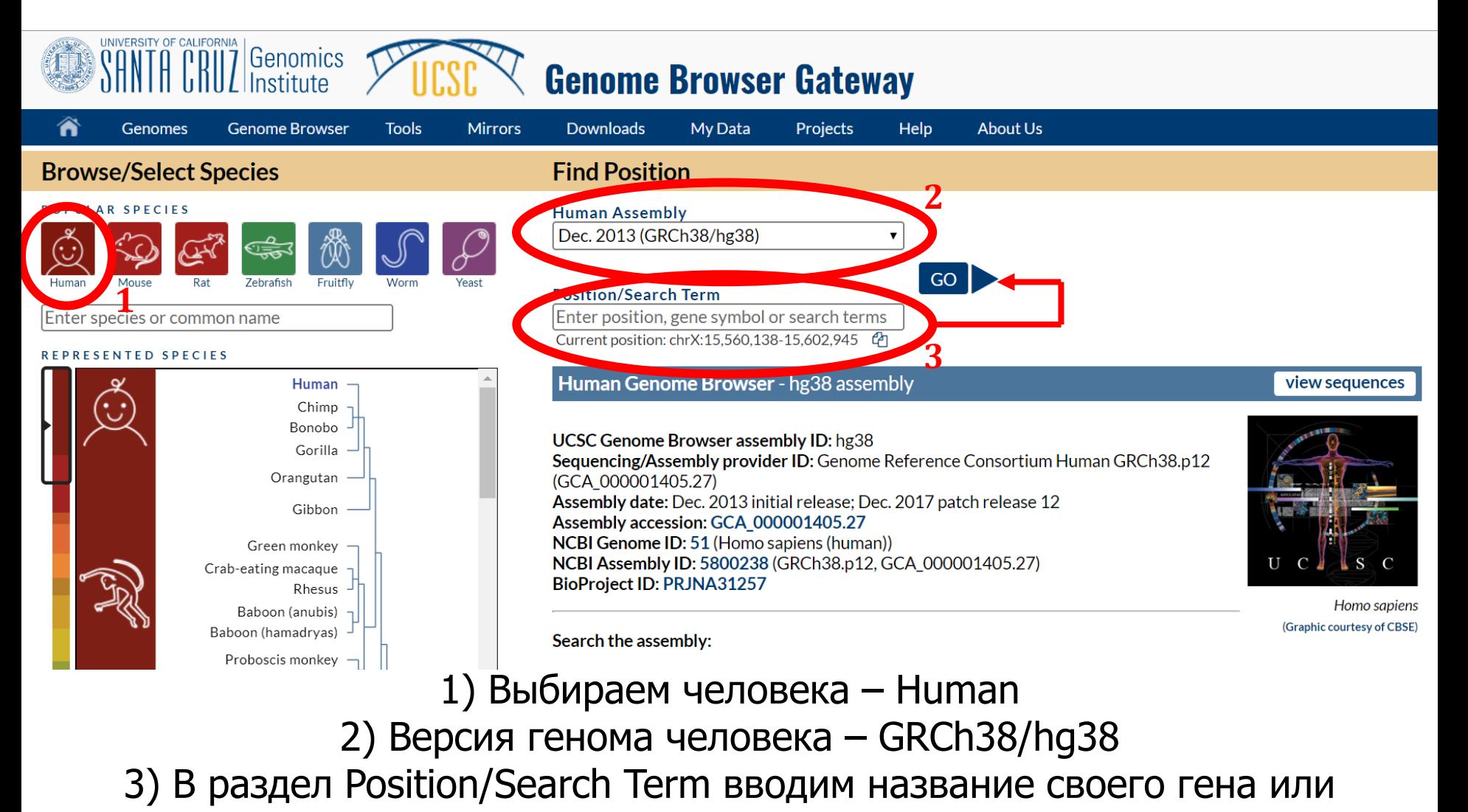

координаты локуса

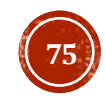

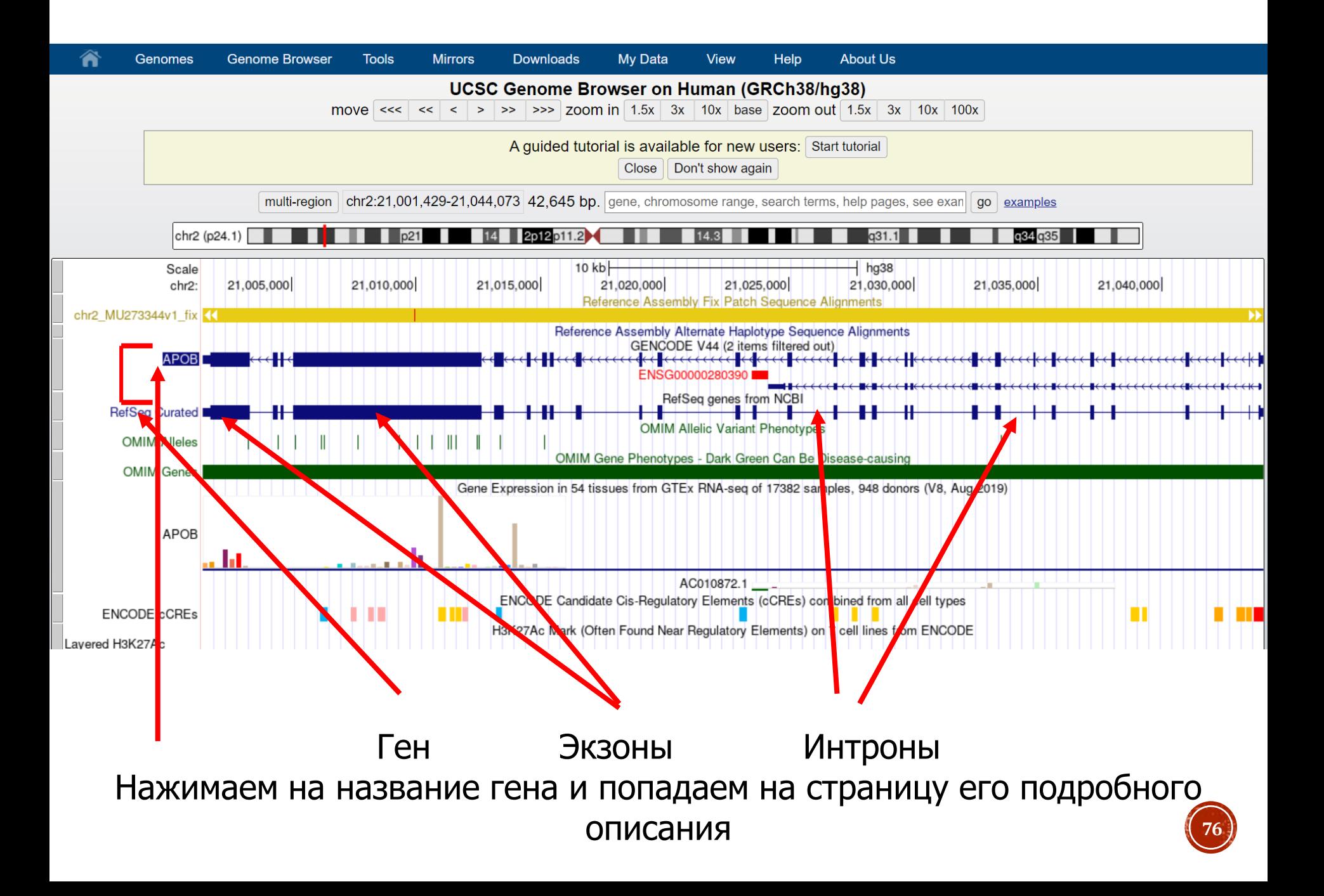

#### Обратите внимание на трек консервативности

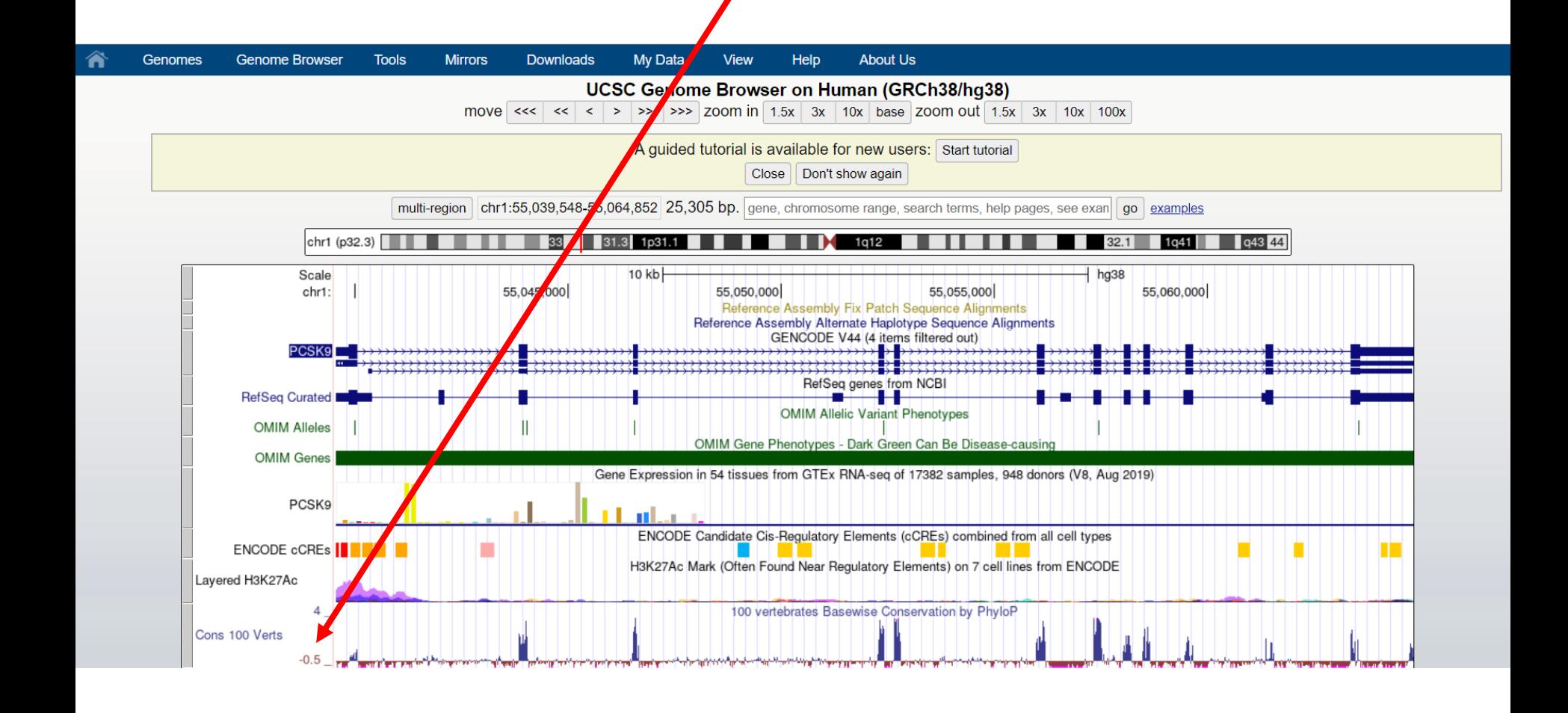

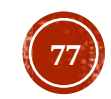

# Можно спрятать все треки

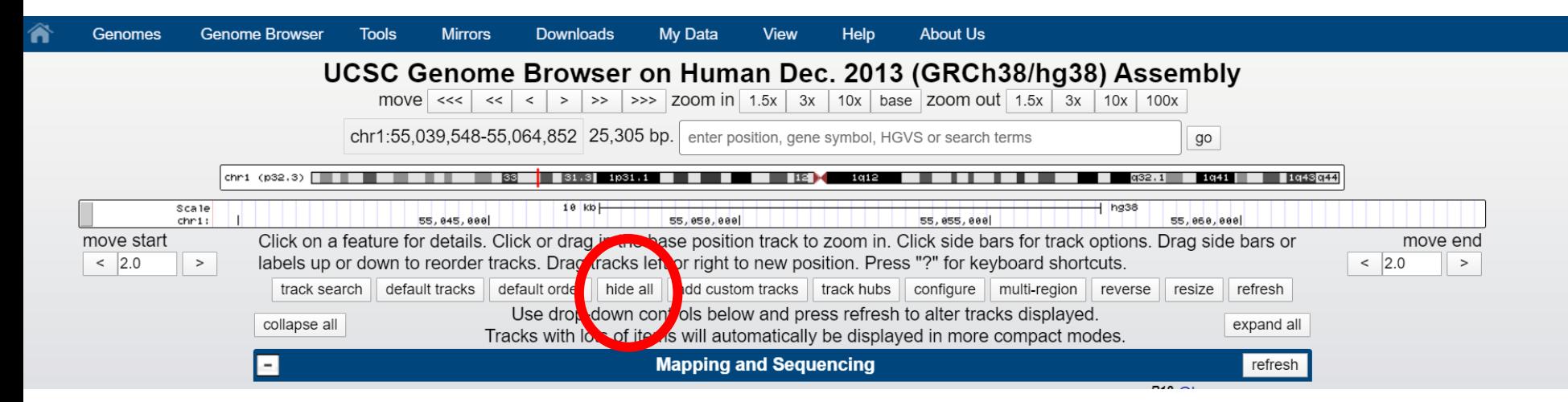

# Открыть только некоторые

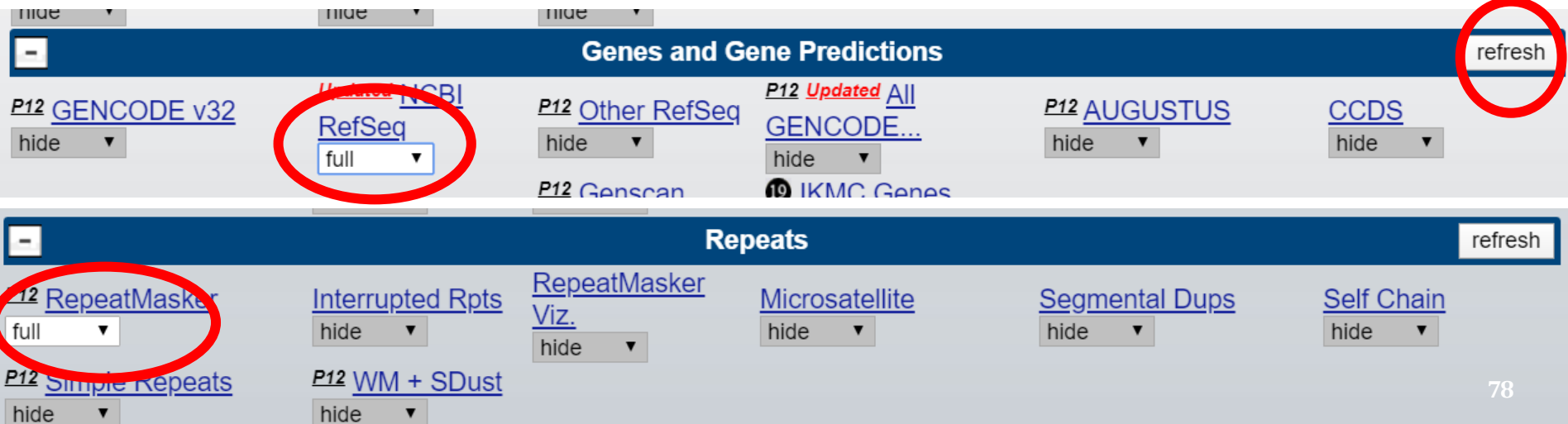

### <https://genome.ucsc.edu/>

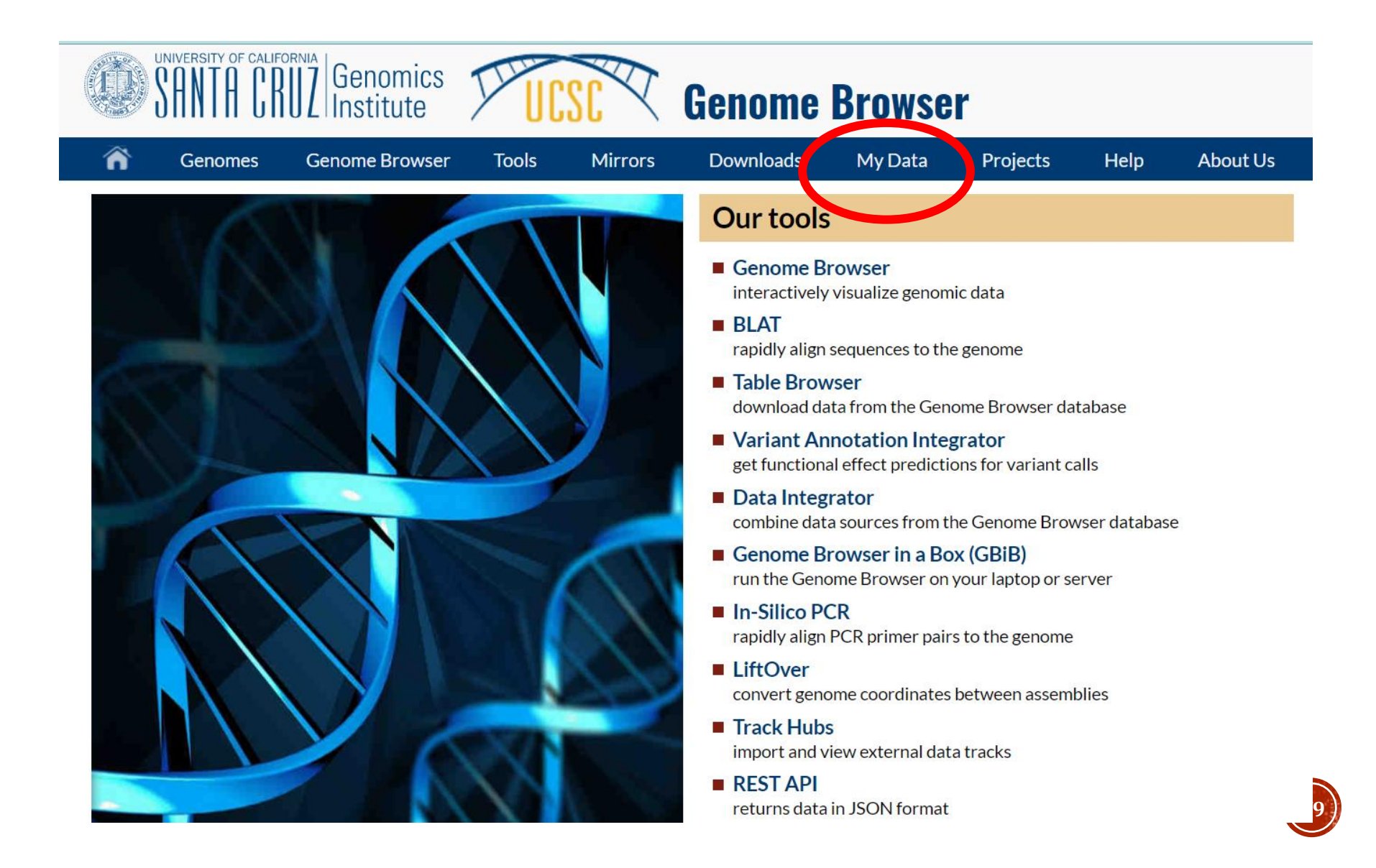

### <https://genome.ucsc.edu/>

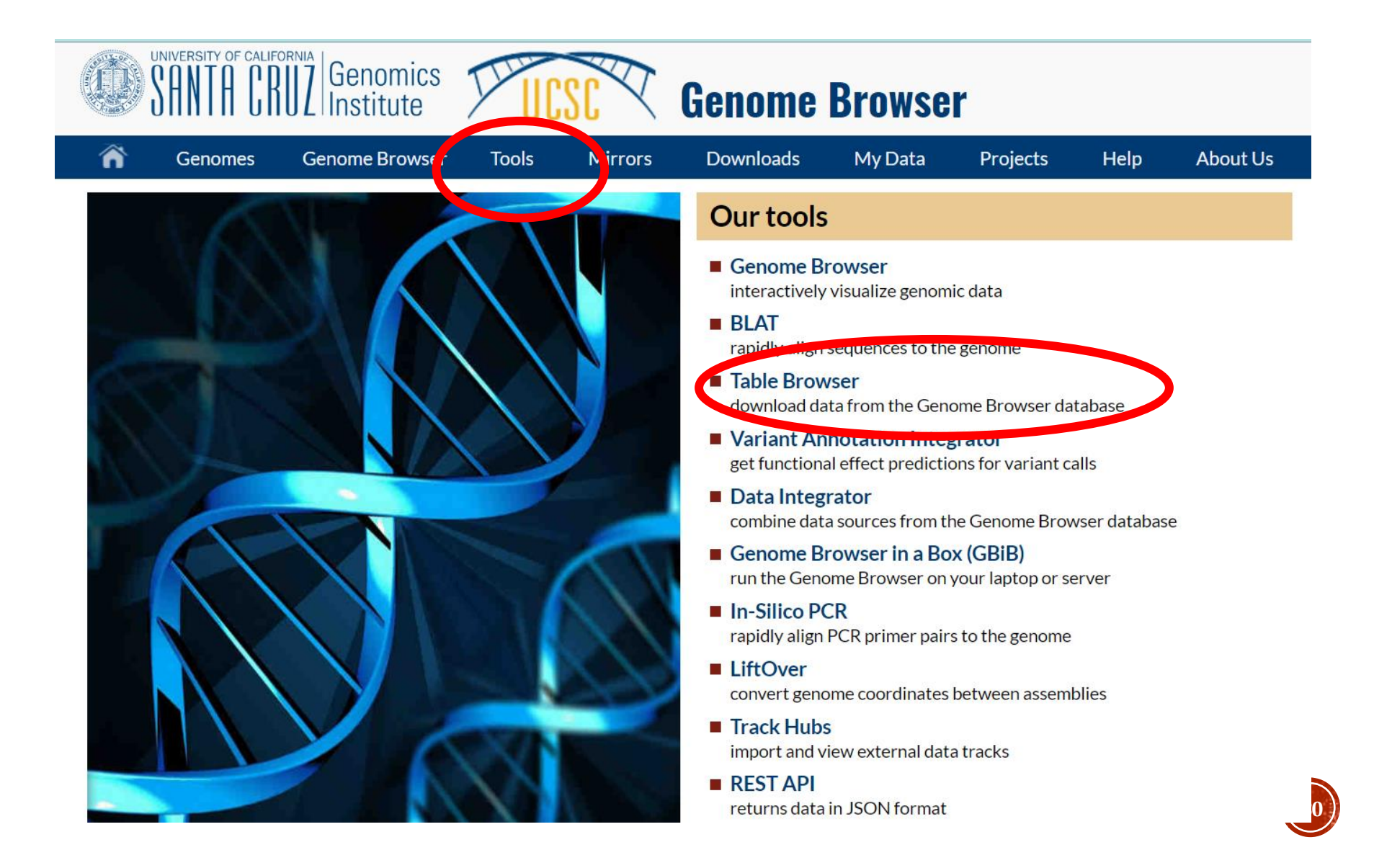

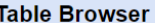

Use this program to retrieve the data associated with a track in text format, to calculate intersections between tracks, and to retrieve DNA sequence covered by a track. For help in using this application see Using the Table Browser for a description of the controls in this form, and the User's Guide for general information and sample queries. For more complex queries, you may want to use Galaxy or our public MySQL server. To examine the biological function of your set through annotation enrichments, send the data to GREAT. Refer to the Credits page for the list of contributors and usage restrictions associated with these data. All tables can be downloaded in their entirety from the Sequence and Annotation Downloads page.

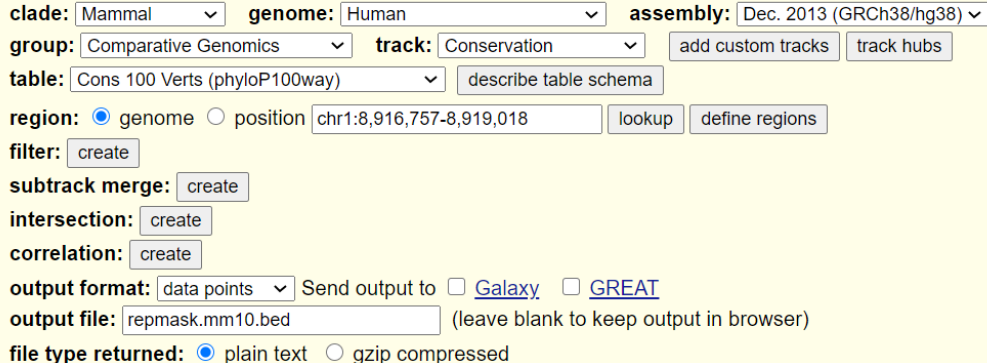

Note: to return more than 100,000 lines, change the filter setting (above). The entire data set may be available for download as a very large file that contains the original data values (not compressed into the wiggle format) -- see the Downloads page.

get output | summary/statistics

To reset all user cart settings (including custom tracks), click here.

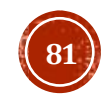

#### <https://www.genecards.org/>

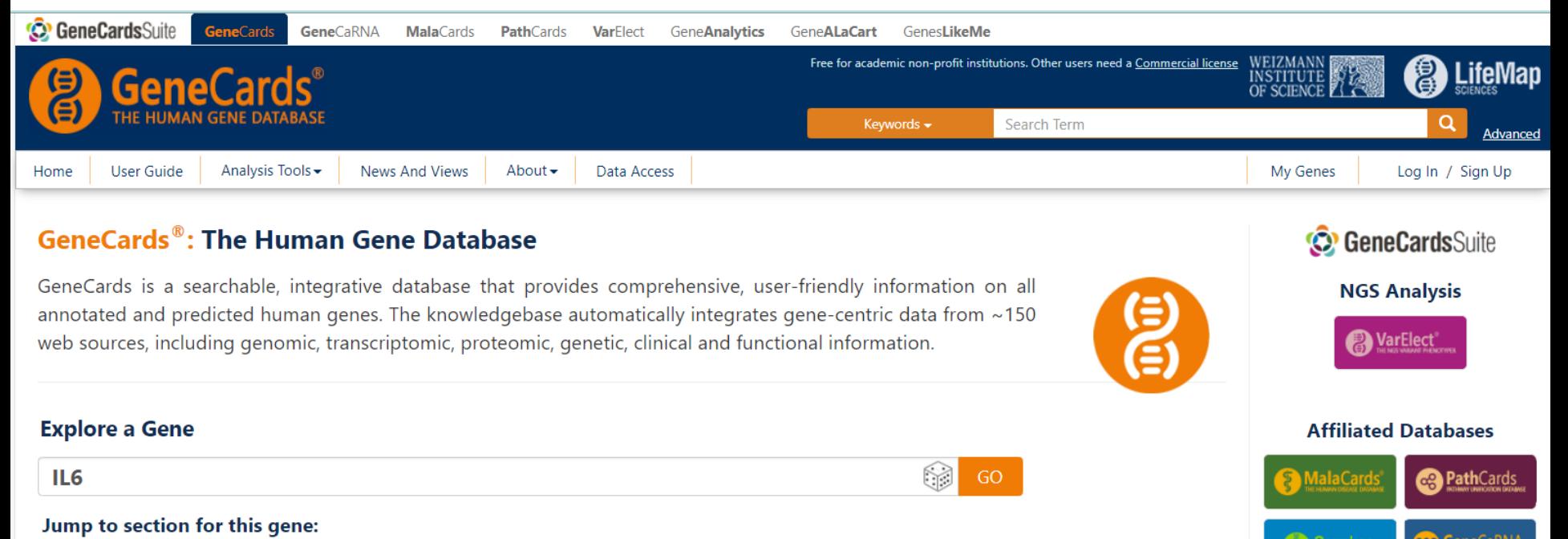

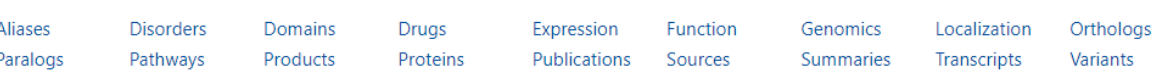

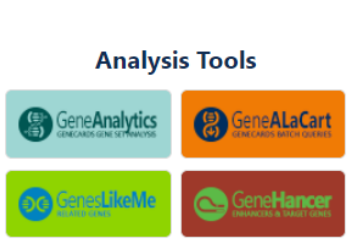

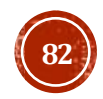

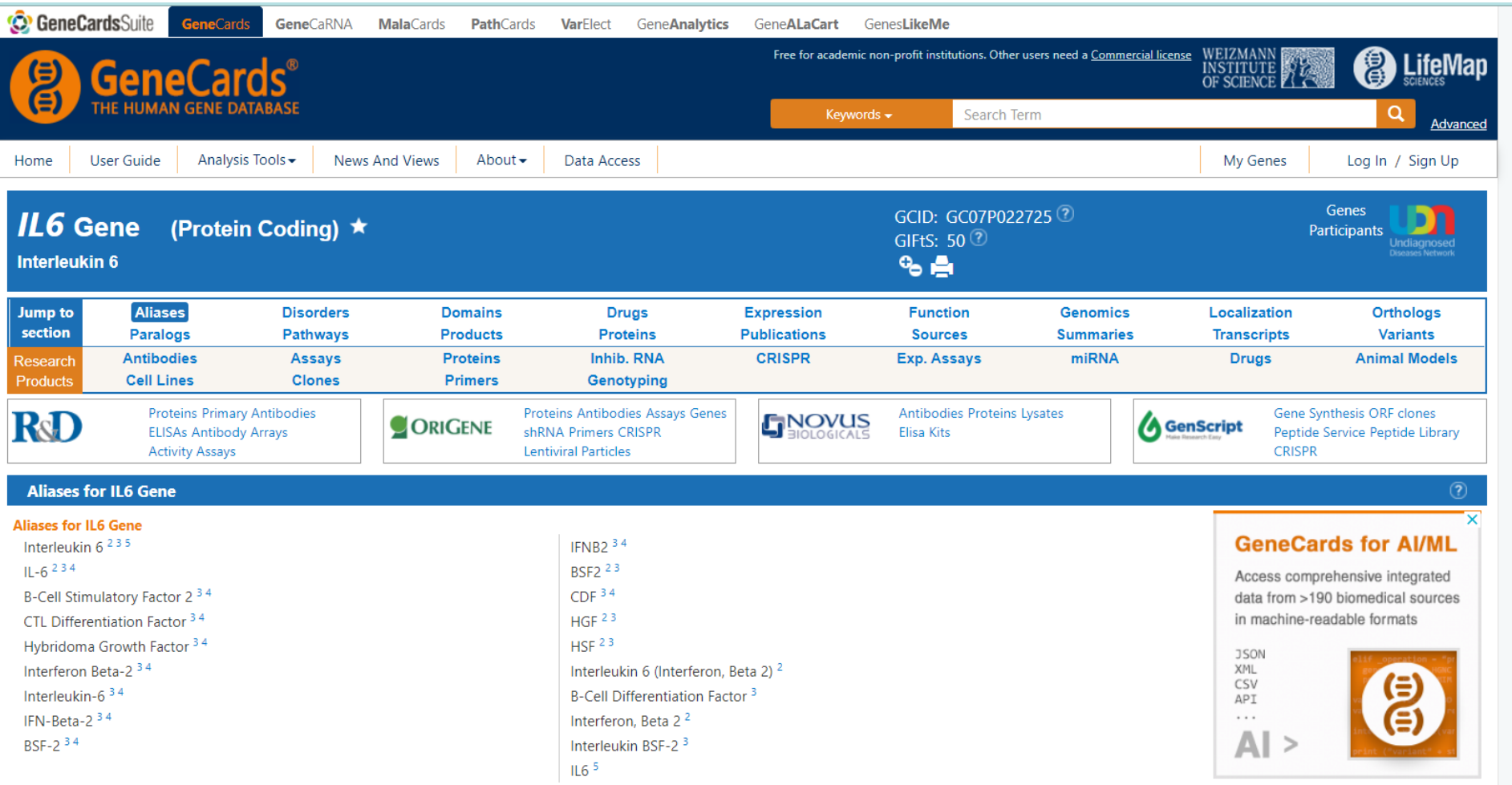

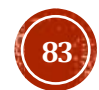

#### <https://www.uniprot.org/>

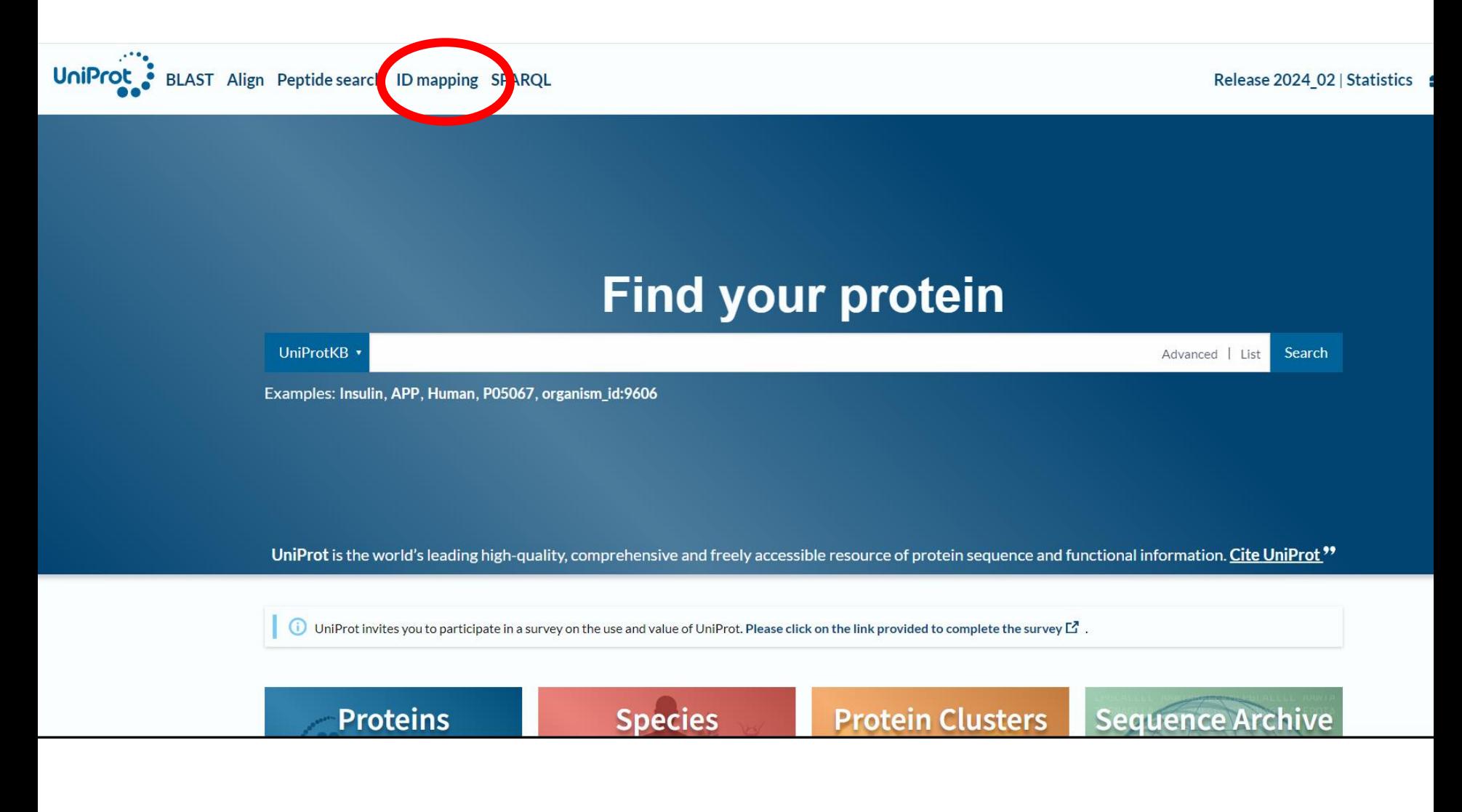

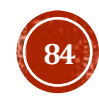

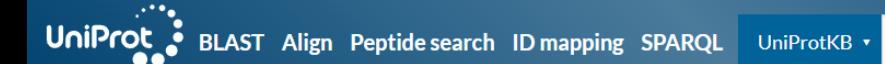

### **Retrieve/ID mapping**

Enter one of more IDs (100,000 max). You may also load from a text file. Separate IDs by whitespace (space, tab, newline) or commas.

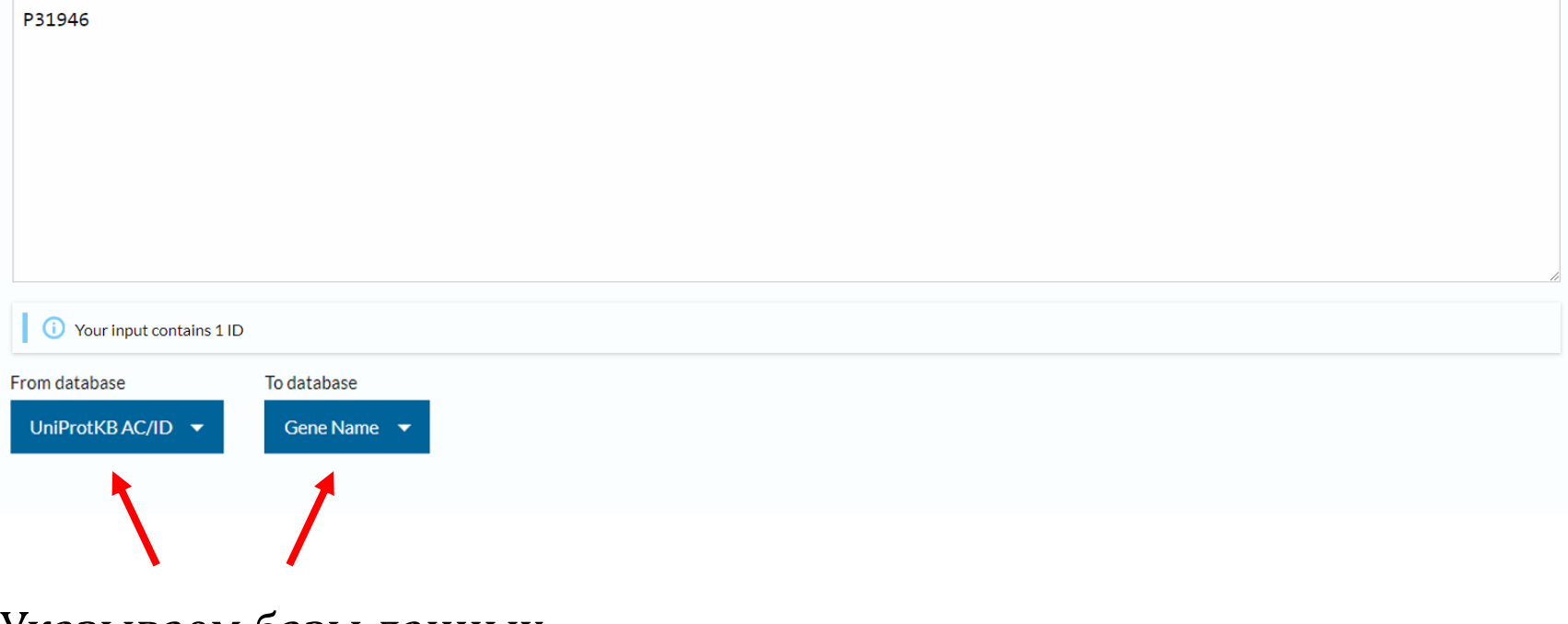

Указываем базы данных

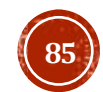

A

Search

Advanced | List

## ID mapping 1 result found for UniProtKB\_AC-ID → Gene\_Name

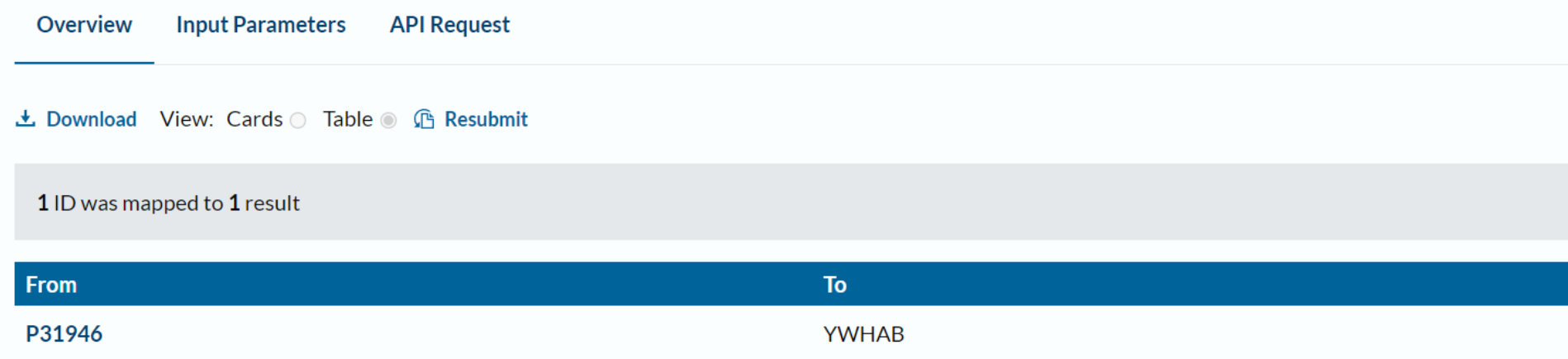

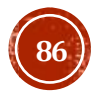

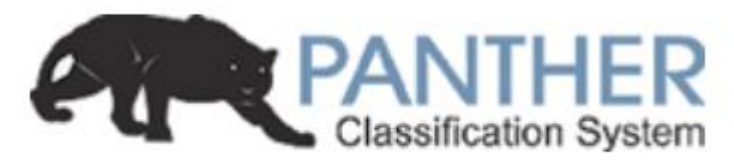

# http://www.pantherdb.org/

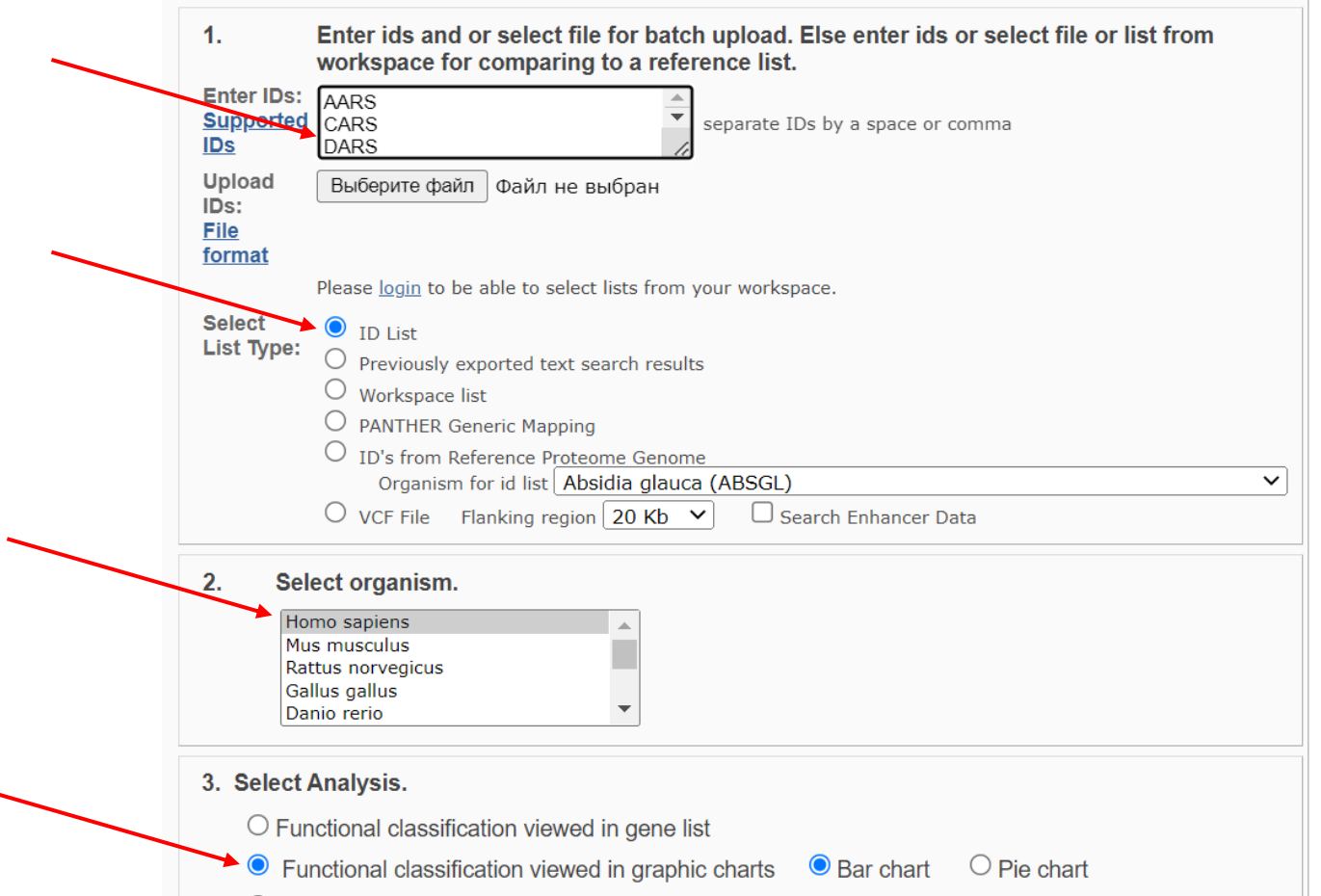

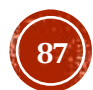

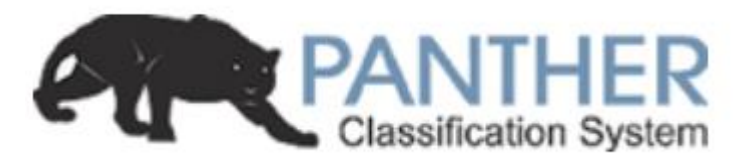

# http://www.pantherdb.org/

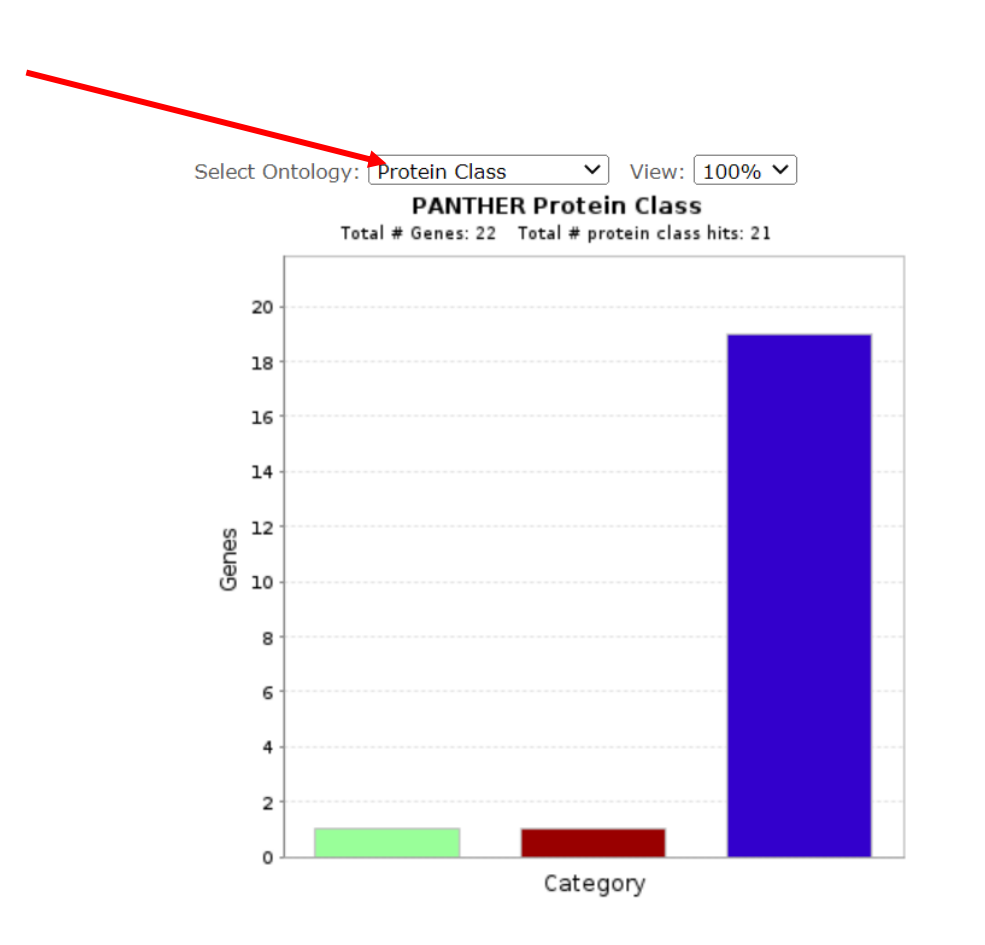

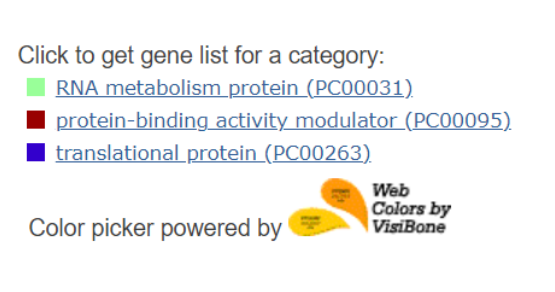

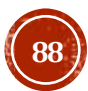